mirko HOTZY andrea HELD marek ADAR christian ANTOGNINI ronny EGNER markus FLECHTNER angelika GALLWITZ stefan OEHRLI daniel STEIGER

2. Auflage

# **DER ORACLE DBA**

**Handbuch für die Administration der Oracle Database 12***c*

**HANSER** 

**Im Internet: sqlplus-Kommandos, Datentypen, v\$ Views u.v.m.**

Hotzy/ Held /Adar /Antognini / Egner / Flechtner / Gallwitz / Oehrli / Steiger

#### Der Oracle DBA

### **Bleiben Sie auf dem Laufenden!**

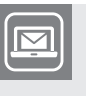

Unser **Computerbuch-Newsletter** informiert Sie monatlich über neue Bücher und Termine. Profitieren Sie auch von Gewinnspielen und exklusiven Leseproben. Gleich anmelden unter

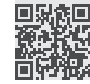

**www.hanser-fachbuch.de/newsletter**

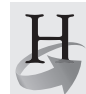

**Hanser Update** ist der IT-Blog des Hanser Verlags mit Beiträgen und Praxistipps von unseren Autoren rund um die Themen Online Marketing, Webentwicklung, Programmierung, Softwareentwicklung sowie IT- und Projektmanagement. Lesen Sie mit und abonnieren Sie unsere News unter

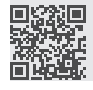

**www.hanser-fachbuch.de/update** 

Mirko Hotzy Andrea Held Marek Adar Chris Antognini Ronny Egner Markus Flechtner Angelika Gallwitz Stefan Oehrli Daniel Steiger

## **Der Oracle DBA**

Handbuch für die Administration der Oracle Database 12c

## **HANSER**

Alle in diesem Buch enthaltenen Informationen, Verfahren und Darstellungen wurden nach bestem Wissen zusammengestellt und mit Sorgfalt getestet. Dennoch sind Fehler nicht ganz auszuschließen. Aus diesem Grund sind die im vorliegenden Buch enthaltenen Informationen mit keiner Verpflichtung oder Garantie irgendeiner Art verbunden. Autoren und Verlag übernehmen infolgedessen keine juristische Verantwortung und werden keine daraus folgende oder sonstige Haftung übernehmen, die auf irgendeine Art aus der Benutzung dieser Informationen – oder Teilen davon – entsteht.

Ebenso übernehmen Autoren und Verlag keine Gewähr dafür, dass beschriebene Verfahren usw. frei von Schutzrechten Dritter sind. Die Wiedergabe von Gebrauchsnamen, Handelsnamen, Warenbezeichnungen usw. in diesem Buch berechtigt deshalb auch ohne besondere Kennzeichnung nicht zu der Annahme, dass solche Namen im Sinne der Warenzeichen- und Markenschutz-Gesetzgebung als frei zu betrachten wären und daher von jedermann benutzt werden dürften.

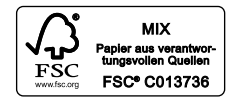

Bibliografische Information der Deutschen Nationalbibliothek Die Deutsche Nationalbibliothek verzeichnet diese Publikation in der Deutschen Nationalbibliografie; detaillierte bibliografische Daten sind im Internet über *<<http://dnb.d-nb.de>>* abrufbar.

Dieses Werk ist urheberrechtlich geschützt.

Alle Rechte, auch die der Übersetzung, des Nachdrucks und der Vervielfältigung des Buches, oder Teilen daraus, sind vorbehalten. Kein Teil des Werkes darf ohne schriftliche Genehmigung des Verlages in irgendeiner Form (Fotokopie, Mikrofilm oder ein anderes Verfahren), auch nicht für Zwecke der Unterrichtsgestaltung, reproduziert oder unter Verwendung elektronischer Systeme verarbeitet, vervielfältigt oder verbreitet werden.

© 2016 Carl Hanser Verlag München, *[www.hanser-fachbuch.de](http://ww.hanser-fachbuch.de)* Lektorat: Sylvia Hasselbach Herstellung: Irene Weilhart Copy editing: Petra Kienle, Fürstenfeldbruck Umschlagdesign: Marc Müller-Bremer, *[www.rebranding.de](http://www.rebranding.de),* München Umschlagrealisation: Stephan Rönigk Gesamtherstellung: Kösel, Krugzell Ausstattung patentrechtlich geschützt. Kösel FD 351, Patent-Nr. 0748702 Printed in Germany

Print-ISBN: 978-3-446-44344-0 E-Book-ISBN: 978-3-446-44420-1

## **Inhalt**

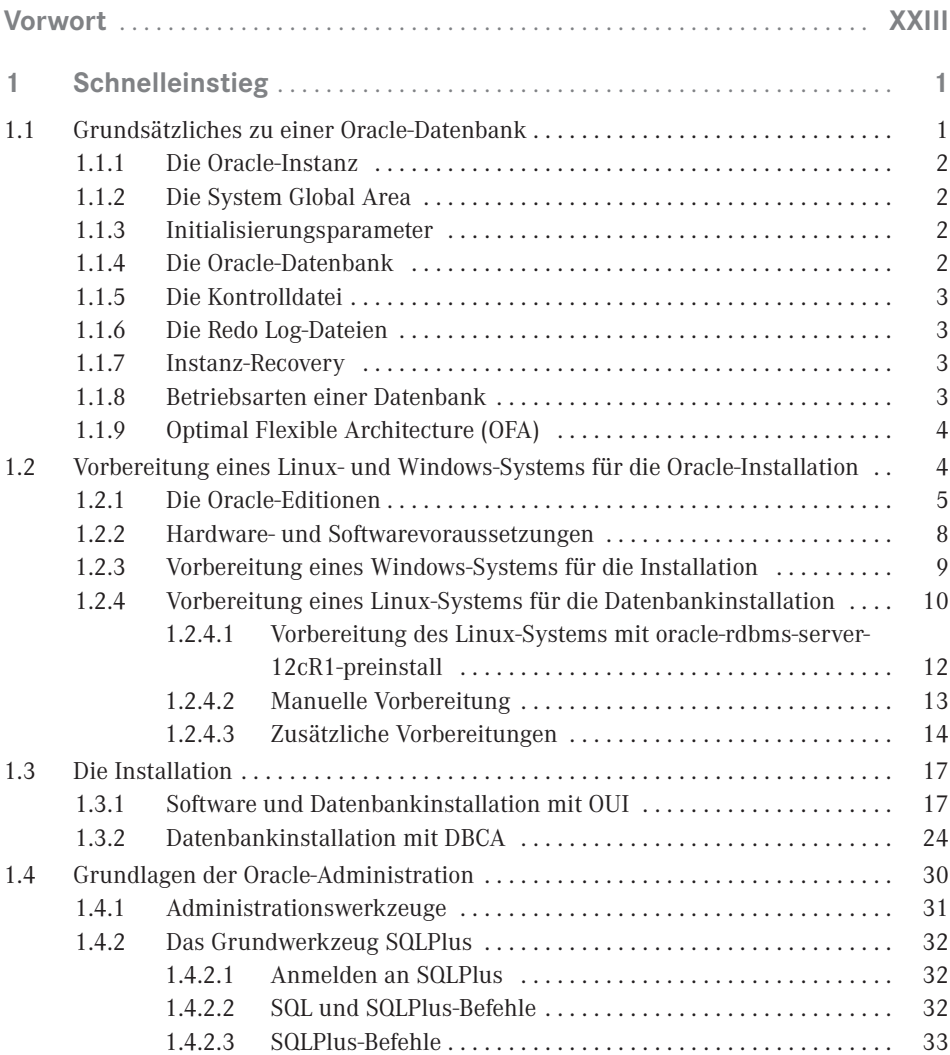

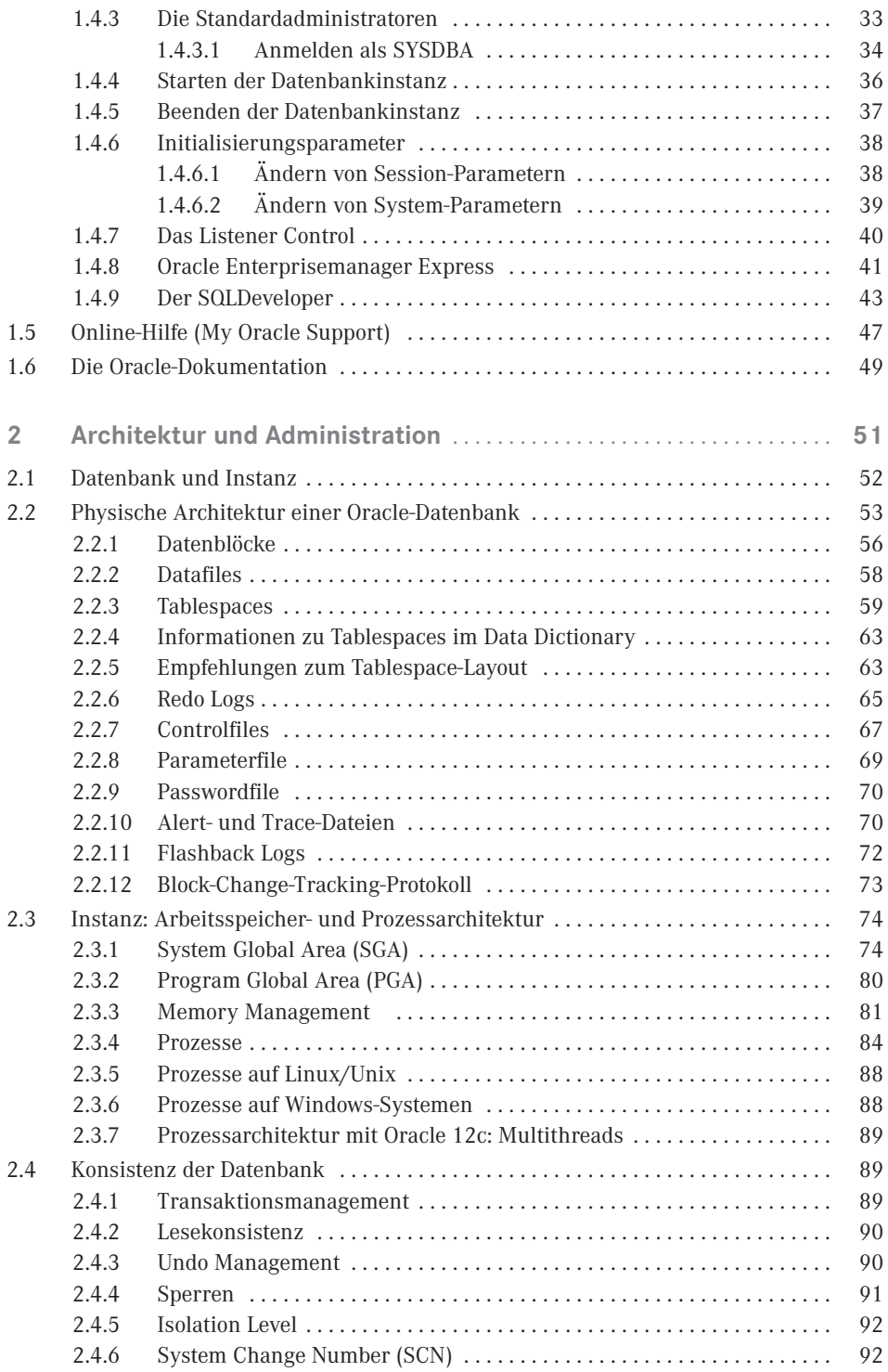

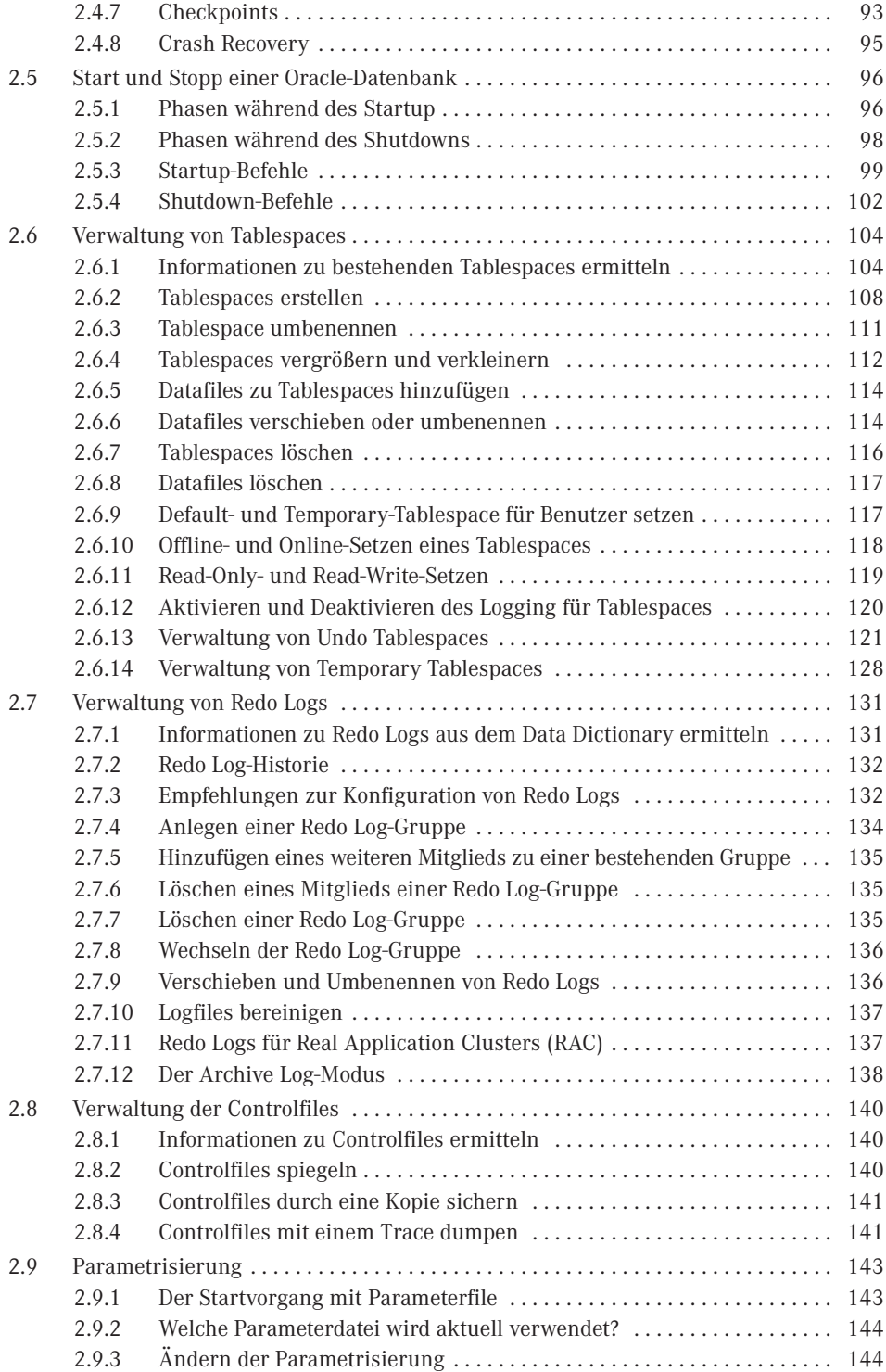

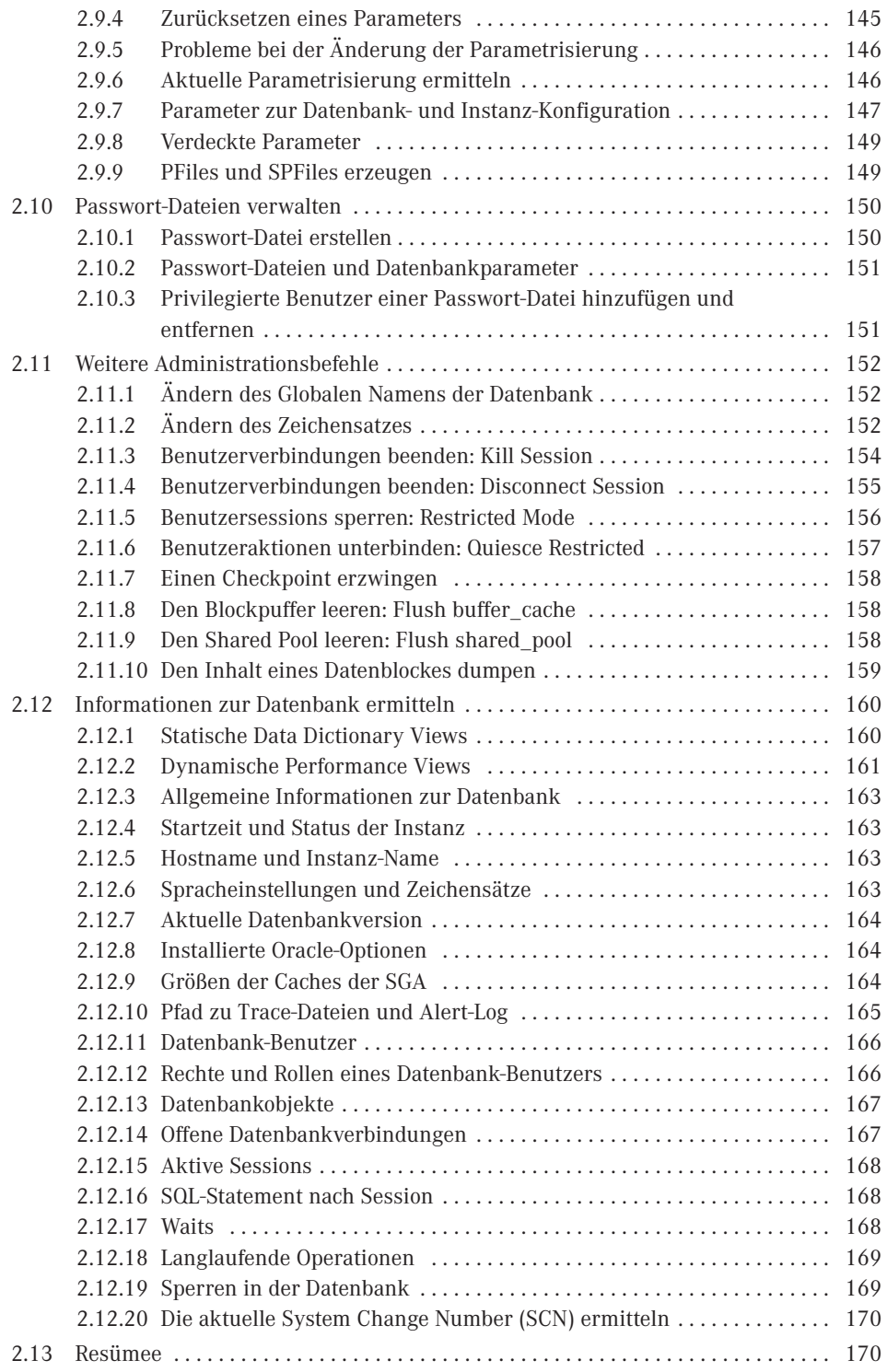

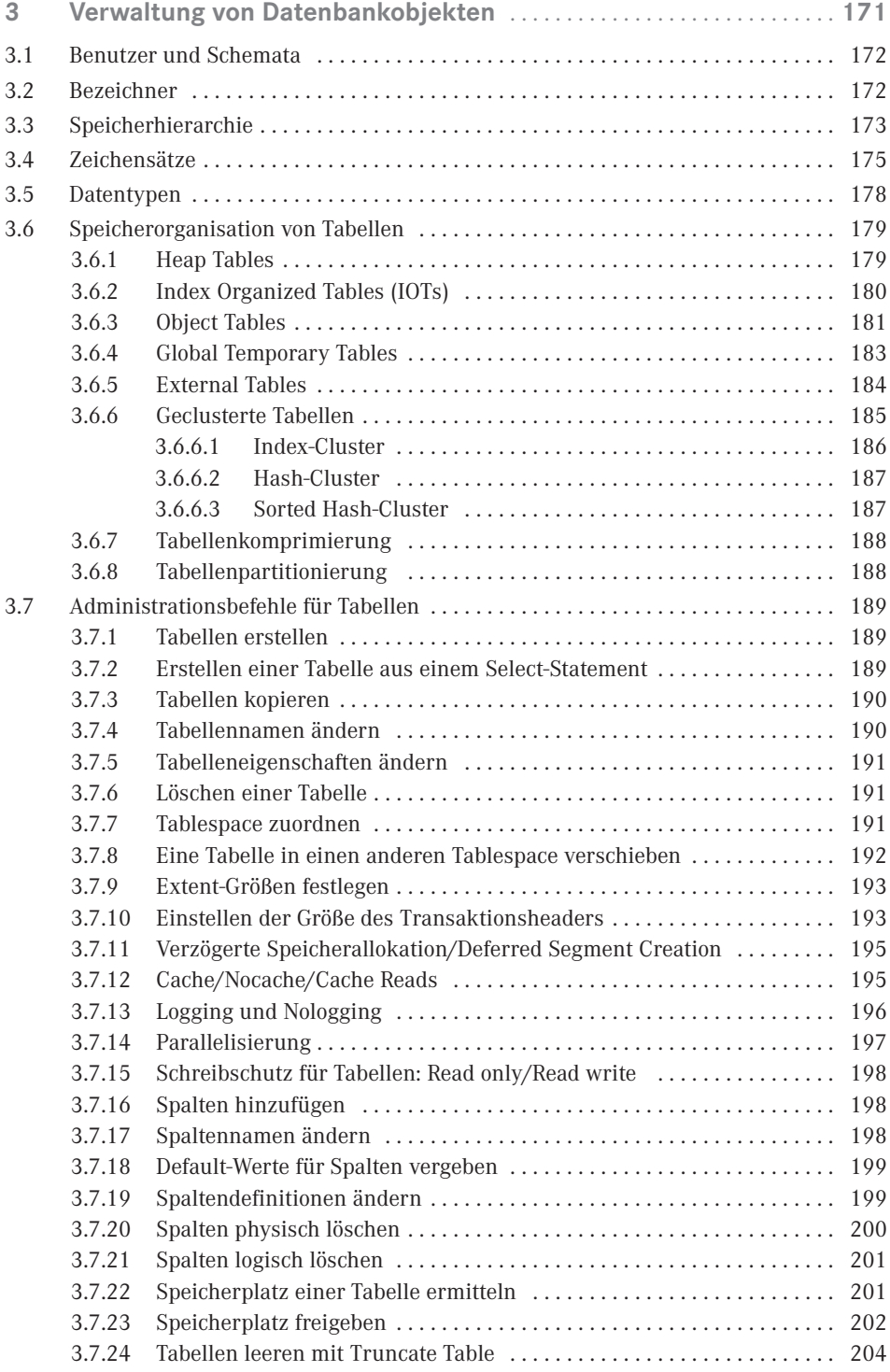

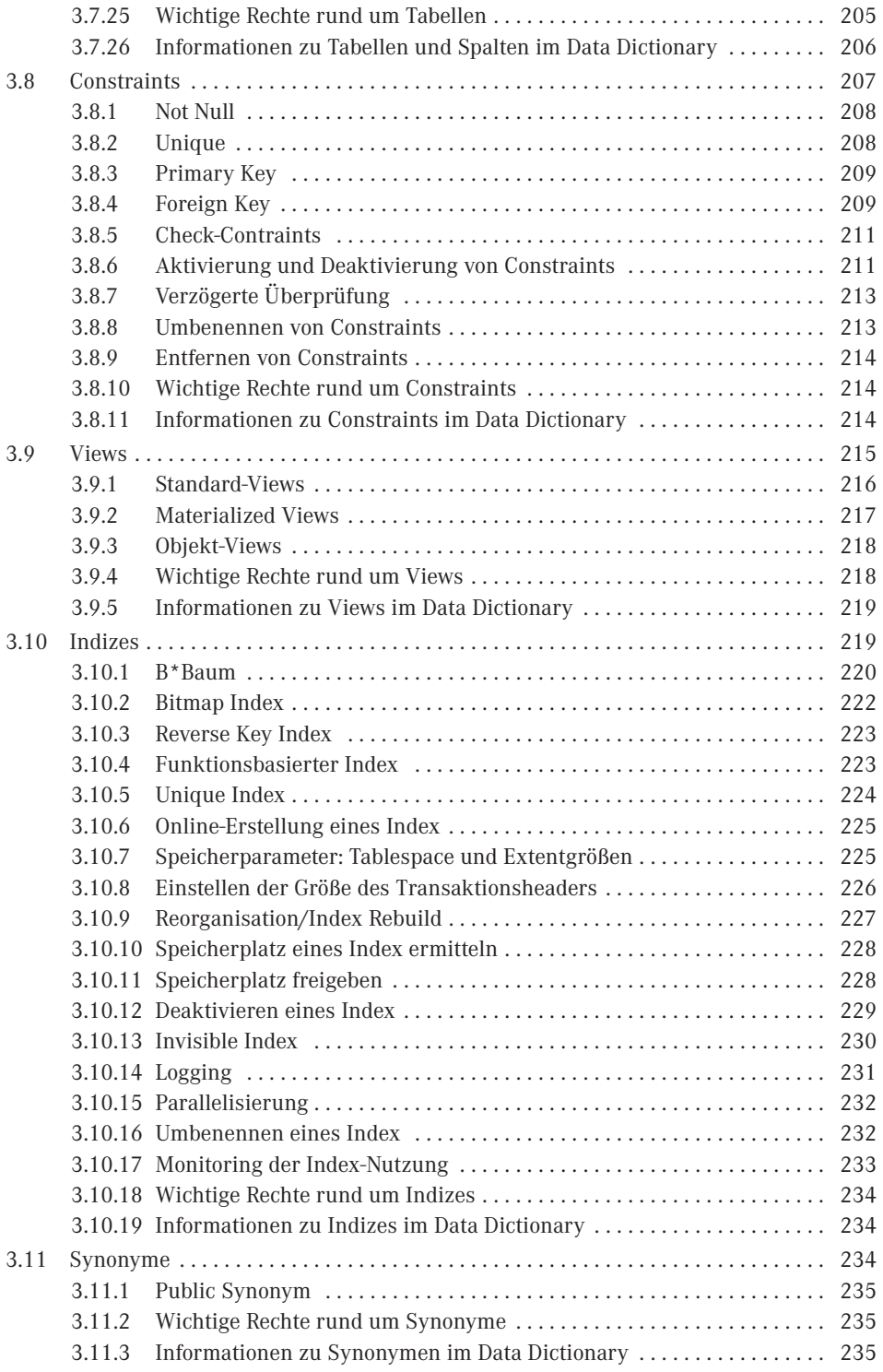

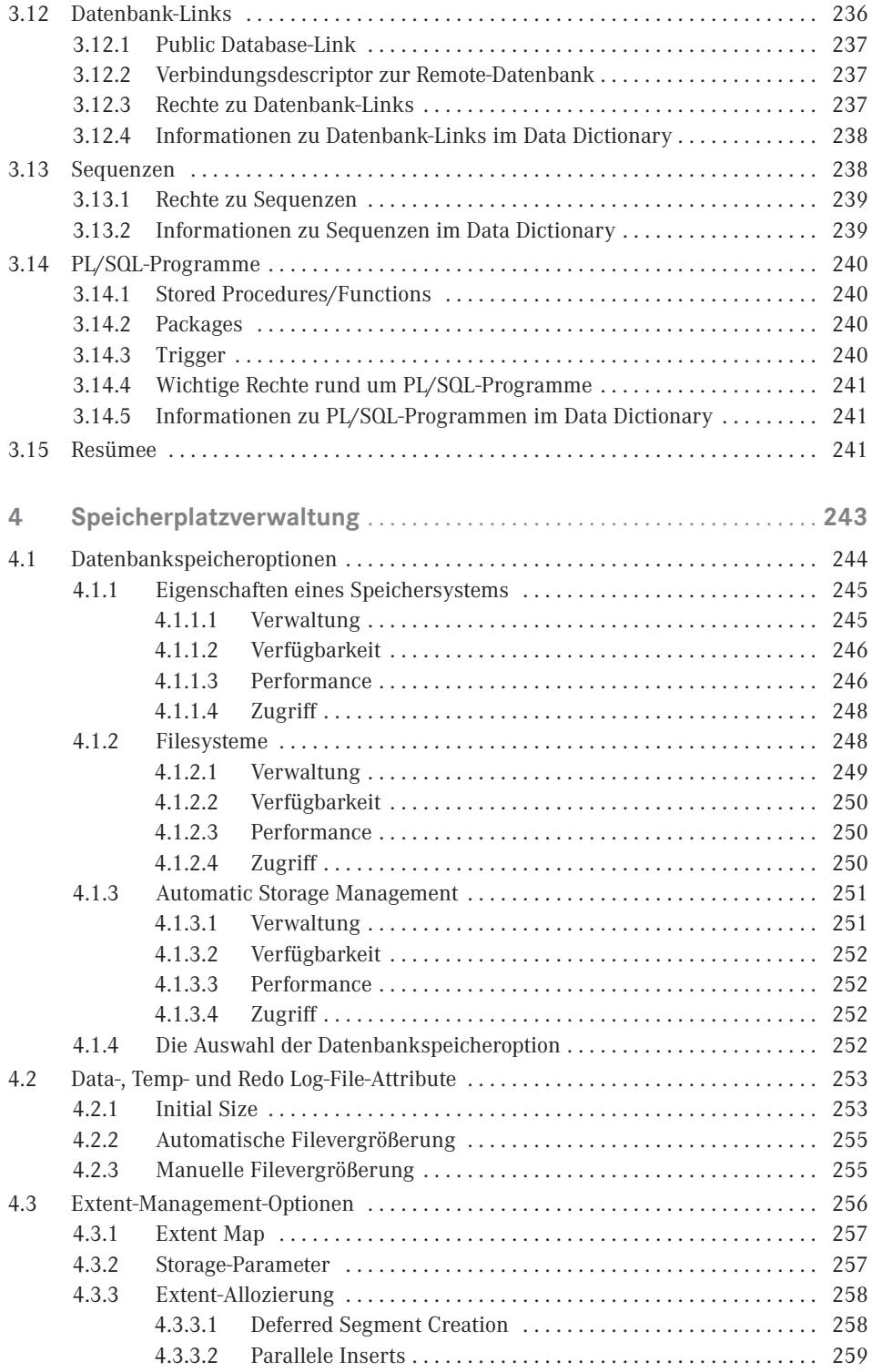

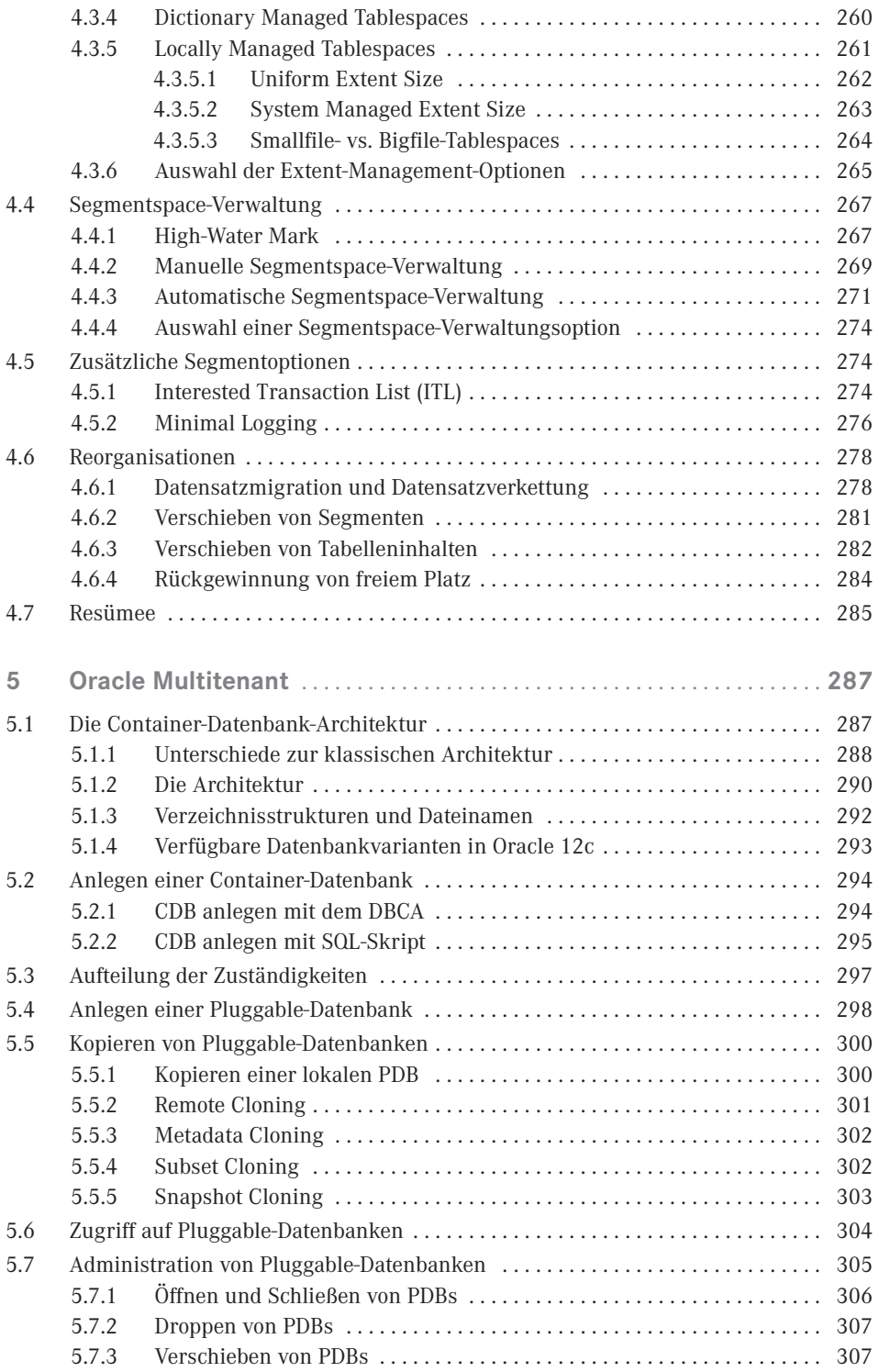

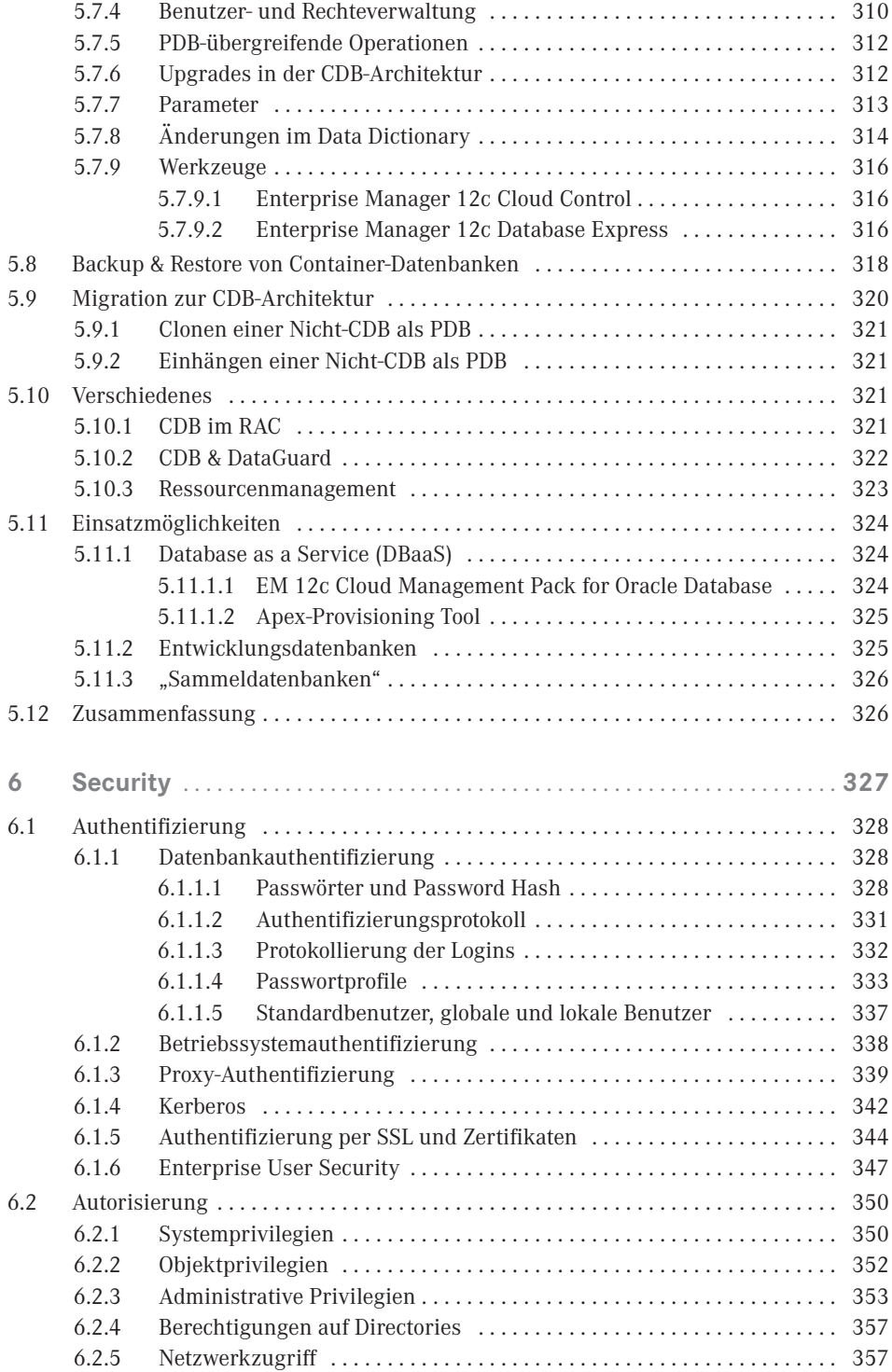

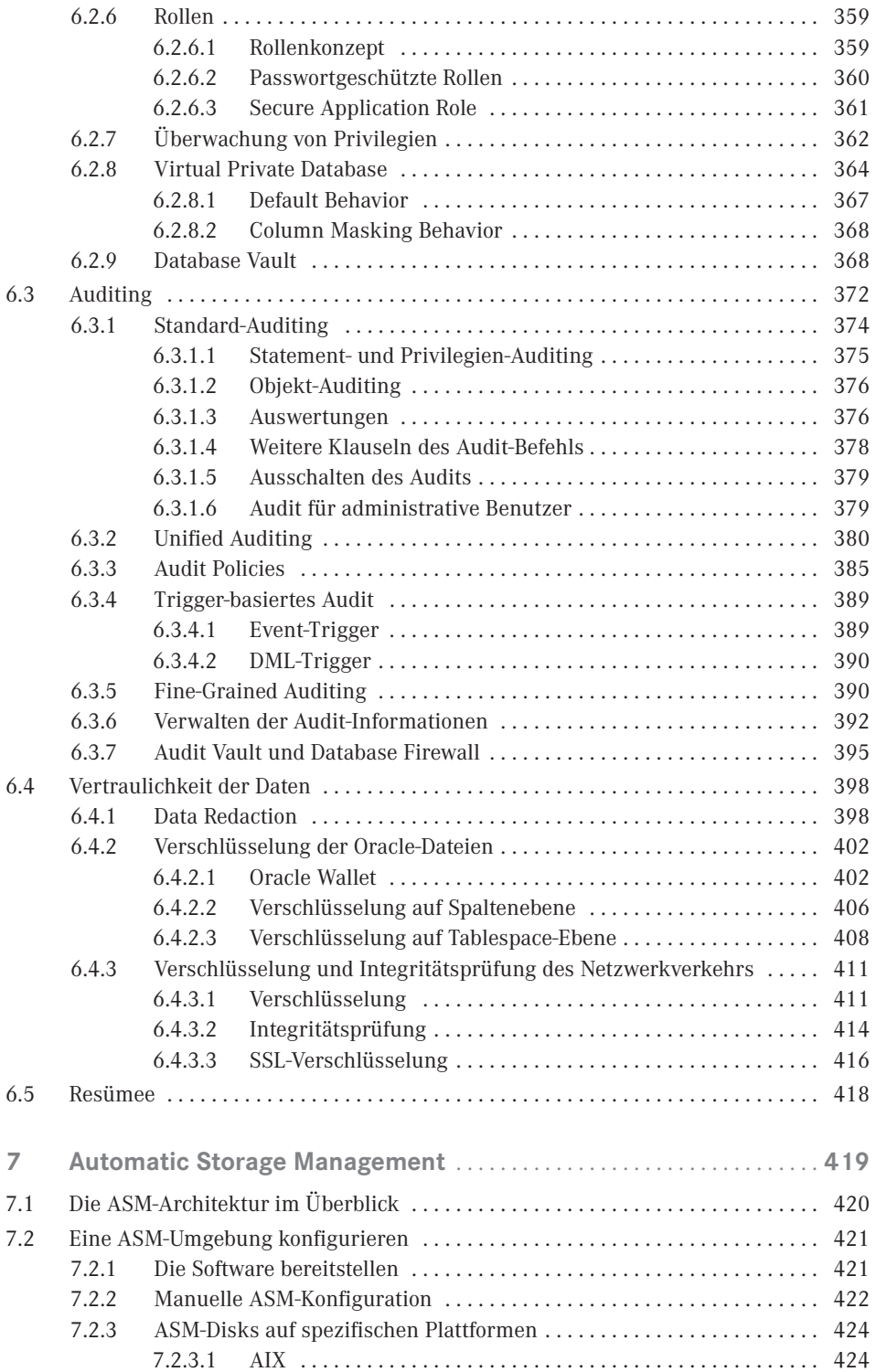

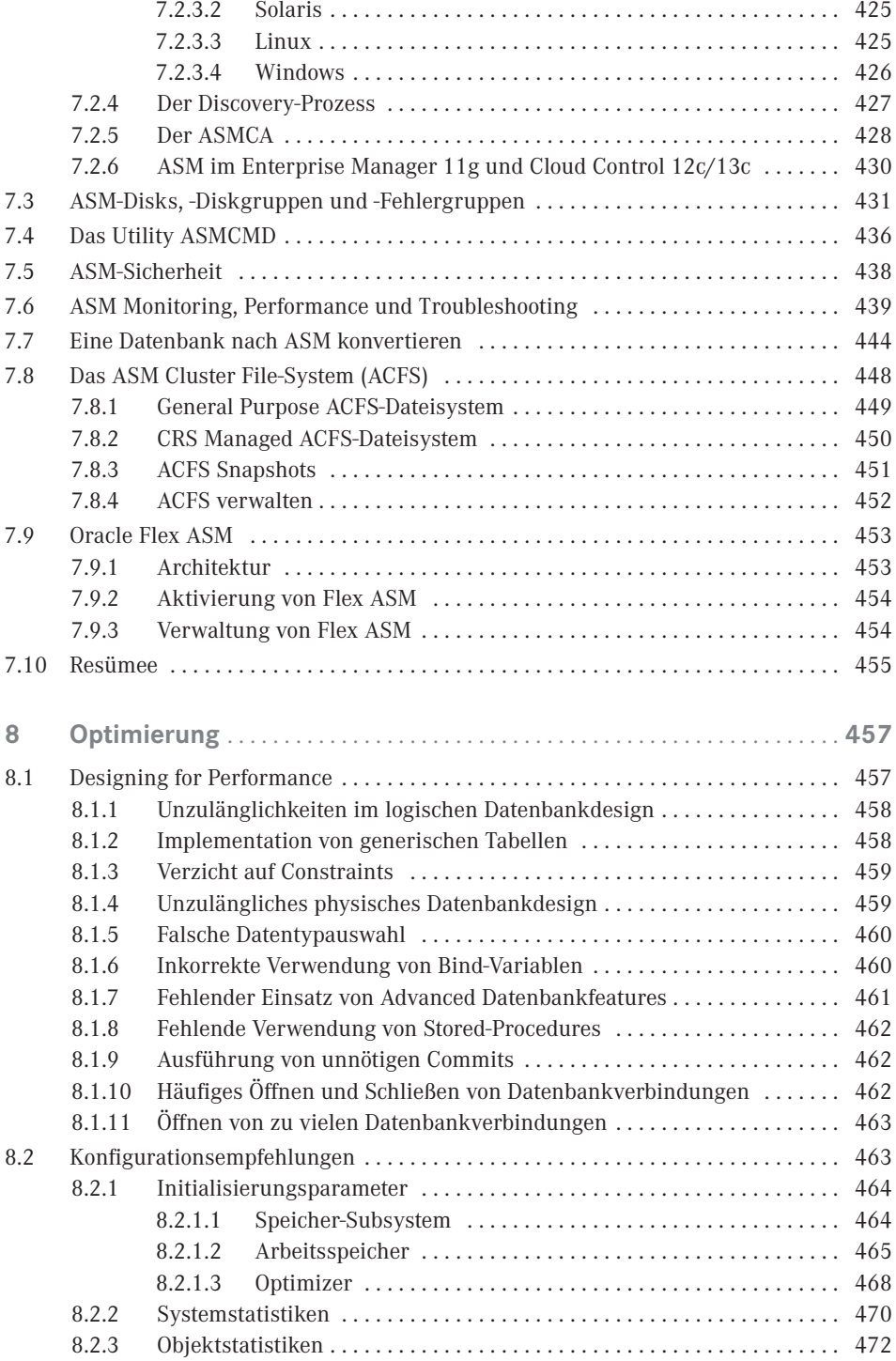

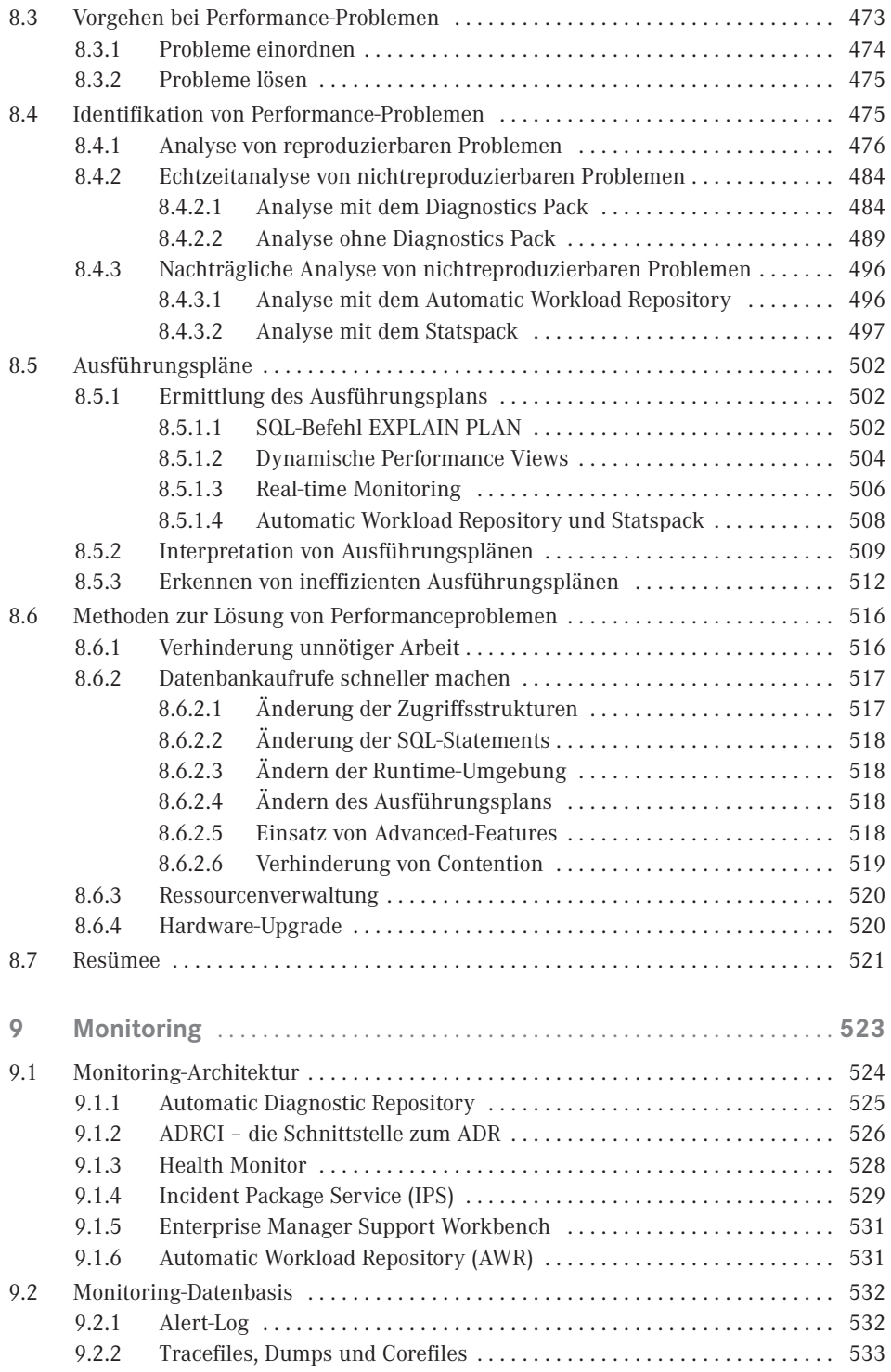

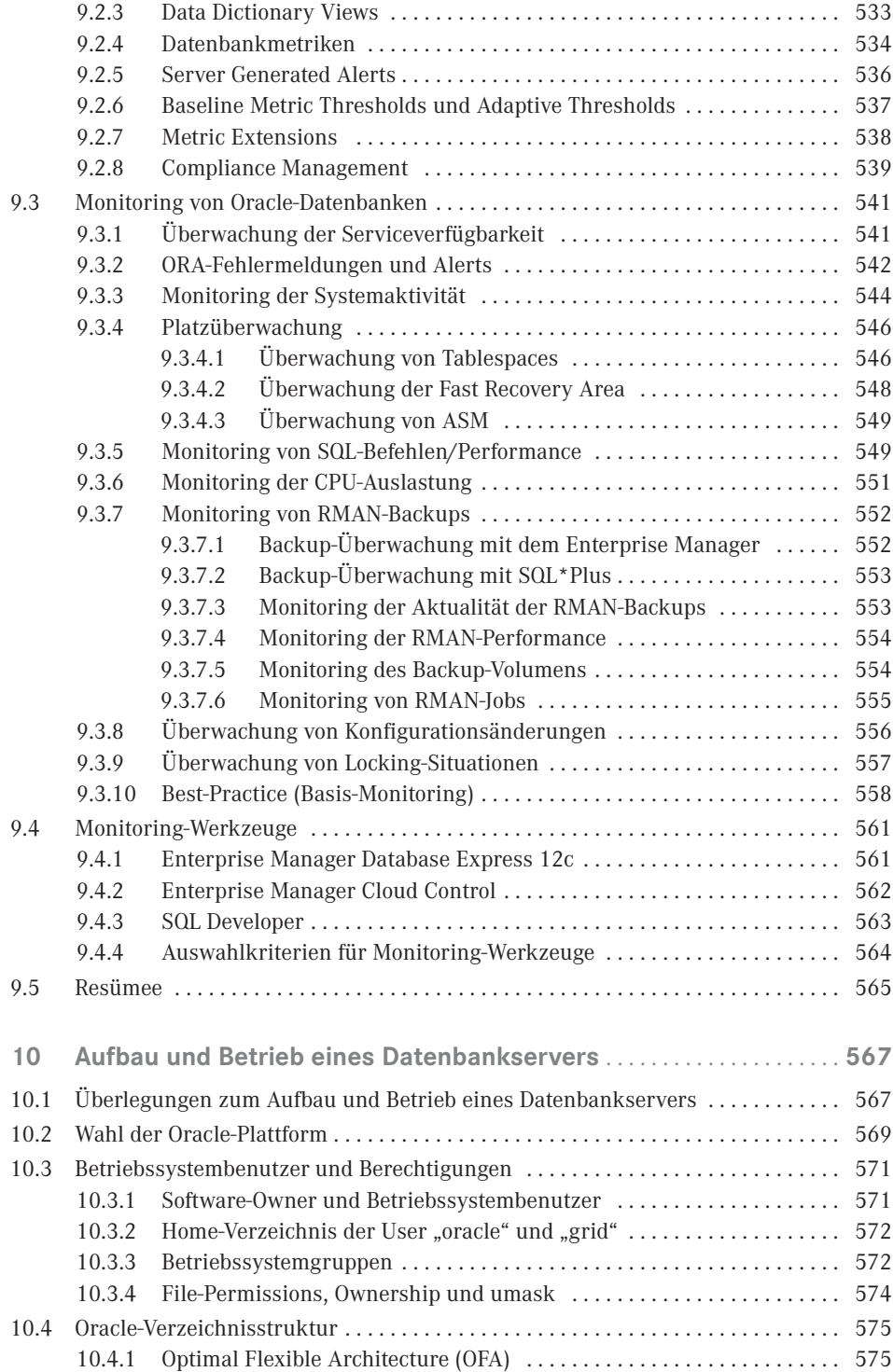

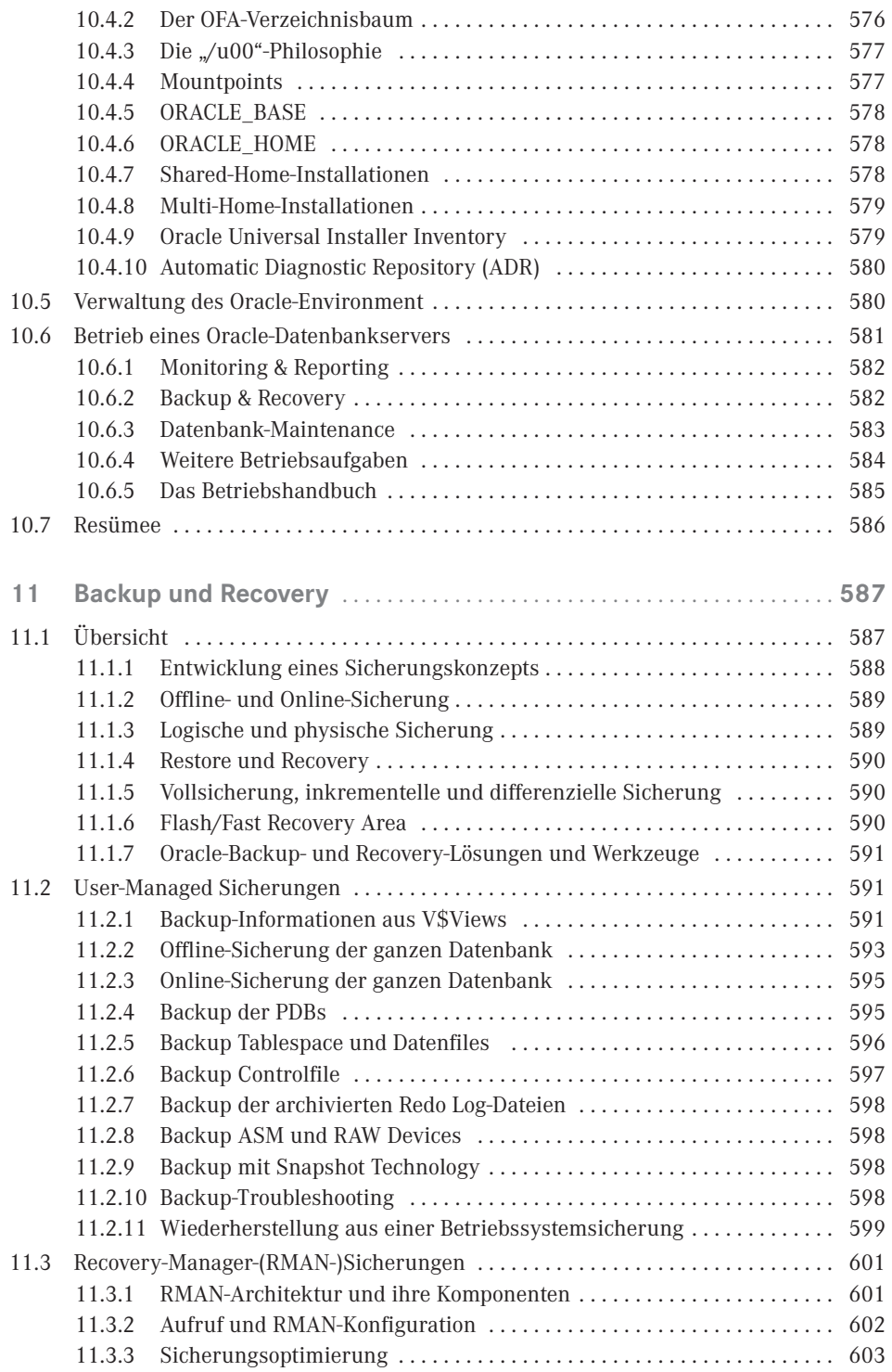

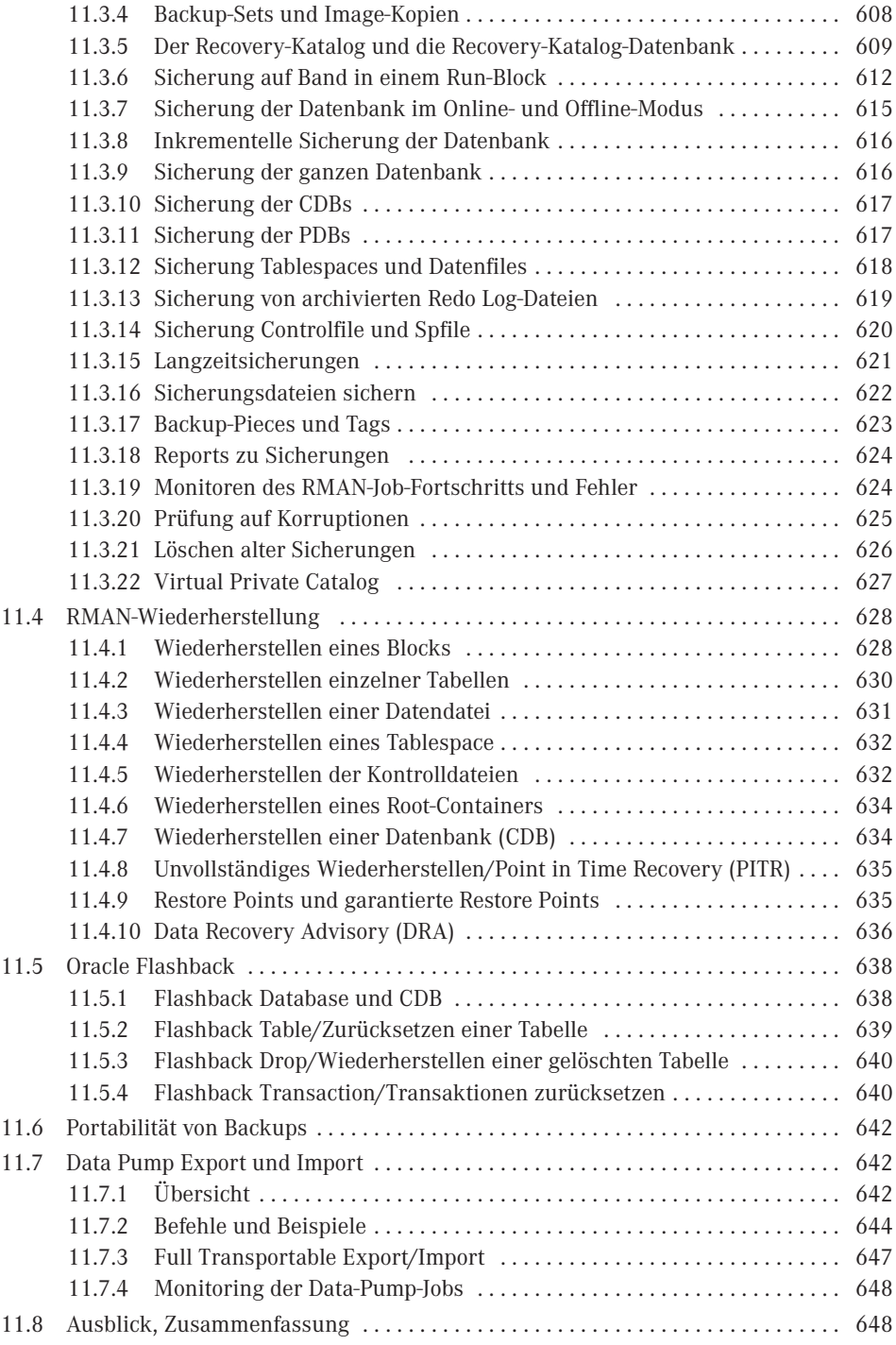

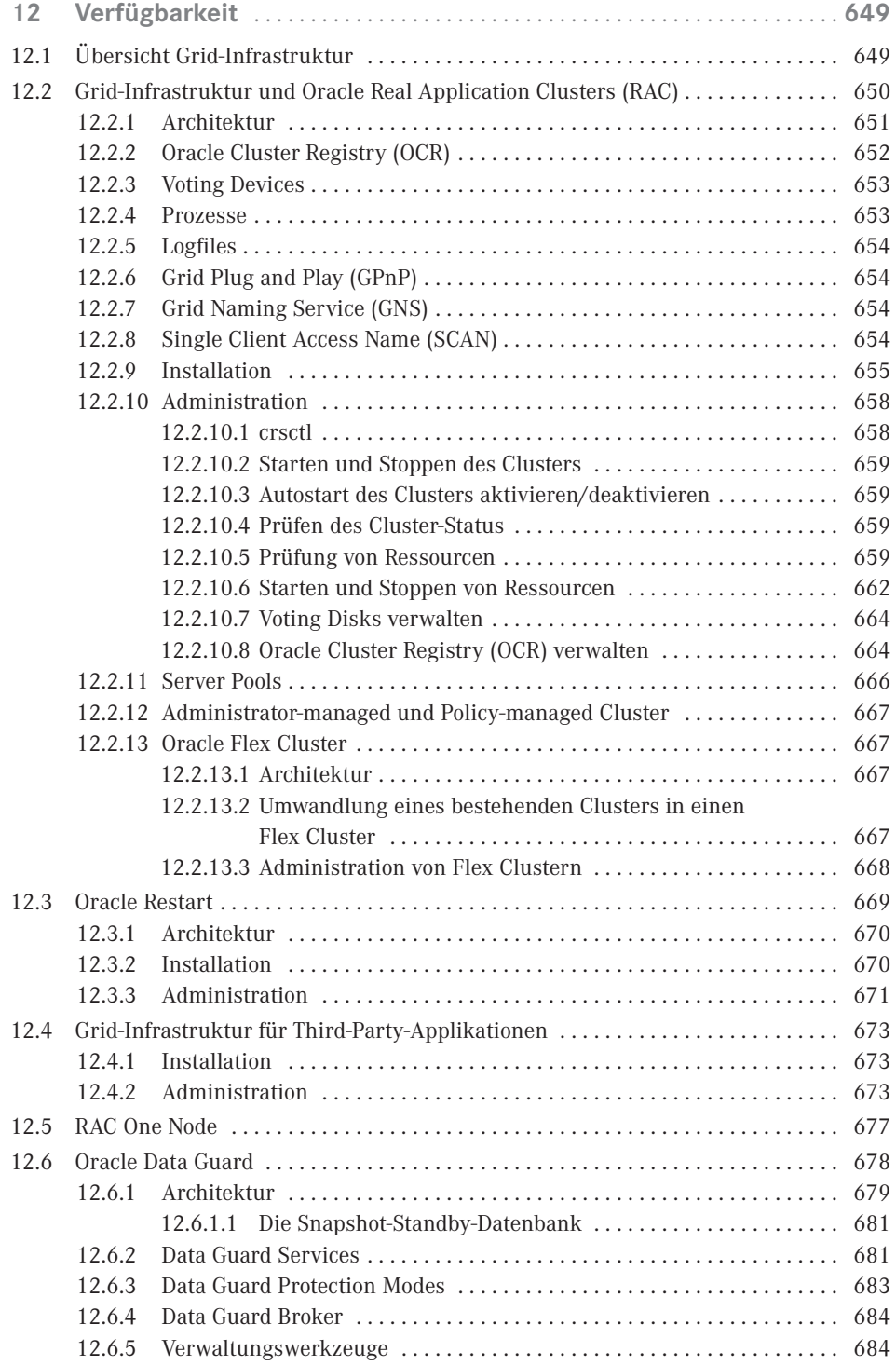

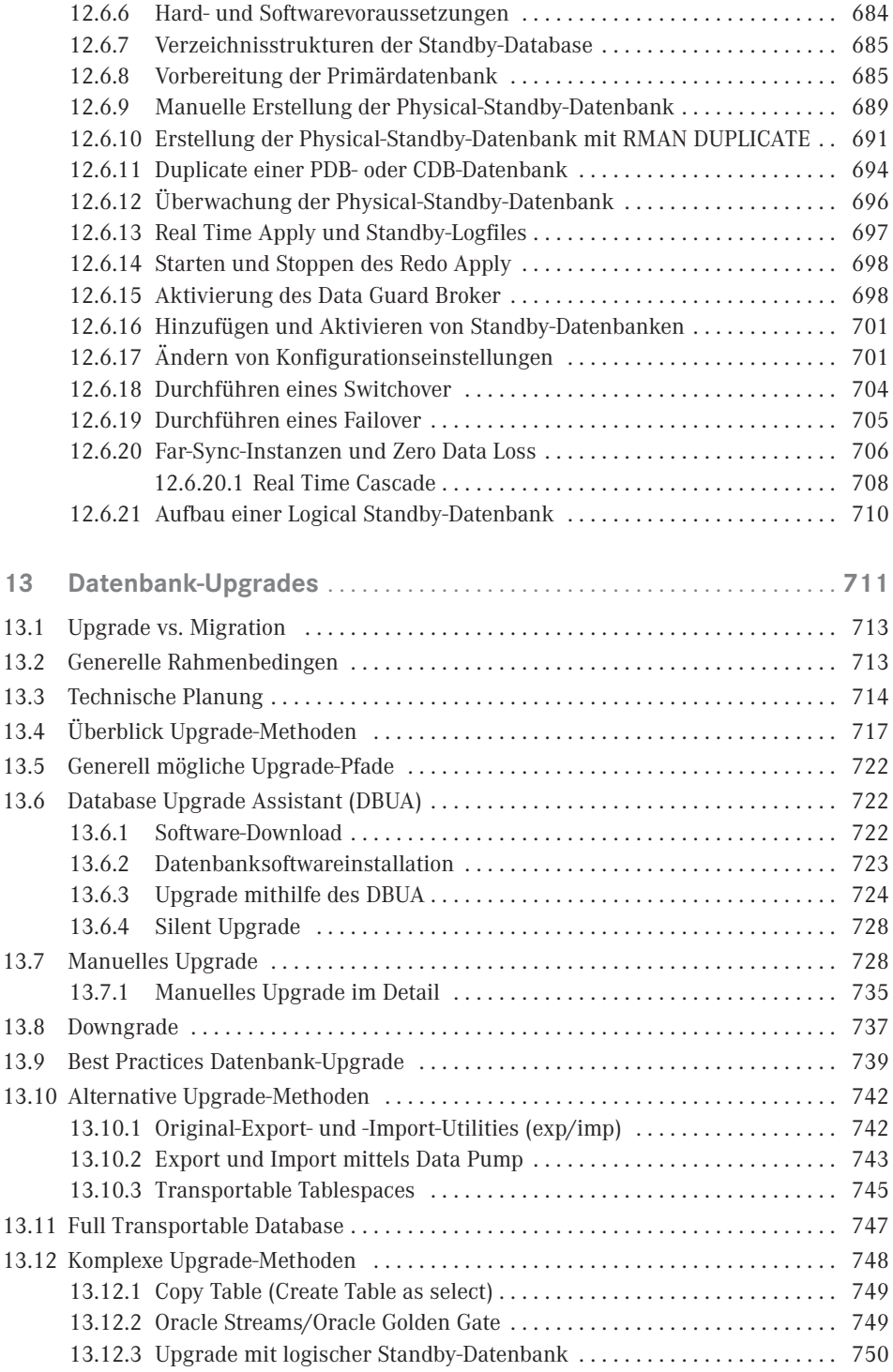

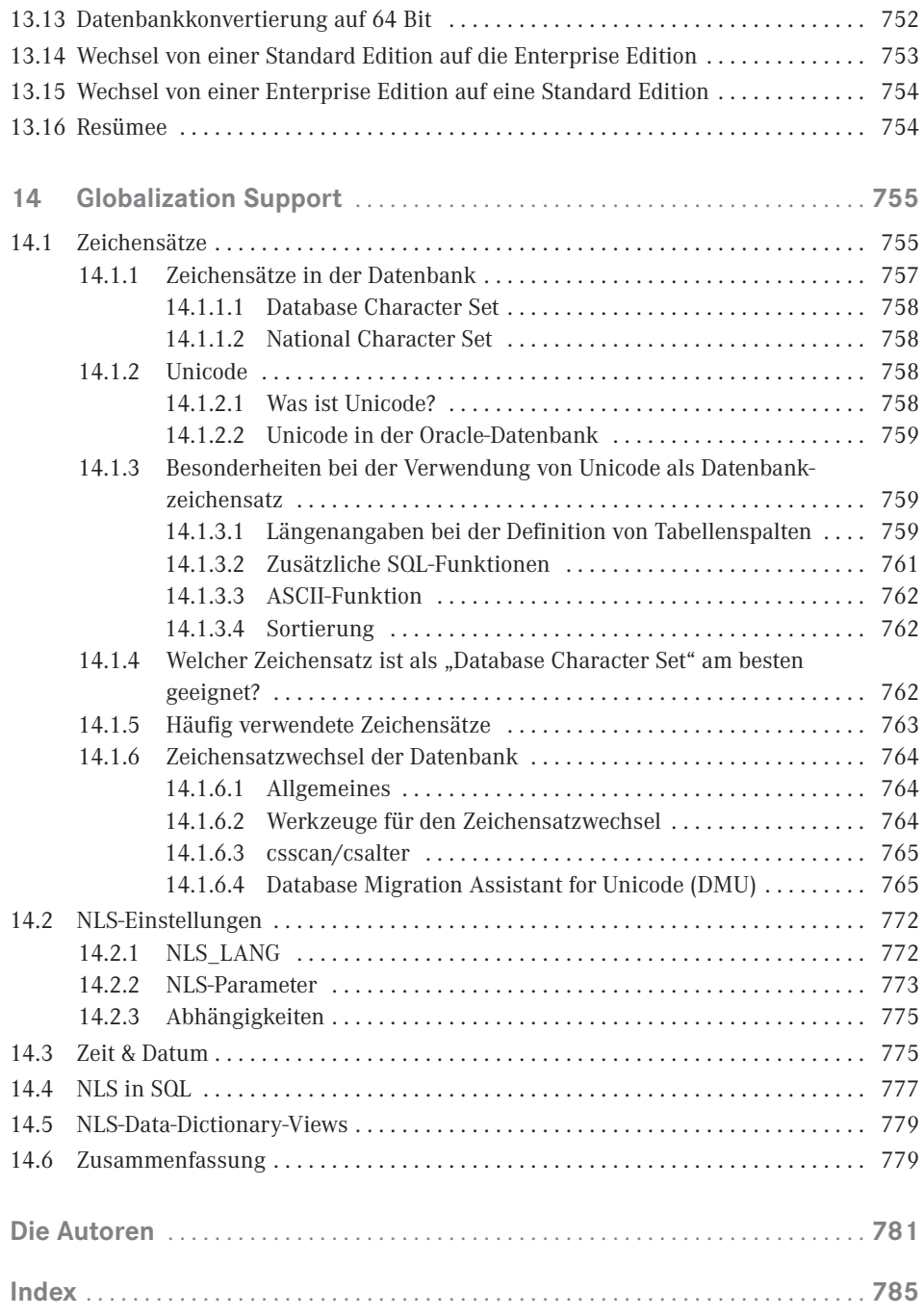

## <span id="page-23-0"></span>**Vorwort**

Oracle Database 12c Release 1 ist seit Juli 2013 verfügbar und Oracle Database 12c Release 2 sitzt bereits in den Startlöchern. Von g zu c – die aktuelle Datenbankversion bringt uns zweierlei: ein Release vollgepackt mit neuen Features und ein neues Zeitalter – das Zeitalter der Konsolidierung als Basis für unterschiedlichste Cloud-Architekturen. Wie bei jedem neuen Major-Release stellt sich die Frage, was sich substanziell geändert hat und was wurde konsequent verbessert. Zeit also, sich das aktuelle Oracle-Datenbank-Release aus Praxis-Sicht im Detail anzuschauen.

Die Besonderheit an diesem Release: Durch die Einführung der Multitenant-Funktionalität mussten die Oracle-Entwickler Anpassungen quer durch den Datenbank-Kernel vornehmen, was wiederum dazu führte, dass nahezu alle Bereiche der Datenbank wie Architektur und Betriebsthemen, Administration, Security, Monitoring, Aufbau und Betrieb eines Datenbankservers, Backup und Recovery, Verfügbarkeit und Datenbankupgrades sowie die verfügbaren Oracle Utilites, Tools und Konzepte angepasst werden mussten.

Viele spannende Themen also, die es galt näher zu betrachten und durch unsere ausgesuchten Experten herstellerneutral darzustellen und zu bewerten. Als Beta-Tester der ersten Stunde waren wir wie immer von Anfang an am Ball und haben zahlreiche Praxiserfahrungen gesammelt. Auch diesmal sind wir davon überzeugt, dass für Sie, liebe Leserinnen und Leser, wieder eine Menge wertvoller Praxistipps und Tricks dabei sind.

Fast zwei Jahre sind auch diesmal bei der Erstellung dieses Buches vergangen. Auch in dieses Projekt wurden wieder Monate voller Arbeit, Diskussionen und Geduldsproben investiert. Ein solches Buch zu schreiben, das sowohl für die aktuelle Oracle-Datenbankversion als auch für ältere Oracle-Versionen gültig ist, inklusive zahlreicher Praxistipps und Tricks, ist jedesmal eine besondere Herausforderung. Am Ende des Projekts können wir sagen, der Aufwand hat sich wieder gelohnt.

Wir wünschen Ihnen viel Spaß bei der Lektüre und vor allem praktische Hilfe für Ihre tägliche Arbeit!

*Marek Adar, Christian Antognini, Ronny Egner, Markus Flechtner, Angelika Gallwitz, Andrea Held, Mirko Hotzy, Daniel Steiger, Stefan Oehrli*

Bei Fragen zu den hier behandelten Themen gibt es darüber hinaus die Möglichkeit, die Autoren über E-Mail oder einen ihrer Blogs zu kontaktieren:

*Andrea.Held@held-informatik.de*

*Mirko.Hotzy@Trivadis.com* (für die Trivadis-Autoren)

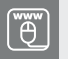

#### **Im Internet**

Auf

#### *http://downloads.hanser.de*

haben wir einige Zusatzmaterialien zu diesem Buch für Sie zusammengestellt. Sie finden dort nicht nur die nützlichen Skripte aus dem Buch, sondern auch wichtige Informationen, ideal aufbereitet zum Nachschlagen: sqlplus-Kommandos, Datentypen, v\$ views, Dictionary-Tabellen, DB-Parameter und einiges mehr.

r.

## <span id="page-25-0"></span>**1 Schnelleinstieg**

#### **Folgende Punkte werden in diesem Kapitel behandelt:**

- Grundsätzliches zu einer Oracle-Datenbank
- Vorbereitung eines Linux- und Windows-Systems für die Installation
- Die Installation
- Grundlagen der Oracle-Administration
- Online-Hilfe (My Oracle Support)
- Die Oracle-Dokumentation

In diesem Kapitel soll ein grundlegender Einstieg in das Thema Oracle-Datenbanken gegeben werden. Hierbei zählen unter anderem die Vorbereitung des Betriebssystems und die Installation der Oracle-Software und das Aufsetzen der Datenbank. Des Weiteren soll die grundlegende Konfiguration für den Zugriff auf die Datenbank behandelt werden.

#### **■ 1.1 Grundsätzliches zu einer Oracle-Datenbank**

Die Oracle-Architektur gliedert sich grob in zwei grundlegende Bereiche:

- die Oracle-Datenbank
- die Oracle-Instanz

Des Weiteren bestehen Instanz und Datenbank aus weiteren Komponenten, die hier im Vorfeld grob angerissen werden sollen, um bei der Installation besser verstehen zu können, welche Einstellungen in den entsprechenden Dialogen der Installation zu tätigen sind. Im späteren Verlauf dieses Buches wird darauf intensiver eingegangen.

#### <span id="page-26-0"></span>**1.1.1 Die Oracle-Instanz**

Die Oracle-Instanz ist der Motor der Oracle-Architektur und befindet sich im Hauptspeicher des Systems. Die Oracle-Instanz wird auch als der aktive Teil der Oracle-Architektur bezeichnet. Zu ihr gehören Speicherstrukturen für die Ablage von Daten sowie Hintergrundprozesse. Der Aufbau der Instanz wird über die Parameter- oder (ab Oracle 9i) über die Serverparameterdatei definiert. Wird eine Instanz gestartet, so wird im Vorfeld der Inhalt der Parameterdatei oder der Serverparameterdatei ausgelesen, die die Konfigurationseinstellungen der Instanz beinhaltet. So werden beispielsweise die Größen der Speicherstrukturen, aber auch bestimmte Optionsparameter der Datenbank und Instanz über sie konfiguriert.

#### **1.1.2 Die System Global Area**

Die System Global Area (SGA) beinhaltet die Speicherstrukturen der Oracle-Instanz, welche unter anderem Tabellendaten, Metadaten oder Systeminformationen der Datenbank speichern. Zu den Speicherstrukturen gehören zum Beispiel der Database Buffer Cache, der Redo Log Buffer, der Shared Pool, der Large Pool, der Java Pool und weitere hier nicht näher erläuterte Speicherbereiche.

#### **1.1.3 Initialisierungsparameter**

Initialisierungsparameter bestimmen den Aufbau und die Konfiguration der Datenbankinstanz. Dazu gehören beispielsweise Parameter, die bestimmen, wie die Datenbankinstanz agieren soll, oder sie bestimmen die Größenkonfiguration der Speicherbereiche der SGA. Diese Parameter werden bei Start der Instanz aus der Parameterdatei oder der Serverparameterdatei ausgelesen. Allerdings sind nicht alle Parameter, die Oracle zur Verfügung stellt, in der Serverparameterdatei gesetzt, sondern nur die, die von der Standardkonfiguration abweichen.

#### **1.1.4 Die Oracle-Datenbank**

Die Oracle-Datenbank besteht aus den Datenbankdateien, den Redo Log-Dateien und der Kontrolldatei und befindet sich auf dem Plattensubsystem des Datenbankservers. Die Oracle-Datenbank wird auch als der passive Teil bezeichnet. Allgemein wird gesagt, dass eine Datenbank gestartet wird. Dies ist aber nicht richtig, weil nur der Motor, also die Instanz, gestartet werden kann, welche dann mit der Datenbank interagiert.

#### <span id="page-27-0"></span>**1.1.5 Die Kontrolldatei**

Die Kontrolldatei ist ein wichtiger Bestandteil der Oracle-Datenbank. In ihr befinden sich unter anderem die Speicherorte der Datenbankdateien. Nach dem Start der Instanz wird die Kontrolldatei über den in der Parameterdatei befindlichen Initialisierungsparameter CONTROL\_FILES lokalisiert und die Speicherorte der Datenbankdateien werden ausgelesen. Darauffolgend werden die Datenbankdateien an die Instanz angebunden (gemountet). Ist die Kontrolldatei defekt oder nicht vorhanden, schlägt ein Öffnen der Datenbank fehl, weil die entsprechenden Datendateien nicht gefunden werden können. Zusätzlich wird die Kontrolldatei vom Recovery Manager als Sicherungskatalog verwendet, indem alle Metadaten der mit dem Recovery Manager erzeugten Sicherungen in ihr gespeichert werden. Ist die Kontrolldatei unwiederbringlich verloren, kann die Datenbank nur schwer wiederhergestellt werden. Aus diesem Grund ist eine Spiegelung der Kontrolldateien zu empfehlen, um einem Verlust vorzubeugen.

#### **1.1.6 Die Redo Log-Dateien**

Änderungen in der Datenbank werden aus Gründen der Performance nicht direkt in die Datenbank zurückgeschrieben, sondern vorerst in den sogenannten Redo Log-Dateien gesammelt. Dieses geht weitaus schneller, da diese Logdateien sequentiell nur mit den Änderungsvektoren beschrieben werden. Eine Datenbank muss immer mindestens zwei dieser Dateien besitzen, hat in der Regel aus Performancegründen aber mehr. Diese Dateien werden zyklisch beschrieben. Das bedeutet: Ist die erste Datei vollgeschrieben, wird in die zweite Datei geschaltet und der Schreibprozess dort fortgesetzt; ist auch diese Datei gefüllt, wird wieder zurück in die erste Datei geschaltet und der Schreibprozess erfolgt erneut. Die Redo Log-Dateien beinhalten also die Informationen der Datensatzänderungen und dienen bei einem Instanzabsturz zur Wiederherstellung der Änderungen in der Datenbank.

#### **1.1.7 Instanz-Recovery**

Sollte eine Instanz terminieren, so müssen die Datenänderungen, die noch nicht in die Datenbank übertragen wurden, nach einem Neustart der Instanz über die Redo Log-Dateien wiederhergestellt werden. Dieser Vorgang wird als Instanz-Recovery bezeichnet.

#### **1.1.8 Betriebsarten einer Datenbank**

**OLTP-Datenbanken** (On-Line Transaction Processing) zeichnen sich durch eine hohe Transaktionsrate aus, deren Datenänderungen innerhalb der Transaktionen klein sind. Zusätzlich laufen viele Abfragen in die Datenbank ein, deren Ergebnismengen ebenfalls klein sind. OLTP-Systeme sind zum Beispiel ERP-Systeme (Enterprise Resource Planning, Personalplanung, Kapital, Betriebsmittel, Verkauf, Marketing, Finanz- und Rechnungswesen) oder CRM-Systeme (Customer Relation Management, Systeme für Kundenbetreuung).

<span id="page-28-0"></span>**OLAP-Datenbanken** (On-Line Analytical Processing) werden in bestimmten Abständen mit Daten befüllt und dienen zur Analyse dieser Datenbestände.

#### **1.1.9 Optimal Flexible Architecture (OFA)**

OFA ist eine Empfehlung für das Layout von Dateisystemen und Verzeichnisstrukturen. Sie ist die Grundlage für eine Standardisierung und eine vereinfachte Administration. Die Richtlinien wurden im Jahre 1990 mit einem Whitepaper von Cary Millsap herausgegeben und im Jahre 1995 überarbeitet. Dieses Dokument ist unter dem Titel "The OFA-Standard – Oracle for Open Systems" erschienen und wird als offizieller OFA-Standard angesehen.

Für den Schnelleinstieg empfehlen wir, den Standard-Vorgaben des "Universal Installer" sowie des "Database Configuration Assistant" zu folgen. Damit liegen Sie sehr nahe am OFA-Standard.

#### ■ 1.2 Vorbereitung eines Linux- und Windows-**Systems für die Oracle-Installation**

Die Vorbereitung einer Oracle-Installation unter einem Windows- oder Linux-System ist unterschiedlich. Während für die Oracle-Installation unter Linux im Vorfeld einige manuelle Eingriffe durchgeführt werden müssen, sind unter Windows nur grundlegende Anpassungen notwendig. Die Installation der Oracle-Software und der Datenbank unterscheiden sich auf beiden Betriebssystemen nach dem Start des Oracle Universal Installers nur geringfügig.

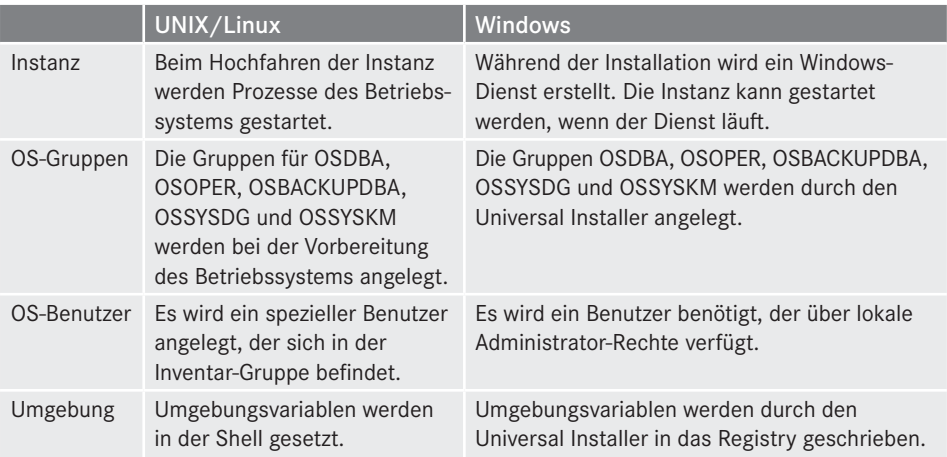

**Tabelle 1.1** Vergleich der Unterschiede bei der Installation zwischen Unix/Linux und Windows

#### <span id="page-29-0"></span>**1.2.1 Die Oracle-Editionen**

Oracle Database ist in fünf unterschiedlichen Editionen verfügbar. In Abhängigkeit von Last, Datenvolumen oder Verwendbarkeit kann je nach Größe des Geldbeutels unter ihnen gewählt werden.

Hierzu gehören die folgenden Editionen:

- Oracle Database Express Edition
- Oracle Database Standard Edition One
- Oracle Database Standard Edition
- Oracle Database Enterprise Edition
- Oracle Database Personal Edition

#### **Oracle Database Express Edition**

Die Oracle Database Express Edition (Oracle XE) ist die kostenlose Datenbankversion von Oracle. Die Oracle XE-Edition ist eine vollwertige Oracle-Datenbank mit gewissen Einschränkungen. So kann sie beispielsweise nur 1 GB an Hauptspeicher verwalten, darf nur CPU verwenden und ist für eine maximale Größe von 11 GB ausgelegt. Die Oracle XE Edition unterstützt unter anderem kein Java in der Datenbank und kann auf einem 32-Bit und 64-Windows oder einem 64-Bit Linux System installiert werden. Zum Zeitpunkt dieser Bucherstellung liegt die Oracle XE Edition nur in der Version 11.2 vor.

#### **Oracle Database Standard Edition One**

Die Oracle Database Standard Edition One ist für Datenbankanwendungen kleiner und mittlerer Unternehmen ausgelegt. Die Beschränkungen liegen in der Verwendung von zwei CPU-Sockel und den zu verwendenden Features. Die Datenbankgröße sowie der mögliche zu verwendende Arbeitsspeicher sind unbegrenzt. Ebenfalls kann die Oracle Database Standard Edition One auf allen von Oracle unterstützten Betriebssystemen installiert werden.

#### **Oracle Database Standard Edition**

Die Oracle Database Standard Edition ist kompatibel zur Oracle Database Standard Edition One. Die Beschränkungen liegen ebenfalls auf der Anzahl der unterstützten 4 CPU-Sockel und Features. Des Weiteren unterstützt die Oracle Database Standard Edition die kostenlose Verwendung von Oracle Real Application Clustering (RAC) für zwei Knoten innerhalb des Clusters.

#### **Oracle Database Enterprise Edition**

Die Oracle Database Enterprise Edition ist die größter Datenbank Edition, welche eine Vielzahl von Zusatzfeatures in den Bereichen der Sicherheit, der Performance oder der Skalierbarkeit besitzt. Zusätzlich können kostenpflichtige Zusatzoptionen erworben werden, die nur für Enterprise Edition verfügbar sind. Die Anzahl der möglich zu verwendenden Sockel ist unbegrenzt.

#### **Die Oracle Database Personal Edition**

Die Oracle Database Personal Edition ist für Entwickler gedacht, die eine Lizenz für das Entwickeln von Anwendungen für die Standard Edition One, Standard Edition oder Enterprise Edition benötigen. Die Personal Edition ist an den Entwickler gebunden und ist voll kompatibel zu den eben gelisteten Editionen. Ebenfalls beinhaltet die Personal Edition alle Optionen der Enterprise Edition außer dem Real Application Cluster. Die Personal Edition ist nur für Windows und Linux verfügbar.

In der folgenden Tabelle sind die einzelnen Editionen mit deren Features und Einschränkungen gegenübergestellt.

|                                                           | Oracle<br><b>Database</b><br><b>Express</b><br><b>Edition</b> | Oracle<br>Database<br><b>Standard</b><br><b>Edition One</b> | Oracle<br>Database<br><b>Standard</b><br><b>Edition</b> | Oracle<br>Database<br><b>Enterprise</b><br><b>Edition</b> |
|-----------------------------------------------------------|---------------------------------------------------------------|-------------------------------------------------------------|---------------------------------------------------------|-----------------------------------------------------------|
| Maximum                                                   | 1 CPU                                                         | 2 Sockets                                                   | 4 Sockets                                               | No Limit                                                  |
| <b>RAM</b>                                                | $1$ GB                                                        | OS Max                                                      | OS Max                                                  | OS Max                                                    |
| Database Size                                             | 11 GB                                                         | No Limit                                                    | No Limit                                                | No Limit                                                  |
| Oracle Multitenant                                        |                                                               |                                                             |                                                         | Option                                                    |
| <b>Oracle Advanced Compression</b>                        |                                                               |                                                             |                                                         | Option                                                    |
| Oracle OLAP                                               |                                                               |                                                             |                                                         | Option                                                    |
| <b>Oracle Partitioning</b>                                |                                                               |                                                             |                                                         | Option                                                    |
| <b>Oracle Advanced Analytics</b>                          |                                                               |                                                             |                                                         | Option                                                    |
| Transportable Tablespaces,<br>Including Cross-Platform    |                                                               |                                                             |                                                         | X                                                         |
| <b>Star Query Optimization</b>                            | PL/SQL only                                                   | X                                                           | X                                                       | X                                                         |
| Summary Management -<br>Materialized View Query Rewrite   |                                                               |                                                             |                                                         | X                                                         |
| Oracle Active Data Guard                                  |                                                               |                                                             |                                                         | Option                                                    |
| Data Guard                                                |                                                               |                                                             |                                                         | X                                                         |
| <b>Transaction Guard</b>                                  |                                                               |                                                             |                                                         | X                                                         |
| Cross-Platform Recovery                                   |                                                               |                                                             |                                                         | X                                                         |
| Cross-Platform Backup                                     |                                                               |                                                             |                                                         | X                                                         |
| Fail Safe                                                 |                                                               | X                                                           | $\mathsf{X}$                                            | X                                                         |
| <b>Flashback Query</b>                                    | $\sf X$                                                       | X                                                           | X                                                       | X                                                         |
| Flashback Table, Database and<br><b>Transaction Query</b> |                                                               |                                                             |                                                         | X                                                         |
| Server Managed Backup and<br>Recovery                     |                                                               | X                                                           | X                                                       | X                                                         |
| <b>Oracle Real Application Clusters</b>                   |                                                               |                                                             | X                                                       | Option                                                    |

**Tabelle 1.2** Vergleich der Oracle-Editionen

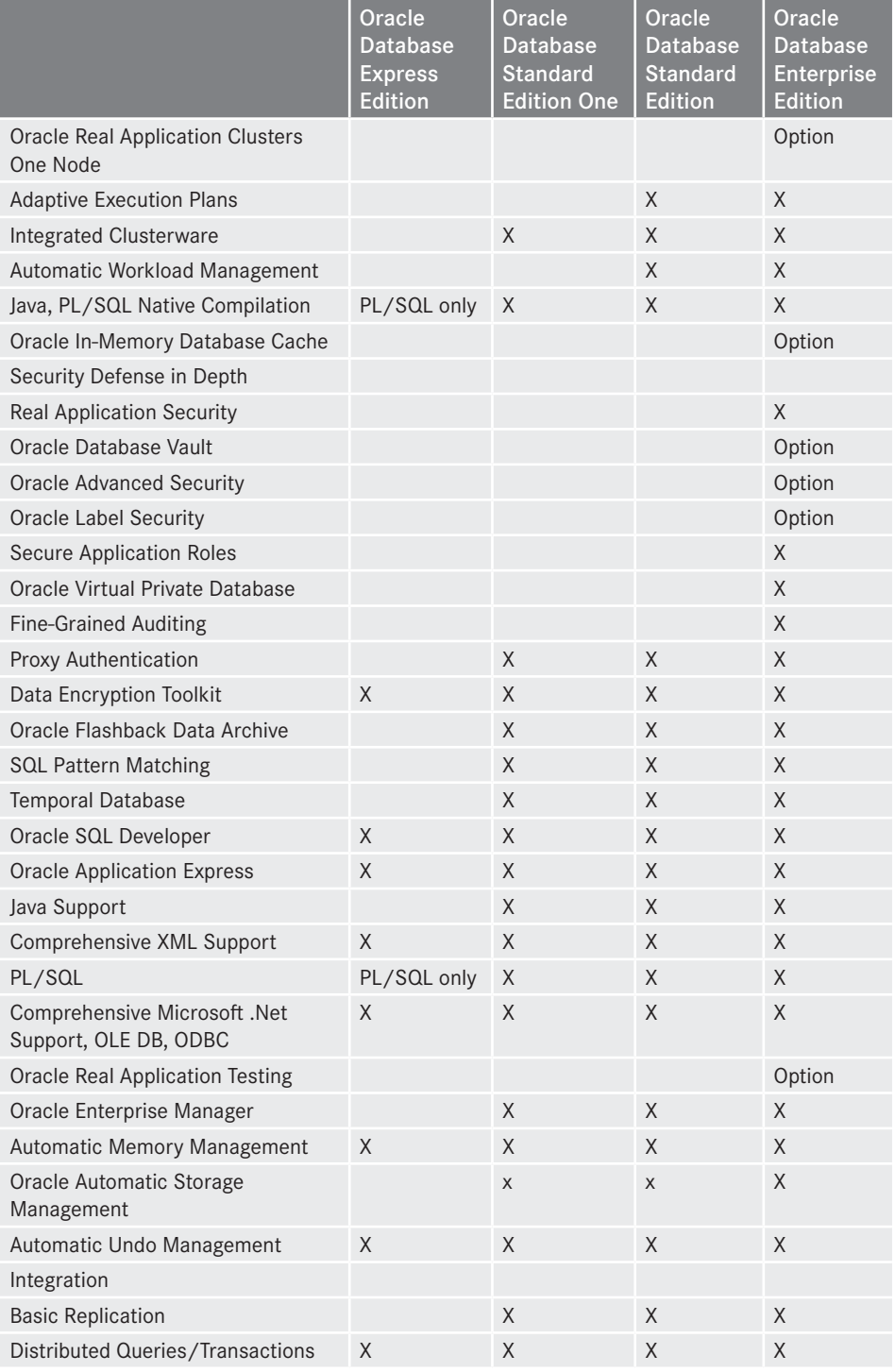

*(Fortsetzung auf nächster Seite)*

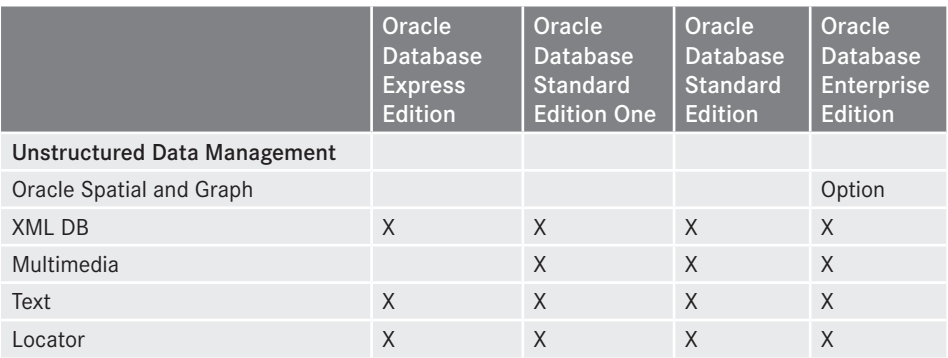

#### <span id="page-32-0"></span>**Tabelle 1.2** Vergleich der Oracle-Editionen *(Fortsetzung)*

#### **1.2.2 Hardware- und Softwarevoraussetzungen**

Für die Oracle-Software- und Datenbankinstallation sind folgende Voraussetzungen erforderlich:

#### **Verwendeter Festplattenspeicher:**

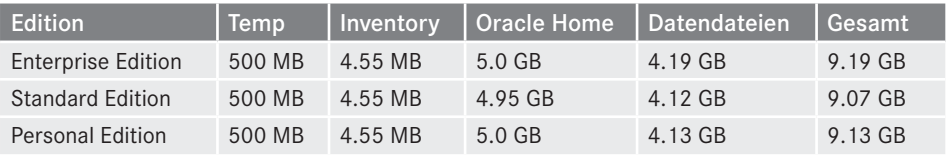

#### **Größe des Swap-Bereichs:**

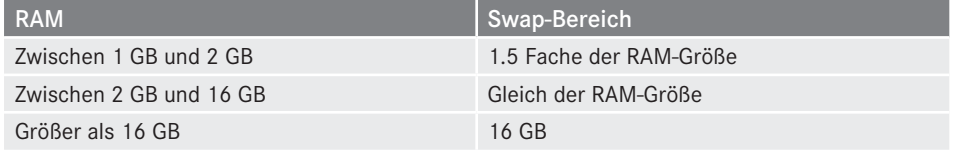

Temporären Speicher von mindestens 1 GB

#### **Oracle Database für Windows x64 wird auf den folgenden Windowsplattformen unterstützt:**

- Windows Server 2008 x64 Standard, Enterprise, Data Center und Web Editionen
- Windows Server 2008 R2 x64 Standard, Enterprise, Datacenter, Web und Foundation Editionen.
- Windows 7 x64 Professional, Enterprise und Ultimate Editionen
- Windows 8 x64 und Windows 8.1 x64 Pro sowie Enterprise Editionen

<span id="page-33-0"></span> Windows Server 2012 x64 und Windows Server 2012 R2 x64 – Standard, Datacenter, Essentials und Foundation Editionen

#### **Oracle Database für Linux x64 wird von folgenden Linux-Derivaten unterstützt:**

- Oracle Linux 5 Update 6 mit Unbreakable Enterprise Kernel 2.6.32-100.0.19 oder neuer.
- Oracle Linux 5 Update 6 mit Red Hat kompatiblen Kernel 2.6.18-238.0.0.0.1.el5 oder neuer
- Red Hat Enterprise Linux 5 Update 6 mit Kernel 2.6.18-238.0.0.0.1.el5 oder neuer
- Oracle Linux 6 mit Unbreakable Enterprise Kernel: 2.6.39-200.24.1.el6uek.x86\_64 oder neuer
- Oracle Linux 6 mit Red Hat kompatiblen Kernel 2.6.32-71.el6.x86\_64 oder neuer
- Red Hat Enterprise Linux 6 mit Kernel 2.6.32-71.el6.x86 64 oder höher
- Oracle Linux 7 mit Unbreakable Enterprise Kernel 3.8.13-33.el7uek.x86\_64 oder höher
- Oracle Linux 7 mit Red Hat kompatiblem Kernel: 3.10.0-54.0.1.el7.x86\_64 oder höher
- Red Hat Enterprise Linux 7 mit Kernel 3.10.0-54.0.1.el7.x86\_64 oder höher
- SUSE Linux Enterprise Server 11 SP2 mit Kernel 3.0.13-0.27 oder höher

Des Weiteren werden die Betriebssysteme Solaris, HP-Ux oder AIX unterstützt.

#### **1.2.3 Vorbereitung eines Windows-Systems für die Installation**

Eine Oracle-Installation unter Windows bedarf nur eines geringen Eingriffs in das System. Voraussetzung hierfür ist, dass zum Beispiel für ein 64-Bit System auch nur die 64-Bit Oracle-Software zulässig ist. Eine Installation einer 32-Bit Software auf einem 64-Bit System funktioniert zwar, wirft aber während des Betriebes in der sogenannten Alert Log-Datei hässliche Fehlermeldungen. Die Installation des Windows Systems kann unter Berücksichtigung der Hard- und Softwarevoraussetzungen in einer Standardinstallation erfolgen und wird hier nicht weiter erörtert. Zusätzlich sollte die Netzwerkkarte des Windows-Systems mit einer gültigen festen IP-Adresse versehen werden sowie bei nicht Vorhandensein eines DNS-Servers ein Eintrag des Servernamens und dessen IP-Adresse in die Datei %System32%/ drivers/etc/hosts vorgenommen werden. Zum Schluss sollte die Benutzerkontensteuerung deaktiviert werden, da sonst alle Oracle-Programme die von Administratoren, die nicht die Installation durchgeführt haben, mit der Option "Als Administrator ausführen" ausgeführt werden müssen.

Aufgrund von Sicherheitsaspekten sollte allerdings darüber nachgedacht werden, ob dieses in Kauf genommen werden kann, insbesondere dann, wenn der Server über das Internet kommuniziert.

<span id="page-34-0"></span>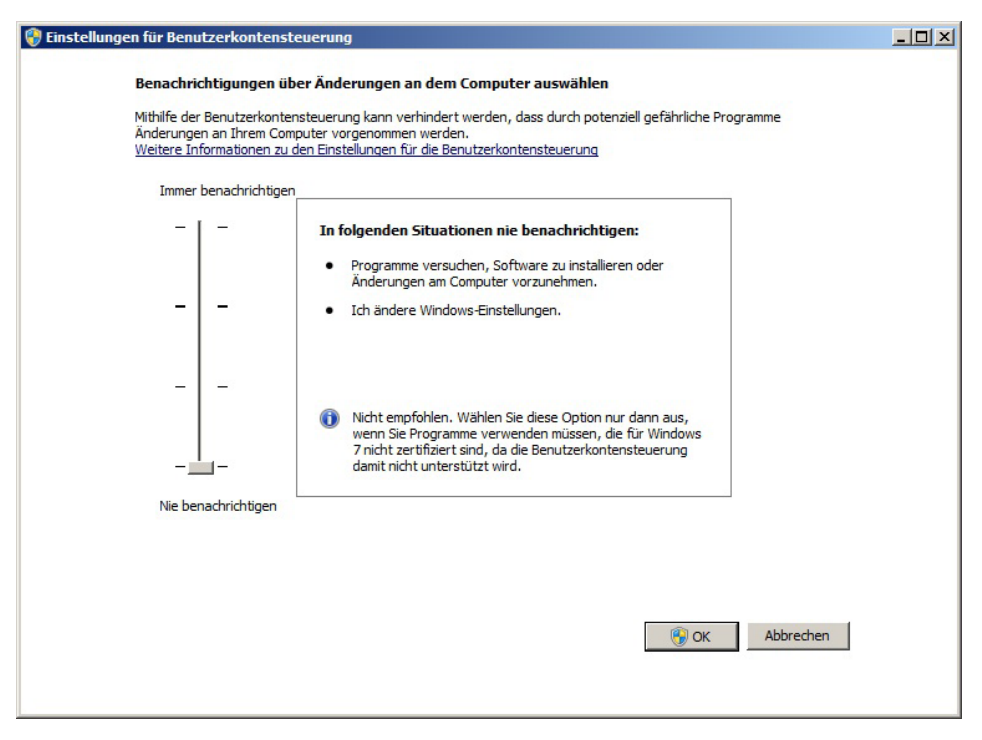

**Bild 1.1** Deaktivierung der Benutzerkontensteuerung

#### **1.2.4 Vorbereitung eines Linux-Systems für die Datenbankinstallation**

In diesem Beispiel wird die Vorbereitung eines Oracle Server Linux 6 Update 5 besprochen. Die Installationsroutine für die Linux-Distribution kann unter dem Link *[https://edelivery.](https://edelivery.oracle.com/linux) [oracle.com/linux](https://edelivery.oracle.com/linux)* heruntergeladen werden.

Für die Installation von Oracle Linux 6 Update 5 für eine Oracle-Datenbankinstallation sind folgende Schritte durchzuführen:

| <b>Dialog</b>         | <b>Aktion</b> | Option                                |
|-----------------------|---------------|---------------------------------------|
| Installationsstart    | Auswahl       | Install or upgrade an existing system |
| Disc Found            | Auswahl       | Chose Skip to skip the media test     |
| Welcome               | Auswahl       | <b>Next</b>                           |
| Language              | Auswahl       | Zu verwendende Sprache                |
| Tastaturlayout        | Auswahl       | Zu verwendendes Tastaturlayout        |
| Gerätetyp             | Auswahl       | Basis-Speichergeräte                  |
| Speichergerät-Warnung | Auswahl       | Ja, alle Daten verwerfen              |
| Rechnername           | Eingabe       | Zu verendenden Rechnernamen           |

**Tabelle 1.3** Schritte für die Installation von Oracle Linux 6 U5

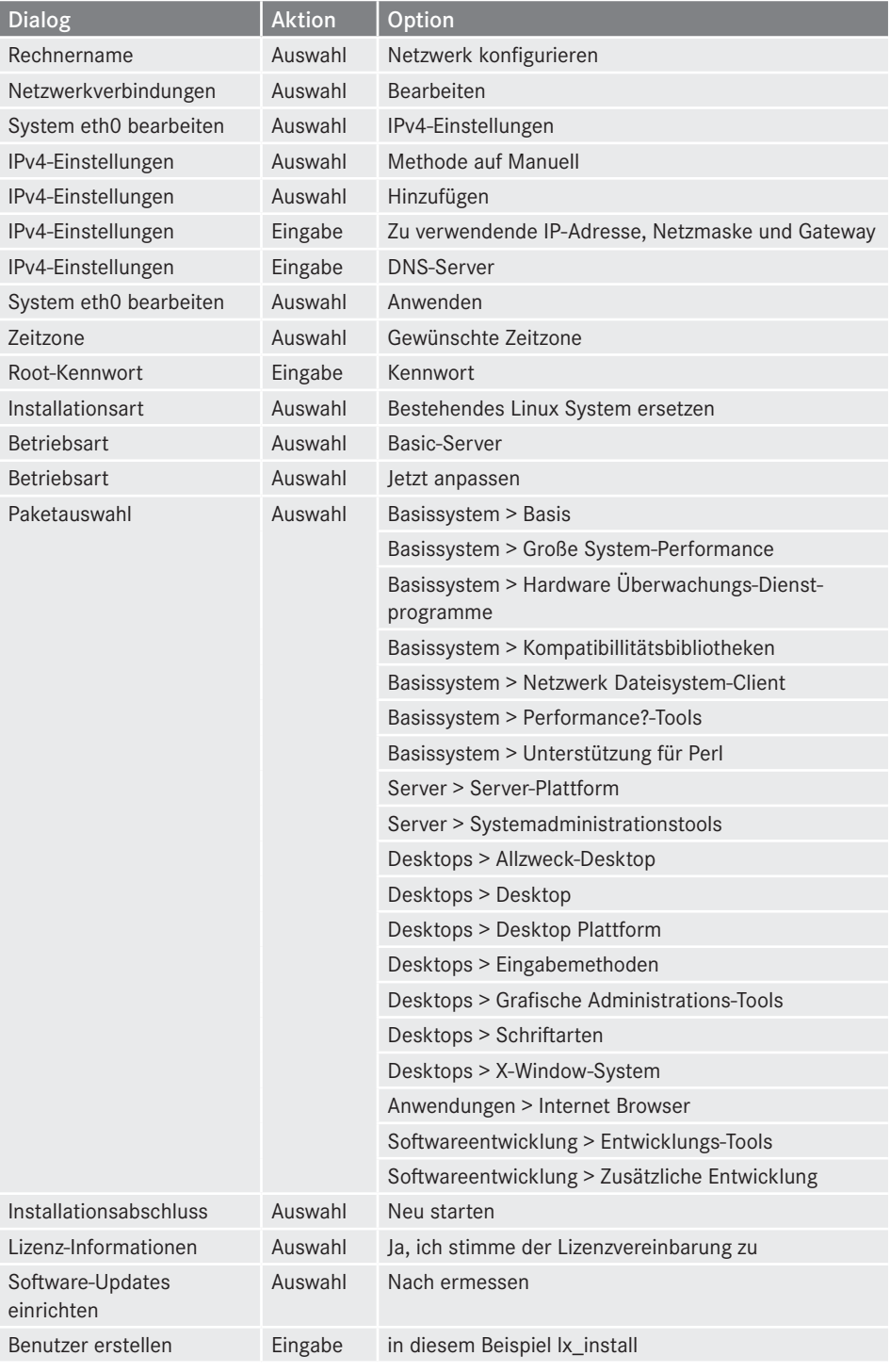

*(Fortsetzung auf nächster Seite)*
| <b>Dialog</b>    | <b>Aktion</b> | Option                       |
|------------------|---------------|------------------------------|
| Datum und Urzeit | Eingabe       | Datum und Uhrzeit einstellen |
| Kdump            | Auswahl       | Kdump nicht aktivieren       |
| Anmelden         | Eingabe       | Benutzer Ix_install          |

**Tabelle 1.3** Schritte für die Installation von Oracle Linux 6 U5 (*Fortsetzung)*

Im nächsten Schritt muss bei nicht Vorhandensein eines DNS-Servers der Hostname in die Datei /etc/hosts eingetragen werden

127.0.0.1 localhost localhost.localdomain 192.168.0.244 ORASRV ORASRV.ORADOMAIN

# **1.2.4.1 Vorbereitung des Linux-Systems mit oracle-rdbms-server-12cR1 preinstall**

Nach der Installation des Linux-Systems müssen eine Anzahl von Zusatzpakete installiert werden, die für die Ausführung der Oracle-Installation und der Ausführung der Oracle Prozesse notwendig sind. Die Installation dieser Pakete kann entweder manuell oder auch automatisiert mit YUM (Yellowdog Updater, Modified) über das Paket oracle-rdbms-server-12cR1-preinstall.rpm erfolgen. Ebenfalls werden durch dieses Paket zusätzliche Voraussetzungen für die Installation oder des Betriebs der Oracle Prozesse automatisiert konfiguriert. Hierzu gehört zum Beispiel die Erstellung der benötigten Benutzer und Gruppen oder das Setzen von Kernel-Parametern. Für die Installation über YUM wird unter dem Benutzer root die Paketinstallation oracle-rdbms-server-12cR1-preinstall.rpm gestartet:

```
[root@ORASRV ~]# yum install oracle-rdbms-server-12cR1-preinstall -y
Loaded plugins: refresh-packagekit, security
public_ol6_UEKR3_latest | 1.2 kB 00:00 
public_ol6_UEKR3_latest/primary | 11 MB 00:42 
public_ol6_UEKR3_latest
……
……
Running Transaction
  Installing : libaio-devel-0.3.107-10.el6.x86_64 1/3 
  Installing : ksh-20120801-21.el6_6.2.x86_64 2/3 
  Installing : oracle-rdbms-server-12cR1-preinstall-1.0-12.el6.x86_64 3/3 
  Verifying : ksh-20120801-21.el6_6.2.x86_64 1/3 
 Verifying : oracle-rdbms-server-12cR1-preinstall-1.0-12.el6.x86_64 2/3<br>Verifying : libaio-devel-0.3.107-10.el6.x86 64 3/3
 Verifying : libaio-devel-0.3.107-10.el6.x86 64
Installed: oracle-rdbms-server-12cR1-preinstall.x86_64 0:1.0-12.el6 
Dependency Installed: ksh.x86_64 0:20120801-21.el6_6.2 libaio-devel.x86_64 
0:0.3.107-10.el6 
Complete!
```
# **1.2.4.2 Manuelle Vorbereitung**

Falls eine automatische Vorbereitung nicht möglich ist, können die Pakete aus dem Ordner packages von der DVD der Linux-Installation installiert werden. Hierfür werden die folgenden Pakete benötigt:

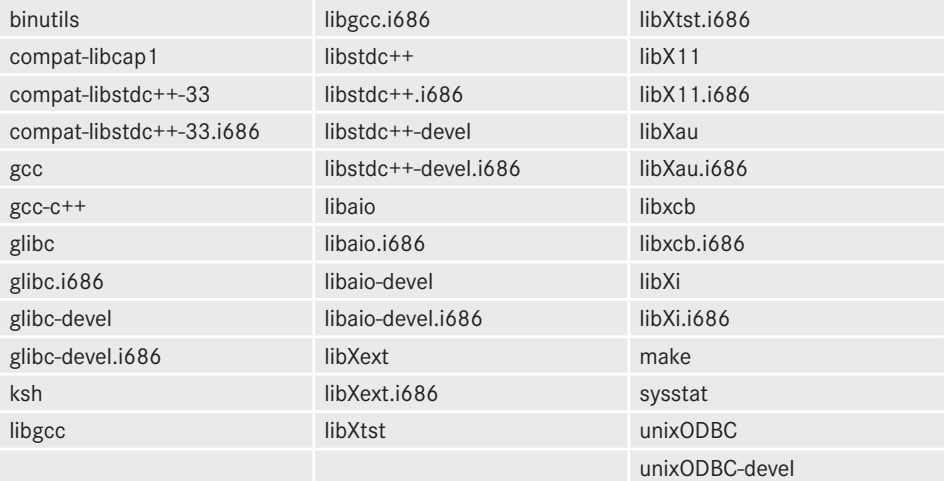

Wurde die manuelle Installation gewählt, müssen im Nachhinein Kernel-Parameter gesetzt werden. Das Anpassen der Kernel-Parameter wird über die Datei /etc/sysctl.conf als Benutzer root erreicht. Hierbei sind die nachstehenden Parameter zu setzen:

```
fs.file-max = 6815744
kernel.sem = 250 32000 100 128
kernel.shmmni = 4096
kernel.shmall = 1073741824
kernel.shmmax = 4398046511104
net.core.rmem_default = 262144
net.core.rmem_max = 4194304
net.core.wmem_default = 262144
net.core.wmem_max = 1048576
fs.aio-max-nr = 1048576net.ipv4.ip local port range = 9000 65500
```
Nach dem Setzen müssen die Änderungen mit /sbin/sysctl –p geladen werden.

Zusätzlich müssen über den Benutzer root die Hard- und Softlimits für den zukünftigen Benutzer oracle über die Datei /etc/security/limits.conf angepasst werden. Hierbei sind die folgenden Werte zu setzen:

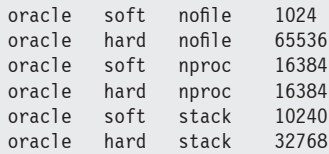

Zum Schluss werden die benötigten Benutzer und Gruppen für die Oracle Installation angelegt. Hierbei gibt es eine Neuerung von Oracle 12c. Während bei Installation von Oracle 11g nur die Gruppen oinstall und dba erstellt werden mussten, können bei Bedarf nun zusätzlich die Gruppen backupdba, kmdba und dgdba erstellt werden. Diese Gruppen sind zuständig für Betriebssystembenutzer, die bei lokaler Anmeldung am Server der Oracle Datenbank eine kennwortlose Verbindung zur Datenbank herstellen können. In Verbindung mit diesen Gruppen können dann die ihnen zugeordnete Berechtigungen wahrgenommen werden. Diese Aufteilung auf entsprechende Gruppen wird auch als **Separation of Duty** bezeichnet, mit der Idee, dass die entsprechenden Verantwortlichkeiten granularer aufgeteilt werden können.

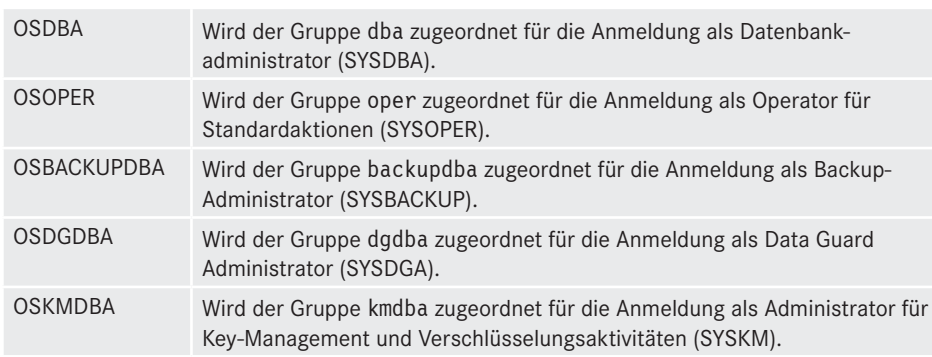

**Tabelle 1.4** Oracle-Betriebssystemgruppen

In dem aktuellem Beispiel wird auf diese Aufteilung verzichtet und nur die Gruppe dba und oper erzeugt und dem Betriebssystembenutzer oracle zugeordnet.

groupadd -g 54321 oinstall groupadd -g 54322 dba groupadd -g 54323 oper #groupadd -g 54324 backupdba #groupadd -g 54325 dgdba #groupadd -g 54326 kmdba useradd -u 54321 -g oinstall -G dba,oper oracle

# **1.2.4.3 Zusätzliche Vorbereitungen**

Nach der Vorbereitung über yum oder der manuellen Vorbereitung sind weitere Schritte vor der Durchführung der Oracle-Installation notwendig. Dazu gehört das Setzen des Kennwortes für den Benutzer oracle:

```
[root@ORASRV ~]# passwd oracle
ändere Passwort für Benutzer oracle.
Geben Sie ein neues Passwort ein: 
Geben Sie das neue Passwort erneut ein: 
passwd: alle Authentifizierungsmerkmale erfolgreich aktualisiert.
```
Des Weiteren muss die Anzahl der Benutzerprozesse über die Datei /etc/security/ limits.d/90-nproc.conf limitiert werden.

# Default limit for number of user's processes to prevent # accidental fork bombs. # See rhbz #432903 for reasoning. - nproc 16384 root soft nproc unlimited

Eine weitere wichtige Aktion ist die Konfiguration von SELinux (Security-Enhanced Linux). Dieses wird über die Datei /etc/selinux/config erreicht, in der der Parameter SELINUX auf permissive zu setzen ist.

```
# This file controls the state of SELinux on the system.
# SELINUX= can take one of these three values:
# enforcing - SELinux security policy is enforced.
# permissive - SELinux prints warnings instead of enforcing.
# disabled - No SELinux policy is loaded.
SELINUX=permissive
# SELINUXTYPE= can take one of these two values:
# targeted - Targeted processes are protected,
     mls - Multi Level Security protection.
SELINUXTYPE=targeted
```
Nach der Abänderung können diese über den Befehl

[root@ORASRV ~]# setenforce Permissive

ohne Neustart des Servers aktiviert werden.

Sollte die Firewall für den automatischen Start konfiguriert sein, so muss diese deaktiviert werden:

```
[root@ORASRV ~]# service iptables stop
iptables: Ketten auf Richtlinie ACCEPT setzen: filter [ OK ]
iptables: Firewall-Regeln leeren: [ OK ]
iptables: Module entladen:
[root@ORASRV ~]# chkconfig iptables off
```
Zum Schluss werden die Verzeichnisse für die Oracle-Installation erstellt und dem Benutzer oracle die entsprechenden Rechte zugeordnet.

```
[root@ORASRV ~]# mkdir -p /u01/app/oracle/product/12.1.0.2/db_1
[root@ORASRV ~]# chown -R oracle:oinstall /u01
[root@ORASRV -]# chmod -R 775 /u01
```
Damit die Umgebung für die Oracle-Installation automatisch bei Anmeldung des oracle-Benutzers gesetzt ist, können in der Datei /home/oracle/.bash\_profile zusätzlich Umgebungsvariablen eingetragen werden. Hierzu gehören die Umgebungsvariablen:

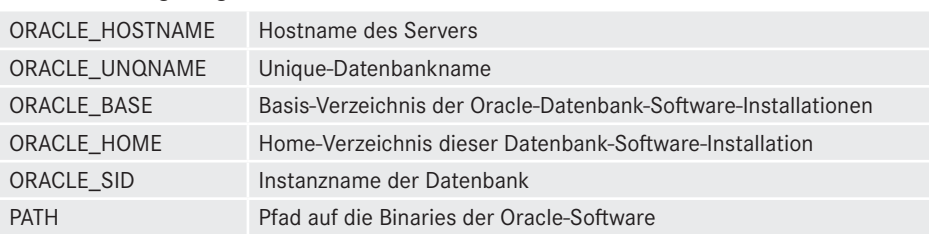

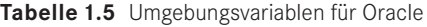

```
# .bash_profile
```

```
# Get the aliases and functions
if [-f -/.\text{bashrc }]; then
        \cdot ~/.bashrc
fi
# User specific environment and startup programs
# Oracle Settings
export TMP=/tmp
export TMPDIR=$TMP
export ORACLE_HOSTNAME=ORASRV.ORADOMAIN
export ORACLE_UNQNAME=orcl
export ORACLE BASE=/u01/app/oracle
export ORACLE_HOME=$ORACLE_BASE/product/12.1.0.2/db_1
export ORACLE_SID=orcl
export PATH=/usr/sbin:$PATH
export PATH=$ORACLE_HOME/bin:$PATH
export PATH=$PATH:$HOME/bin
export LD_LIBRARY_PATH=$ORACLE_HOME/lib:/lib:/usr/lib
export CLASSPATH=SORACLE_HOME/jlib: $ORACLE_HOME/rdbms/jlib
```
# **Praxistipp**

Nach der Oracle-Installation wird das Skript oraenv erzeugt, mit Hilfe dessen die Umgebung gesetzt werden kann.

Damit sind die Vorbereitungen des Betriebssystems fast abgeschlossen. Beachten Sie an dieser Stelle noch den folgenden Praxistipp.

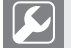

# **Praxistipp**

Stellen Sie sicher, dass genügend Memory auf /dev/shm gemountet ist. Andernfalls erhalten Sie beim ersten Startversuch der Instanz die Fehlermeldung ORA-00845 "MEMORY\_TARGET not supported on this system".

Unter Linux erfolgt das Anhängen des Hauptspeichers mit folgendem Befehl:

# mount –t tmpfs shmfs –o size=1500m /dev/shm

Fügen Sie die folgende Zeile in die Datei /etc/fstab ein, um die Änderung für einen Neustart persistent zu machen:

shmfs /dev/shm tmpfs size=1500m 0 0

# **■ 1.3 Die Installation**

Die Installation der Oracle-Software wird mit dem Java Tool Oracle Universal Installer (OUI) durchgeführt. Der OUI bietet die Möglichkeit nur die Oracle-Software auf dem System zu installieren oder Software plus einer Datenbank. Soll im Vorfeld nur die Software installiert werden, so kann im Nachhinein eine Datenbank mit dem Oracle Database Configuration Assistant (DBCA) aufgesetzt werden.

# **1.3.1 Software und Datenbankinstallation mit OUI**

Die Oracle-Software kann entweder von der Oracle-Download-Seite *[http://www.oracle.com/](http://www.oracle.com/technetwork/) [technetwork/](http://www.oracle.com/technetwork/)* oder von der Seite *<http://edelivery.oracle.com>* geladen werden.

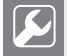

# **Praxistipp**

Die Software mit der Installationsquelle "Technologie-Webseite" ist offiziell nicht unter Support. Verwenden Sie deshalb für produktive Systeme stets die eDelivery-Webseite. Diese hat die frühere Auslieferung über CDs und DVDs offiziell abgelöst.

Die Installation der Oracle-Software und der Datenbank wird unter dem Benutzer oracle mit dem Universal Installer runInstaller gestartet. Unter Windows wird hierfür die setup. exe aus dem database Verzeichnis der Installationsquelle gestartet.

Für die Installation werden folgende Dialoge gezeigt:

1. *Sicherheitsupdates konfigurieren:*

Mögliche Angabe der E-Mail-Adresse für den Erhalt von Sicherheitsupdate-Informationen. Die Eingabe dieser Daten in diesem Dialog sind optional.

2. *Softwareupdates herunterladen:*

Durch Angebe der Oracle-Support Anmeldinformationen können automatisiert Updates für diese Installation geladen werden. Die Eingabe dieser Daten in diesem Dialog sind optional.

### 3. *Installationsoption wählen:*

In diesem Dialog kann bestimmt werden, ob mit der Installation der Oracle-Software zusätzlich auch die Dialoge für das Aufsetzen einer Datenbank mit angezeigt werden sollen. Wird die Option "Nur Datenbanksoftware installieren" ausgewählt, so kann nach der Softwareinstallation die Datenbank mit dem Database Configuration Assistant (DBCA) aufgesetzt werden. Des Weiteren bietet dieser Dialog die Möglichkeit eines Upgrades einer älteren Datenbankversion. In diesem Beispiel wird die Option "Datenbank erstellen und konfigurieren" gewählt.

4. *Systemklasse:*

Die Systemklasse bestimmt die Art der Softwareinstallation. Hier kann bestimmt werden, ob die Software auf einem Laptop oder einem Desktop installiert wird und ermöglicht eine Minimal-Konfiguration. Wird Serverklasse ausgewählt, so werden erweiterte Konfigurationsdialoge für die Installation angezeigt.

5. *Grid-Installationsoptionen:*

Dieser Dialog bietet die Auswahl für die Installation einer Single-Instanz-Datenbank oder der Installation einer geclusterten Datenbank. In diesem Beispiel wird die Option "Datenbankinstallation mit nur einer Instanz" ausgewählt.

6. *Installationstyp:*

Der Installationstyp bestimmt die Art der Datenbankinstallation. Bei der Auswahl "Standardinstallation" wird die Datenbank mit einer Basiskonfiguration erstellt. Bei der Auswahl "Erweiterte Installation" werden zusätzlich Informationen, wie Sprachen, Zeichensatz angezeigt oder die Eingabe von unterschiedlichen Kennwörtern der wichtigen Datenbankbenutzer SYS, SYSTEM und DBSNMP können vergeben werden. In diesem Beispiel wird die Option "Erweiterte Installation" ausgewählt.

7. *Produktsprachen:*

In diesem Dialog können die unterstützten Produktsprachen ausgewählt werden.

8. *Datenbank-Editionen:*

In Dialog 8 wird die Datenbankedition ausgewählt. In diesem Beispiel verwenden wir die Enterprise-Edition.

9. *Oracle Home-Benutzerauswahl:*

Dieser Dialog steht nur bei Windows zur Verfügung. Hier kann gewählt werden, unter welchem Benutzer später die Datenbankinstanz laufen wird und wem das Oracle-Home Verzeichnis gehören wird. Es besteht die Möglichkeit einen vorhandenen Benutzer zu wählen oder einen neuen zu erstellen. Dieser Benutzer darf kein Administrator sein.

Achten Sie darauf, dass bei Windows Server in der Regel Kennwortrichtlinien aktiviert sind, die Sie bei der Erstellung eines solchen Benutzers berücksichtigen müssen.

#### 10. *Installationsverzeichnis angeben:*

Das Installationsverzeichnis setzt sich aus dem Oracle-Base- und dem Oracle-Home-Verzeichnis zusammen, welche in diesem Dialog angegeben werden müssen.

×

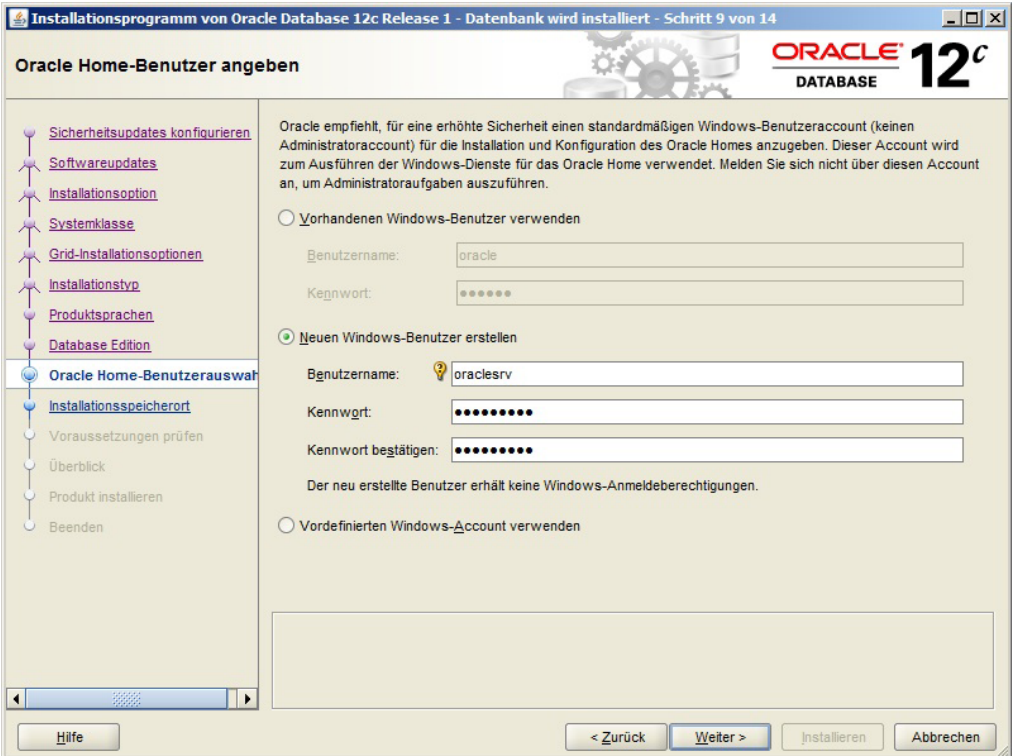

**Bild 1.2** Benutzererstellung unter Windows für den Oracle-Dienst

11. *Bestandsverzeichnis erstellen:*

Das Bestandsverzeichnis beinhaltet Informationen der von Oracle installierten Software, dessen Ort in diesem Dialog abgefragt wird. Zusätzlich muss in diesem Dialog eine Gruppe übergeben werden, die Lese- und Schreibrechte auf dieses Verzeichnis hat.

12. *Konfigurationstyp wählen:*

Der Konfigurationstyp bestimmt, ob es sich bei der zu installierenden Datenbank um eine OLTP (Online Transaction Processing) oder um eine Datawarehouse-Datenbank handelt. Eine OLTP-Datenbank ist eine Datenbank, die für allgemeine Transaktionsaktivitäten verwendet wird, während eine Datawarehouse-Datenbank für die Analyse von Daten gebraucht wird. In Abhängigkeit dieser Auswahl wird die Datenbank entsprechend konfiguriert.

13. *Datenbank Identifier:*

Dieser Dialog bittet um die Eingabe des Datenbank- und des Instanznamens. Bei Vorhandensein der Lizenz "Oracle Multitenant" kann auch eine so genannte Container-Datenbank mit einer Pluggable-Datenbank erstellt werden. Oracle Multitenant ermöglicht die Verwendung mehrerer Pluggable-Datenbanken in einer Installation zu verwenden.

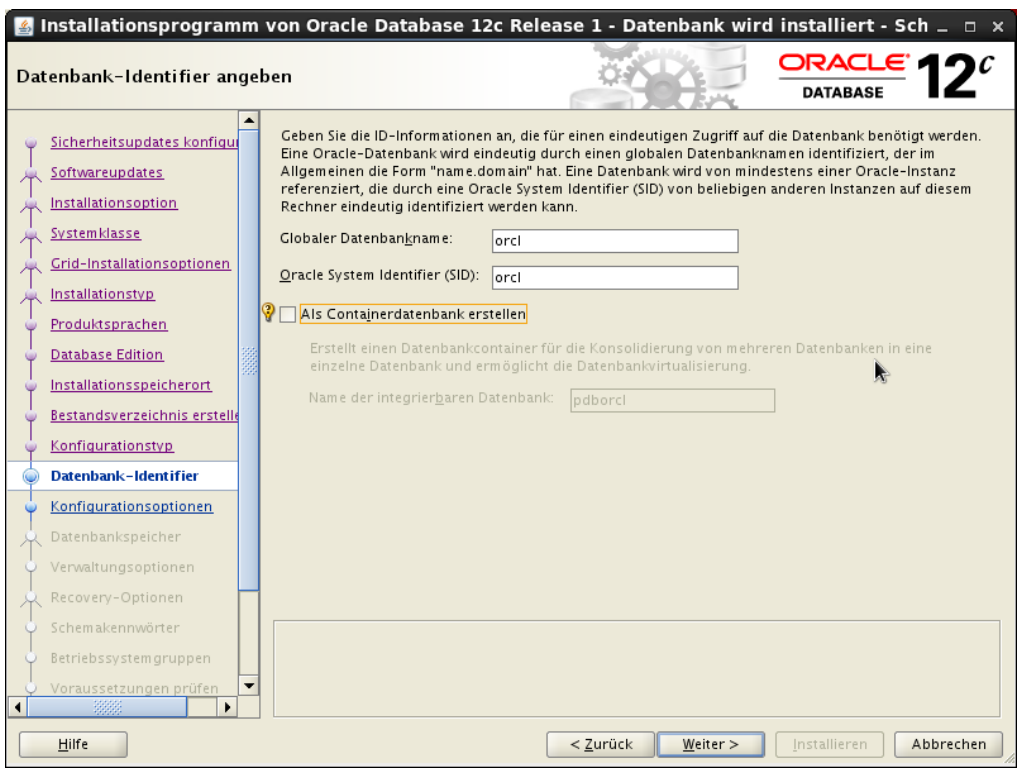

**Bild 1.3** Vergabe Datenbank-Identifier

### 14. *Konfigurationsoptionen angeben:*

Die Konfigurationsoptionen bestimmen den von der Datenbankinstanz verwendeten Speicher sowie den Zeichensatz der Datenbank. In diesem Beispiel bietet der Oracle Universal Installer den Standardzeichensatz WE8MSWIN1252 an. Dieser Zeichensatz beinhaltet die gängigen westeuropäischen Zeichen. Sollten allerdings auch Zeichen aus anderen Ländern mit in die Datenbank aufgenommen werden, so bietet sich der Unicode Zeichensatz AL32UTF8 an.

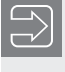

Der Zeichensatz sollte im Vorfeld gut gewählt werden, da eine nachträgliche Änderung nur schwer möglich ist.

### 15. *Speicheroption für die Datenbank angeben:*

In diesem Dialog wird der Speicherort der Datenbank angegeben. Dieses kann entweder im Dateisystem oder aber in ASM (Automatic Storage Management), dem von Oracle angebotenen Speichersystem, geschehen. Um dieses verwenden zu können, muss im Vorfeld die so genannte Grid Infrastructure installiert und das dazugehörige Plattensubsystem konfiguriert sein. In diesem Beispiel wird als Speicherort das Dateisystem ausgewählt.

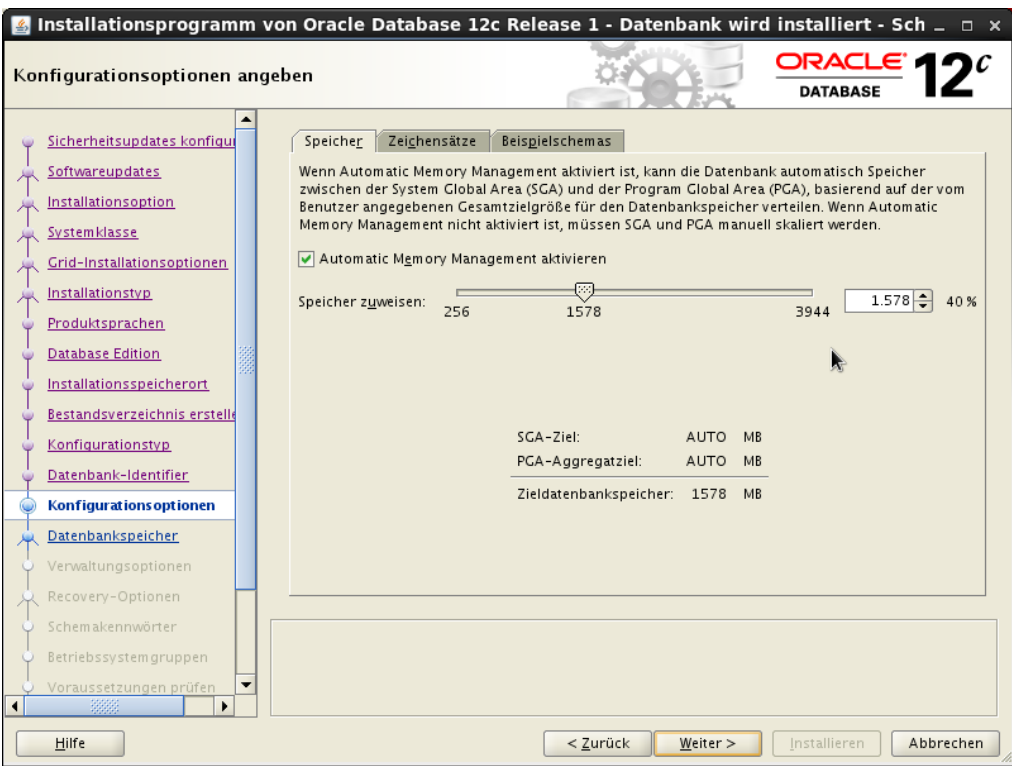

**Bild 1.4** Konfigurationsoptionen angeben

16. *Managementoptionen angeben:*

Soll diese Datenbank in einem vorhandenem Cloud Control registriert werden, um diese von dort aus administrieren zu können, so müssen in diesem Dialog die Cloud Control-Konfigurationsdaten eingegeben werden.

17. *Recovery-Optionen angeben:*

Zur Aufnahme von Komponenten, die für die Wiederherstellung einer Datenbank dienen können, bietet Oracle einen entsprechenden Bereich, die so genannte Fast Recovery Area an. Zu diesen Komponenten gehören unter anderem die Sicherungen der Datenbank.

18. *Schema-Kennwörter angeben:*

Während der Installation der Datenbank werden die Benutzer SYS, SYSTEM und DBSNMP erstellt. SYS und SYSTEM sind Datenbankadministratoren, DBSNMP ist ein Benutzer, unter dem sich der Oracle Agent anmeldet, um zum Beispiel Überwachungsinformationen der Datenbank zu sammeln. Dieser Dialog ermöglicht die Angabe von Kennwörtern für jeden einzelnen dieser Benutzer oder ein Kennwort für alle.

19. *Privilegierte Betriebssystemgruppen:*

Dieser Dialog ordnet die Betriebssystemgruppen für die Betriebssystemauthentifizierung zu.

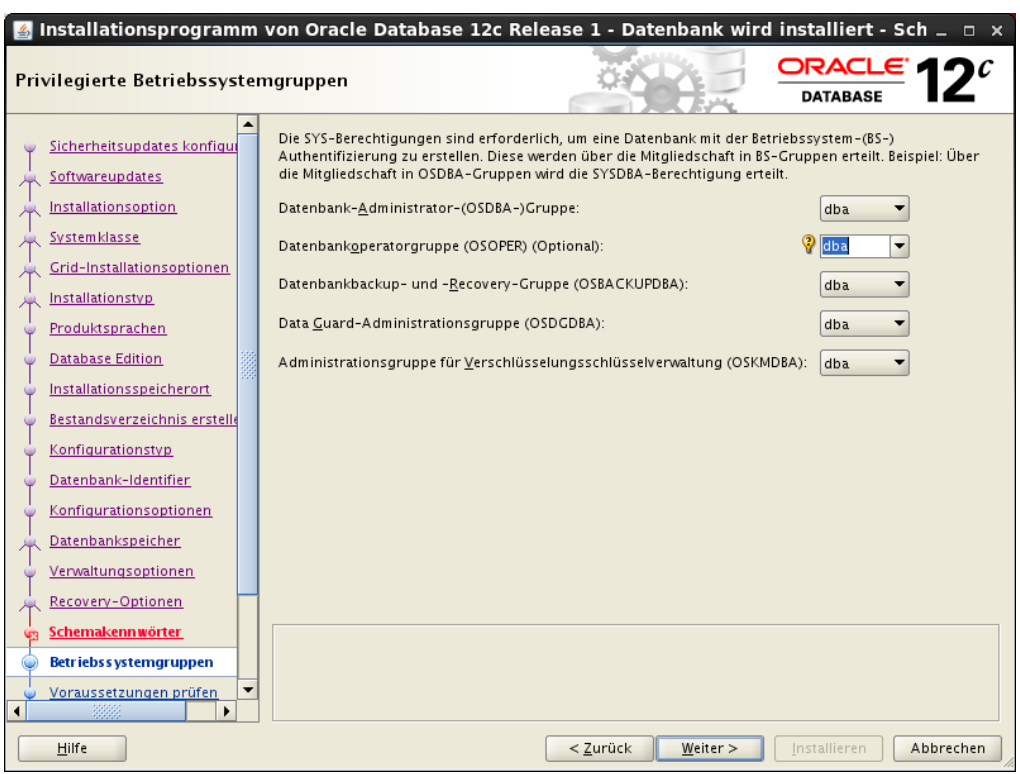

**Bild 1.5** Angabe Betriebssystemzuordnung

20. *Voraussetzungen prüfen:*

In diesem Schritt wird eine Überprüfung des gesamten Systems durchgeführt, um eine Installation zu gewährleisten. Sollte bei diesem Vorgang bestimmte Voraussetzungen für die Installation nicht erfüllt sein, so sollten diese behoben werden, ehe mit dem Start der Installation fortgefahren wird. Hierfür kann nach der Korrektur der Überprüfungsvorgang erneut gestartet werden.

Ebenfalls kann die die Option "Alle ignorieren" ausgewählt werden, wodurch die Installation fortgesetzt werden kann. Allerdings besteht dann eine hohe Wahrscheinlichkeit, dass der Installationsprozess fehlschlägt.

п

21. *Überblick:*

In diesem Dialog wird eine Zusammenfassung der ausgewählten Installationsoptionen angezeigt und die Installation kann gestartet werden.

22. *Root-Skripte:*

Ist die Installation der Software abgeschlossen müssen unter Linux die Skripte orainstRoot.sh und root.sh unter dem Benutzer root ausgeführt werden. Mit dem Skript orainstRoot.sh werden vor allem die Rechte für das Inventar gesetzt. Das Skript rootsh setzt noch spezielle Rechte im Oracle-Home-Verzeichnis und schreibt einige Konfigurationsdateien und Skripte. Unter Windows gibt es derartige Skripte nicht.

```
[root@ORASRV ~]# /u01/app/oraInventory/orainstRoot.sh
Berechtigungen ändern von/u01/app/oraInventory.
Lese- und Schreibberechtigungen für Gruppe werden hinzugefügt.
Lese-, Schreib- und Ausführungsberechtigungen für World werden entfernt.
Ändern des Gruppennamen von /u01/app/oraInventory zu oinstall.
Die Ausführung des Skripts ist abgeschlossen.
[root@ORASRV ~]# /u01/app/oracle/product/12.1.0.2/db_1/root.sh
Performing root user operation for Oracle 12c 
The following environment variables are set as:
    ORACLE OWNER= oracle
     ORACLE_HOME= /u01/app/oracle/product/12.1.0.2/db_1
Enter the full pathname of the local bin directory: [/usr/local/bin]: 
    Copying dbhome to /usr/local/bin ...
   Copying oraenv to /usr/local/bin ...
   Copying coraenv to /usr/local/bin ...
Creating /etc/oratab file...
Entries will be added to the /etc/oratab file as needed by
Database Configuration Assistant when a database is created
Finished running generic part of root script.
Now product-specific root actions will be performed.
```
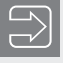

Erst wenn die Root-Skripte ausgeführt wurden, sollte mit der Installation fortgefahren werden.

#### 23. *Datenbankinstallation:*

Nach der Ausführung der Skripte startet die Installation der Datenbank.

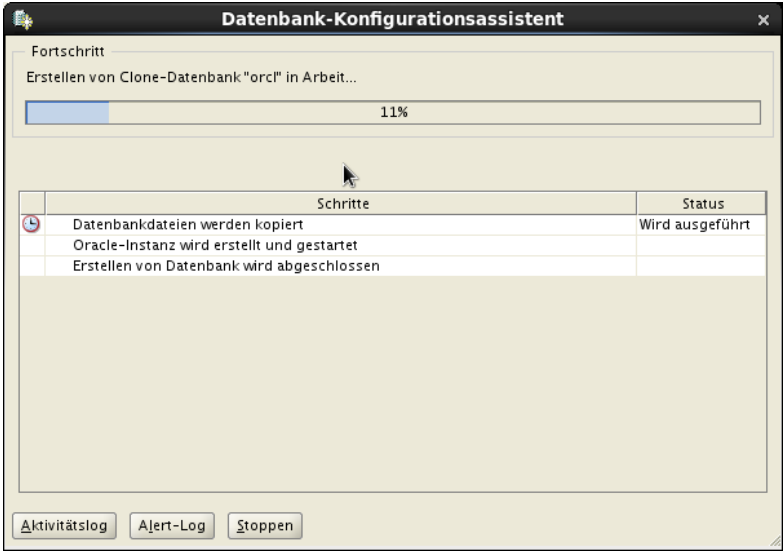

**Bild 1.6** Datenbankinstallationsfortschritt

#### 24. *Installationsabschluss:*

Nach Abschluss der Datenbankinstallation wird ein Hinweis für die Fertigstellung der Datenbank gegeben. Zusätzlich wird hier der Link zum Enterprisemanager-Express gezeigt, der zur grundlegenden Administration der Datenbank dient. Über den Knopf "Kennwortverwaltung" können zusätzliche durch die Datenbankerstellung erzeugten Datenbankbenutzer mit einem neuen Kennwort versehen und entsperrt werden

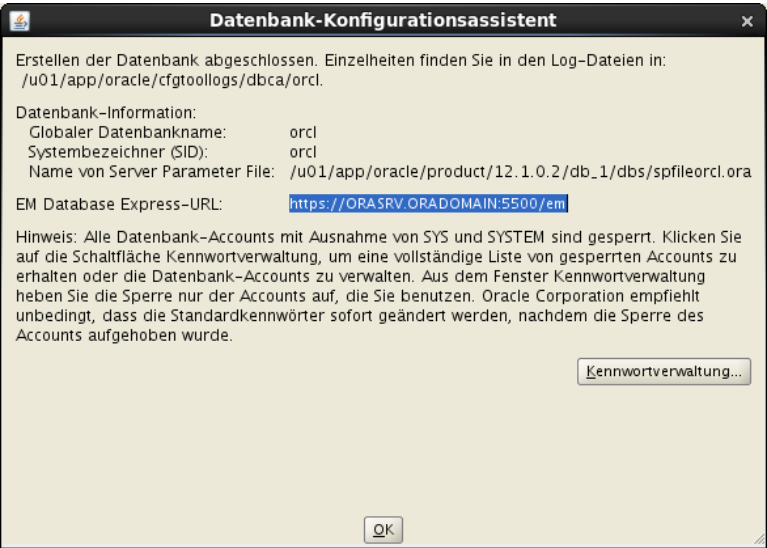

**Bild 1.7** Installationsende

# **1.3.2 Datenbankinstallation mit DBCA**

Wurde bei der Installation "Nur Datenbanksoftware installieren" ausgewählt, kann im Nachhinein die Datenbank mit dem Database Configuration Assistant (DBCA) aufgesetzt werden. Der DBCA wird unter dem Benutzer oracle mit dem Befehl dbca gestartet und besitzt annähernd die gleichen Dialoge wie bei der Installation mit dem Universal Installer. Unter Windows befindet sich der DBCA im Startmenü unter der Oracle-Installation im Ordner "Konfigurations- und Migrations-Tools"

[oracle@ORASRV ~]\$ dbca

Der DBCA erhielt in Oracle Database 12c eine neue Oberfläche, die sich der Oberfläche des Universal Installers stark ähnelt. Für die Installation einer Datenbank mit dem DBCA werden folgende Dialoge abgefragt:

1. *Datenbankvorgang:*

Dieser Dialog gibt die Möglichkeit eine Datenbank zu erstellen, zu konfigurieren oder zu löschen. Des Weiteren können über diesen Dialog die Optionen einer Datenbank und, falls es sich um eine Containerdatenbank handelt, deren pluggable Datenbanken verwaltet werden.

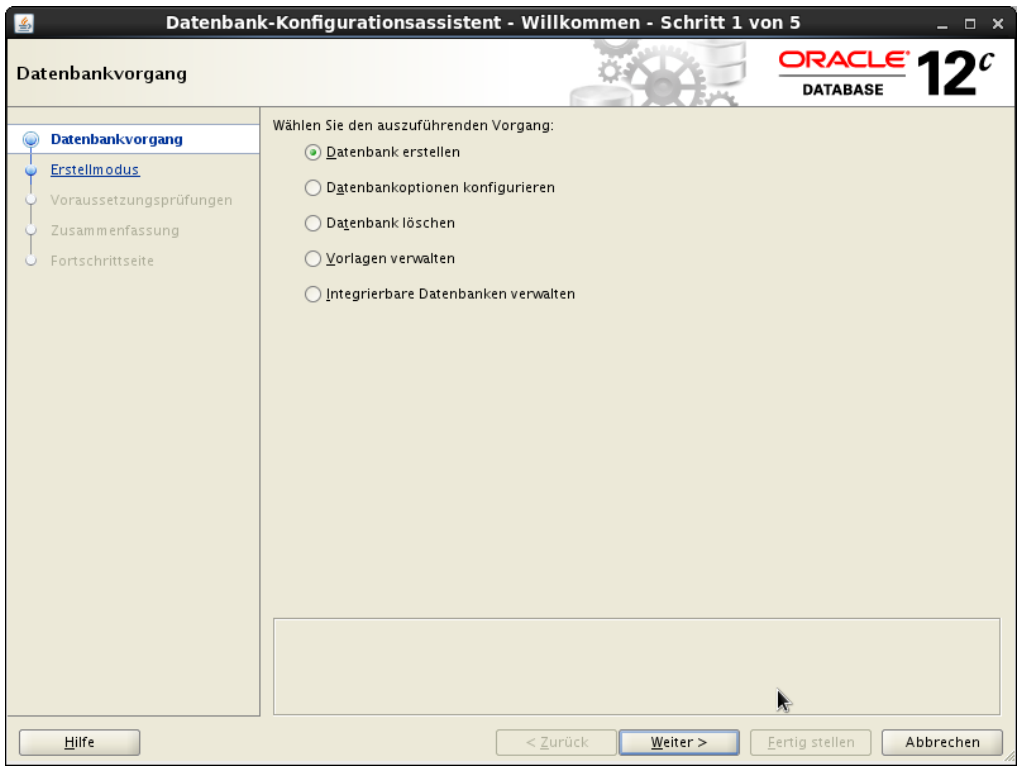

**Bild 1.8** Datenbankvorgang im DBCA wählen

### 2. *Erstellungsmodus:*

Der DBCA bietet nun die Auswahl zwischen der Installation einer Standarddatenbank, oder der Installation der Datenbank in einem erweiterten Modus. Bei der Standardinstallation werden nur grundlegende Informationen abgefragt, wie Datenbank-Identifier, Speicherort, Zeichensatz, Kennwort für die Benutzer SYS, SYSTEM und DBSNMP und den Speicherort der Fast Recovery Area. Zusätzlich kann die Datenbank als eine Containerdatenbank erstellt werden. Wird die Option "Erweiterter Modus" gewählt, so können zusätzliche Einstellung für die zu installierende Datenbank getroffen werden, wozu zum Beispiel Speichergrößen und dergleichen zählen.

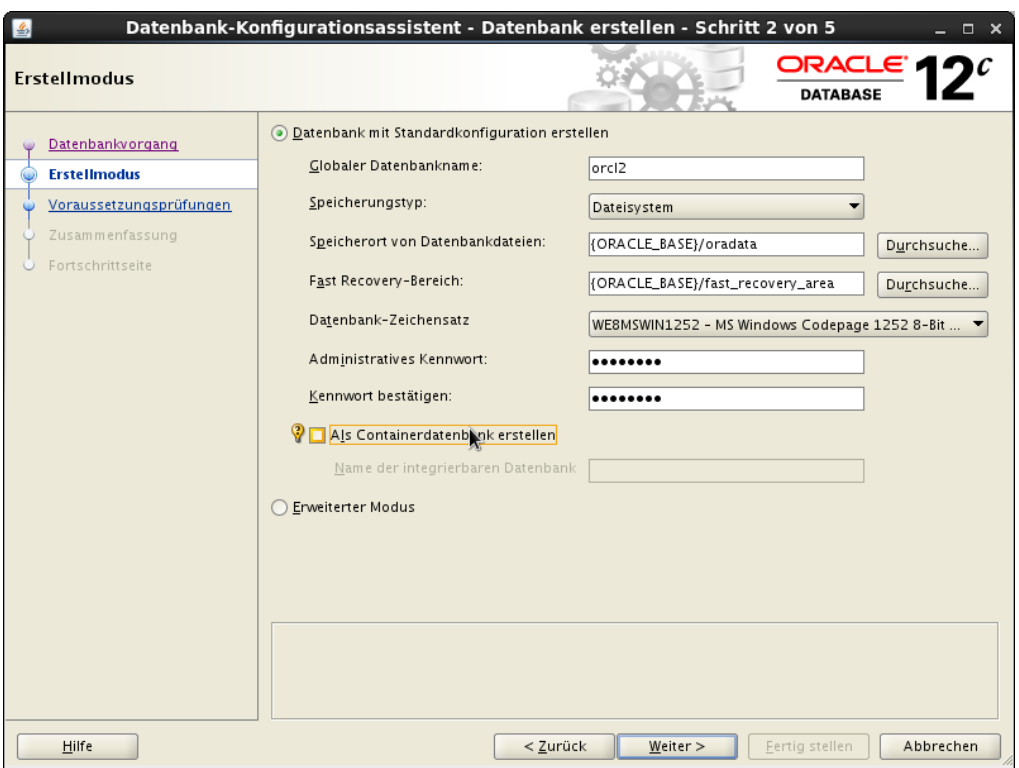

**Bild 1.9** Auswahl des Erstellmodus im DBCA

3. *Datenbank-Template:*

Das Datenbank-Template bestimmt, auf welche Art und Weise die Datenbank betrieben wird, entweder als OLTP oder Datawarehouse-Datenbank. Eine OLTP-Datenbank ist eine Datenbank, die für allgemeine Transaktionsaktivitäten verwendet wird, während eine Datawarehouse-Datenbank für die Analyse von Daten gebraucht wird. In Abhängigkeit dieser Auswahl wird die Datenbank entsprechend konfiguriert.

4. *Datenbank-ID:*

Die Datenbank-ID bzw. Identifier wird in diesem Dialog eingegeben. Ebenfalls besteht in diesem Dialog die Auswahl für die Erstellung der Datenbank als Container-Datenbank.

5. *Verwaltungsoptionen:*

Der Dialog "Verwaltungsoptionen" bietet die Möglichkeit der Registrierung der Datenbank im Cloud-Control, der unternehmensweiten Administrationsoberfläche oder der Verwendung vom Enterprisemanager-Express.

6. *Datenbankzugangsdaten:*

In diesem Dialog werden die Kennwörter für die Benutzer SYS und SYSTEM vergeben. Hier kann jedem Benutzer ein eigenes oder allen Benutzern das gleiche Kennwort zugeteilt werden.

#### 7. *Speicherorte:*

Die Speicherorte können über diesen Dialog für die Datenbank und der Fast Recovery Area angepasst werden. Diese können entweder im Dateisystem oder in dem von Oracle angebotenen Oracle Automatic Storage Management (ASM) liegen. Für die Verwendung von ASM muss im Vorfeld die Grid-Infrastruktur installiert und ASM konfiguriert und das Plattensubsystem für ASM vorbereitet sein. Zusätzlich besteht die Möglichkeit Oracle Managed Files (OMF) zu verwenden. Hierbei werden die Initialisierungsparameter DB\_ CREATE\_FILE\_DEST für die Datenbankdateien und DB\_CREATE\_ONLINE\_LOG\_DEST\_n für die Redo Log- und Kontrolldateien auf den angegeben Pfad gesetzt. Durch die Verwendung von OMF brauchen bei der Erstellung von Redo Log und Datenbankdateien keine Pfade mehr angegeben werden.

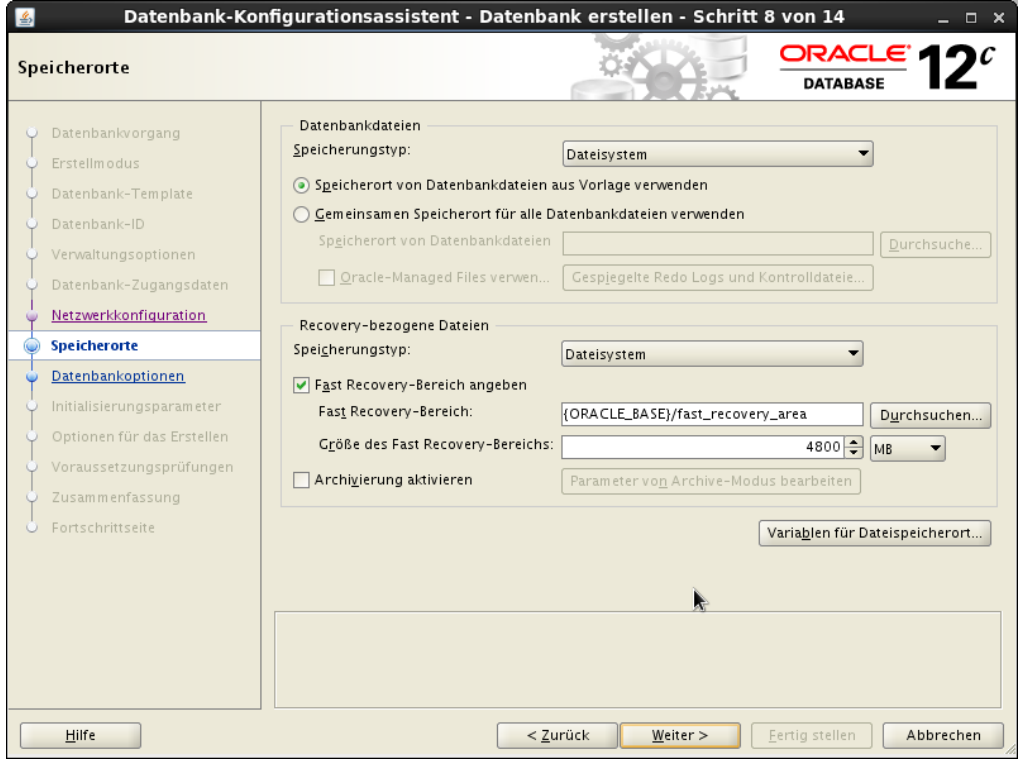

**Bild 1.10** Dialog für die Speicherorte im DBCA

8. *Datenbankoptionen:*

Die Datenbankoptionen ermöglichen die Erstellung der Beispielschemata sowie die Ausführung von zusätzlich benutzerdefinierten Skripten bei der Erstellung der Datenbank, die zum Beispiel direkt die Anwendungsschema für die Anwendung erzeugen

9. *Initialisierungsparameter:*

Dieser Dialog ist für die Größenkonfiguration des verwendeten Hauptspeichers der Datenbankinstanz zuständig. Des Weiteren wird über diesen Dialog der Zeichensatz der Datenbank angegeben, der die möglichen in der Datenbank abzulegenden Zeichen

bestimmt sowie die Standardsprache und des Territoriums, welches zum Beispiel das Standarddatumformat oder die Währung vorgibt. Der Verbindungsmodus bestimmt, in welcher Art und Weise Verbindungen zur Datenbank behandelt werden. Hier ist im Vorfeld zu klären, dass unter anderem für die Verarbeitung von Befehlen einer Sitzung sogenannte Serverprozesse verwendet werden. Beim Shared Server Modus teilen sich mehrere Sitzungen einen Serverprozess, während beim Dedizierten Server Modus jeder Sitzung ein eigener Serverprozess zugeordnet wird. Hier sollte vorerst immer der Dedizierte Servermodus ausgewählt werden.

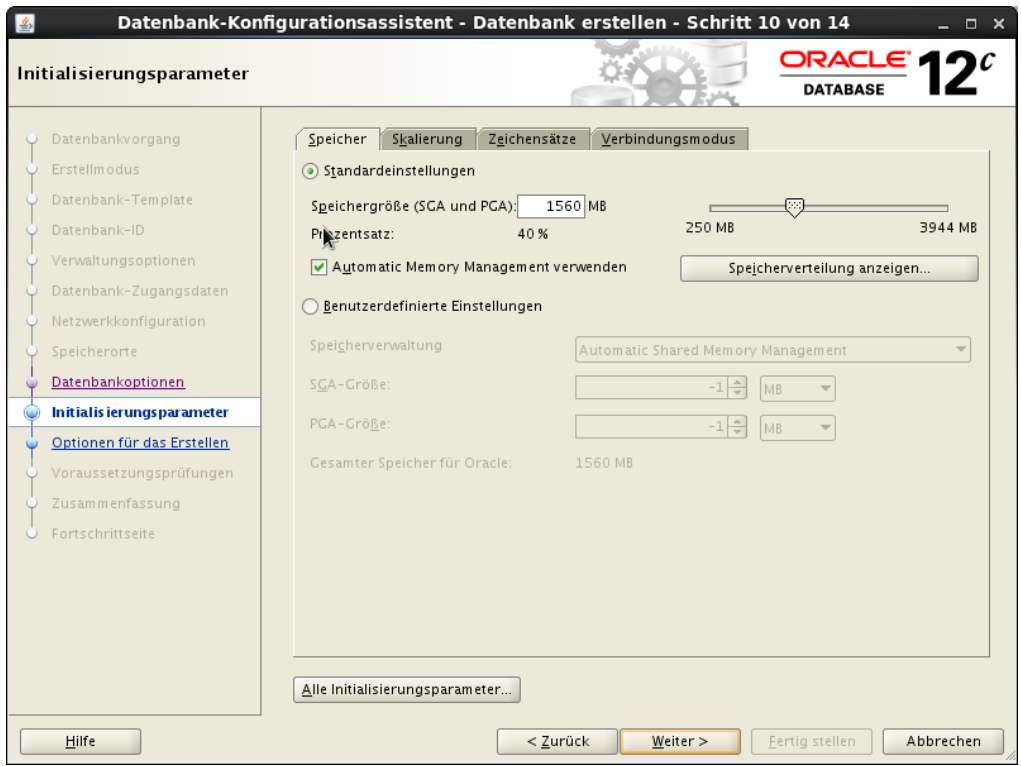

**Bild 1.11** Dialog für die Initialisierungsparameter im DBCA

10. *Optionen für das Erstellen:*

In diesem Dialog kann bestimmt werden, ob die Installation gestartet und/oder ein Installationsskript für die getätigten Einstellung erstellt werden soll. Unter Windows wird hierfür ein Batch- unter Linux ein Shell-Skript erstellt. Ebenfalls kann die Einstellung als Vorlage für eine weitere Datenbankinstallation abgelegt werden.

11. *Voraussetzungen prüfen:*

Im nächsten Schritt werden die Voraussetzungen für die Datenbankinstallation geprüft. Sind diese erfüllt wird der Zusammenfassungsdialog angezeigt. Ist dieses nicht der Fall, so sollten die Fehler erst beseitigt werden, ehe mit der Installation fortgefahren wird. Durch "Alle ignorieren" können die Fehler ignoriert werden und die Installation kann begonnen werden, allerdings besteht eine hohe Wahrscheinlichkeit dass der Installationsprozess fehlschlägt.

#### 12. *Zusammenfassung:*

Zum Schluss wird eine Zusammenfassung angezeigt und der Installationsprozess kann gestartet werden.

| Datenbank-Konfigurationsassistent - Datenbank erstellen - Schritt 13 von 14<br>么<br>$\Box$ $\times$ |                                                                                                    |                                           |  |  |  |  |
|----------------------------------------------------------------------------------------------------|----------------------------------------------------------------------------------------------------|-------------------------------------------|--|--|--|--|
| Zusammenfassung                                                                                     |                                                                                                    | ORACLE'<br><b>DATABASE</b>                |  |  |  |  |
| Datenbankvorgang                                                                                    | Datenbank-Konfigurationsassistent: Zusammenfassung                                                                                                    |                                           |  |  |  |  |
| Erstellmodus<br>Datenbank-Template                                                                  | Datenbank erstellen - Zusammenfassung                                                                                                    |                                           |  |  |  |  |
| Datenbank-ID                                                                                        | Zusammenfassung der Datenbankkonfiguration                                                                                                    |                                           |  |  |  |  |
| Verwaltungsoptionen<br>Datenbank-Zugangs daten<br>Q3                                                | Globaler Datenbankname: orcl2<br>Datenbankkonfigurationstyp: Einzelinstanz                                                                                                    |                                           |  |  |  |  |
| Netzwerkkonfiguration<br>Speicherorte                                                               | SID: orcl2<br>Als Containerdatenbank erstellen Nein<br>Speicherungstyp: Dateisystem<br>Speicherkonfigurationstyp: Automatic Memory Management<br>Vorlagenname: Allgemeiner Gebrauch oder Transaktionsverarbeitung<br>Details der Datenbankkonfiguration |                                           |  |  |  |  |
| Datenbankoptionen<br>Initialisierungsparameter                                                      |                                                                                                    |                                           |  |  |  |  |
| Optionen für das Erstellen                                                                          |                                                                                                    |                                           |  |  |  |  |
| Voraussetzungsprüfungen<br><b>Zusammenfassung</b>                                                   | Datenbankkomponenten                                                                                                    |                                           |  |  |  |  |
| Fortschrittseite                                                                                    | <b>Komponente</b>                                                                                                    | Aus ge wählt                              |  |  |  |  |
|                                                                                                    | Oracle IVM                                                                                                    |                                           |  |  |  |  |
|                                                                                                    | Oracle Text                                                                                                    | true                                      |  |  |  |  |
|                                                                                                    | Oracle Multimedia                                                                                                    |                                           |  |  |  |  |
|                                                                                                    | Oracle OLAP                                                                                                    | true                                      |  |  |  |  |
|                                                                                                    | Oracle Spatial                                                                                                    | true<br>$\overline{\phantom{a}}$          |  |  |  |  |
| Hilfe                                                                                               | < Zurück                                                                                                    | Fertig stellen<br>Abbrechen<br>Weiter $>$ |  |  |  |  |

**Bild 1.12** Zusammenstellung der Installationsoptionen im DBCA

#### 13. *Installationsende:*

Nach Abschluss der Datenbankinstallation wird ein Hinweis zur Fertigstellung der Datenbank gegeben. Zusätzlich wird hier der Link zum Enterprisemanager-Express gezeigt, der für die grundlegende Administration der Datenbank dient. Über den Knopf "Kennwortverwaltung" können zusätzliche, durch die Datenbankerstellung erzeugte, Datenbankbenutzer mit einem neuen Kennwort versehen und entsperrt werden.

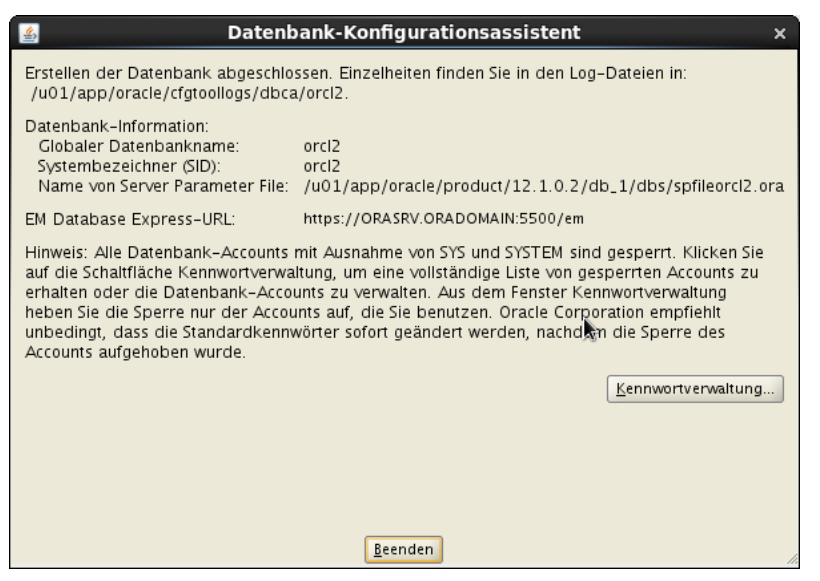

**Bild 1.13** Abschussdialog der Datenbankinstallation im DBCA

# ■ **1.4 Grundlagen der Oracle-Administration**

Für die Administration der Kommandozeile sowie die Verwaltung von Werkzeugen und Assistenten muss die entsprechende Umgebung gesetzt werden. Für das Setzen der Umgebungsvariablen stellt Oracle das Skript oraenv zur Verfügung, das die Datei /etc/oratab liest und die Umgebungsvariablen setzt. Als Parameter wird die SID mitgegeben. Das Skript ist insbesondere dann nützlich, wenn sich mehrere Datenbanken oder Oracle Home-Verzeichnisse auf dem Server befinden. Die Datei oratab besteht aus drei Spalten, der SID, dem Oracle Home-Verzeichnis sowie einem "N" oder "Y", mit dem festgelegt wird, ob ein automatischer Start der Instanz erfolgen soll.

```
[oracle@ORASRV Desktop]$ . oraenv
ORACLE_SID = [ORADBA] ? ORADBA
The Oracle base for ORACLE HOME/u01/app/oracle/product/12.1.0.2/db 1 is
/u01/app/oracle
[oracle@ORASRV Desktop]$ env|grep ORA
HOSTNAME=ORASRV.ORADOMAIN
ORACLE_UNQNAME=orcl
ORACLE_SID=orcl
ORACLE_BASE=/u01/app/oracle
ORACLE_HOSTNAME=ORASRV.ORADOMAIN
ORACLE_HOME=/u01/app/oracle/product/12.1.0.2/db_1 
[oracle@ORASRV Desktop]$ cat /etc/oratab
orcl: /u01/app/oracle/product/12.1.0.2/db_1:N
```
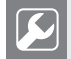

# **Praxistipp**

Die Datei oratab befindet sich auf Unix- und Linux-Betriebssystemen standardmäßig im Verzeichnis /etc. Unter Solaris ist sie im Verzeichnis /var/opt/ oracle gespeichert.

# **1.4.1 Administrationswerkzeuge**

Zur Verwaltung der Oracle-Datenbank gibt es unterschiedliche Werkzeuge, die ihre Funktionen dem Administrator entweder via Kommandozeile oder über eine grafische Oberfläche zur Verfügung stellen. In diesem Zusammenhang bietet Oracle die folgenden Werkzeuge an:

| <b>SQLPlus</b><br>(sqlplus) | SQLPlus ist ein Kommandozeilenwerkzeug, mit dem SQL-Anwei-<br>sungen für die Abfrage von Daten aber auch für die Administra-<br>tion abgesetzt werden können. |
|-----------------------------|----------------------------------------------------------------------------------------------------|
| Enterprisemanager-Express   | Enterprisemanager-Express ist die grafische Web-basierte<br>Oberfläche für die Administration der Oracle Datenbank.                                           |
| Listener Control (Isnrctl)  | Das Listener Control dient zur Administration des Listeners, der<br>für die Entgegennahme von Anmeldeanfragen zur Datenbank<br>verantwortlich ist.            |
| Net Manager<br>(netmgr)     | Mit dem Net Manager werden die Client- und Listener-Konfi-<br>gurationsdateien erzeugt und verwaltet.                                                         |
| orapwd                      | Das Werkzeug orapwd dient zur Erzeugung einer neuen<br>Kennwortdatei.                                                                                         |
| SQL-Developer               | Graphisches Entwicklungs- und Administrationswerkzeug von<br>Oracle                                                                                           |

**Tabelle 1.6** Oracle-Administrationswerkzeuge

Das Grundwerkzeug für die Verwaltung von Oracle-Datenbanken ist SQLPlus, deren Grundfunktionalitäten im Anhang behandelt werden.

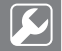

# **Praxistipp**

Verwenden Sie für die Administration von Oracle-Datenbanken sowohl ein Werkzeug mit grafischer Oberfläche als auch die Kommandozeile. Setzen Sie für die konkrete Aufgabe das Werkzeug ein, das effektiver ist oder mit dem Sie die Aufgabe am zuverlässigsten und schnellsten lösen können.

# **1.4.2 Das Grundwerkzeug SQLPlus**

SQLPlus ist ein einfaches Kommandozeilenwerkzeug, über welches SQL-Anweisungen an die Oracle-Datenbank gesendet werden können. Da mithilfe von SQLPlus viele administrative Tätigkeiten automatisiert werden können, sollten die Grundfunktionalitäten von SQL-Plus bekannt sein. Zusätzlich liefert Oracle eine Vielzahl an Skripten, die für die direkte Ausführung in SQLPlus konzipiert sind.

### **1.4.2.1 Anmelden an SQLPlus**

Die Anmeldungen über SQLPlus an der Datenbank erfolgen über die Kommandozeileneingabe durch Eingabe von sqlplus, gefolgt von Benutzername und Kennwort; bei Zugriff auf die Datenbank über ein Netzwerk ist zusätzlich noch der Servicename aus der Client-Konfigurationsdatei tnsnames.ora zu spezifizieren. Der Servicename kann bei lokaler Anmeldung am Host der Datenbank weggelassen werden, sofern die Umgebungsvariable ORACLE\_ SID auf die entsprechende Datenbankinstanz gesetzt wurde.

sqlplus Benutzer/Kennwort@Service

Eine andere Möglichkeit der Verbindung mit der Oracle-Datenbank mit SQLPlus ist über das Easy-Connect. Hierbei wird die Verbindung in dem Format Servername:Port/Service angegeben.

sqlplus Benutzer/Kennwort@ORASRV:1521/orcl

### **1.4.2.2 SQL und SQLPlus-Befehle**

SQLPlus verfügt über eigene Befehle die zur Formatierung, zur Konfiguration der Umgebung oder zum Abruf allgemeiner Informationen dienen. Deshalb ist es notwendig, zwischen reinen SQL- und SQLPlus-Befehlen zu unterscheiden, denn sie werden in SQLPlus auf unterschiedliche Art verarbeitet.

Während SQL-Befehle vor der Ausführung in einen Puffer abgelegt und dann direkt an die Datenbank gesendet werden, werden SQLPlus-Befehle clientseitig verarbeitet und nicht in diesen Puffer gelegt. Zusätzlich dürfen SQLPlus-Befehle abgekürzt werden, was bei SQL-Befehlen verboten ist.

| SQL-Befehle                                                                                                    | SQLPlus-Befehle                                                                      |
|----------------------------------------------------------------------------------------------------|--------------------------------------------------------------------------------------|
| Dürfen nicht abgekürzt werden.                                                                                                    | Dürfen abgekürzt werden.                                                             |
| Werden in einen Puffer abgelegt.                                                                                                    | Werden nicht in einen Puffer abgelegt.                                               |
| Werden direkt an die Datenbank gesendet.                                                                                                    | Werden clientseitig abgearbeitet.                                                    |
| Dienen der Bearbeitung von Daten innerhalb von<br>Tabellen, der Erstellung und Bearbeitung von<br>Objekten und der Administration der Datenbank. | Werden zur Formatierung der Ausgabe und<br>der Konfiguration der Umgebung verwendet. |

**Tabelle 1.7** Vergleich SQL und SQLPlus Befehle

# **1.4.2.3 SQLPlus-Befehle**

SQLPlus beinhaltet Befehle, die zur Formatierung und Konfiguration der SQLPlus-Umgebung verwendet werden. Zusätzlich gibt es SQLPlus-Befehle, die für allgemeine Aktionen wie das Beschreiben von Objekten, das Umleiten von Ergebnismengen in eine Textdatei, das Anzeigen des angemeldeten Benutzers oder das Ändern des Kennwortes des angemeldeten Benutzers zuständig sind.

| [DESC]RIBE Objekt   | Beschreibt Objekte.                                         |
|---------------------|-------------------------------------------------------------|
| <b>SHOW USER</b>    | Zeigt den angemeldeten Benutzer.                            |
| [PASSW]ORD          | Andert das Kennwort des Benutzers.                          |
| [CONN]ECT           | Verbindet einen Benutzer zur Datenbank.                     |
| [DISC]ONNECT        | Meldet einen Benutzer von der Datenbank ab.                 |
| [STA]RT Datei       | Startet eine SQL-Skriptdatei.                               |
| $\circleda$         | Startet eine SQL-Skriptdatei.                               |
| $[L]$ IST $[n m]$   | Zeigt den Inhalt des SQLPlus-Puffers an.                    |
| [C]HANGE            | Ändert Text im SQLPlus-Puffer.                              |
| [I]NPUT             | Fügt dem SQLPlus-Puffer Texte hinzu.                        |
| $DEL$ [n m]         | Löscht Text aus dem SQLPlus-Puffer.                         |
| [R]UN               | Führt den Inhalt des SQLPlus-Puffers aus.                   |
| [REM]ARK            | Kommentiert Code-Zeilen.                                    |
| <b>[TTI]TLE</b>     | Erstellt eine Kopfzeile.                                    |
| [BTI]TLE            | Erstellt eine Fußzeile.                                     |
| [SPO]OL [Datei OFF] | Leitet die Ausgabe in eine Datei um.                        |
| [SAV]E [Datei]      | Speichert den Inhalt des SQLPlus-Puffers in eine Textdatei. |
| GET [Datei]         | Liest den Inhalt einer Textdatei in den SQLPlus-Puffer.     |
| [ED]IT              | Offnet den Standardeditor.                                  |

**Tabelle 1.8** Übersicht über SQLPlus-Befehle

# **1.4.3 Die Standardadministratoren**

Oracle besitzt nach der Installation zwei vordefinierte Administratoren, die Benutzer SYS und SYSTEM. Der Benutzer SYS ist der Superadministrator der Datenbank. Er darf unter anderem eine Datenbankinstanz starten und beenden oder Sicherungen der Datenbank mit dem Oracle eigenen Sicherungswerkzeug, dem Recovery Manager, erstellen. Zusätzlich gehört dem Benutzer SYS das sogenannte Data Dictionary. Das Data Dictionary ist eine Ansammlung von Systemtabellen, in denen Metadaten der Datenbank gespeichert werden. Zu diesen Metadaten gehören alle Informationen über die von Oracle zu verwaltenden Objekte, Benutzer, Berechtigungen, Speicherverwendung und vieles mehr.

Der Benutzer SYSTEM ist ebenfalls Administrator, allerdings besitzt er nicht alle Berechtigungen wie der Benutzer SYS. So kann er standardmäßig keine Datenbankinstanz starten oder beenden.

# **1.4.3.1 Anmelden als SYSDBA**

Um eine Datenbankinstanz starten und beenden zu können, müssen die Berechtigungen SYSDBA oder SYSOPER dem entsprechenden Administrator zugewiesen worden sein. Diese Berechtigungen sorgen dafür, dass eine Validierung des Administrators über einen externen Authentifizierungsmechanismus durchgeführt wird, weil eine Validierung über eine geschlossene Instanz selber nicht möglich ist. Als externer Authentifizierungsmechanismus kann entweder eine Kennwortdatei oder die Betriebssystemauthentifizierung verwendet werden.

Für die Verwendung der Betriebssystemauthentifizierung muss der angemeldete Betriebssystembenutzer Mitglied der Betriebssystemgruppe DBA unter Linux/Unix bzw. ORA\_DBA unter Windows sein. Zusätzlich ist eine lokale Anmeldung des Betriebssystembenutzers am Datenbankserver Voraussetzung. Sind diese Voraussetzungen erfüllt, kann die Anmeldung ohne Angabe von Benutzername und Kennwort an der nicht gestarteten Datenbankinstanz erfolgen.

```
 [oracle@ORASRV ~]$ id 
uid=500(oracle) gid=500(oracle) Gruppen=500(oracle),501(dba),502(oinstall) 
[oracle@ORASRV ~]$ sqlplus / as sysdba
……
……
Connected to an idle instance.
```
Bei der Authentifizierung über eine Kennwortdatei muss der Benutzer in der Kennwortdatei der Datenbank aufgenommen worden sein. Diese Art der Authentifizierung wird verwendet, wenn der lokal angemeldete Betriebssystembenutzer nicht der Gruppe DBA bzw. ORA\_ DBA zugehörig ist oder eine Anmeldung remote über das Netzwerk erfolgen soll. Damit eine Anmeldung eines Datenbankadministrators an einer nicht gestarteten Instanz auch remote erfolgen kann, ist zusätzlich das Setzen des Parameters REMOTE\_LOGIN\_PASSWORD\_FILE der Instanz mindestens auf EXCLUSIVE (auch SHARED möglich) notwendig.

```
[oracle@ORASRV ~]$ sqlplus sys/oracle@orcl as sysdba
……
Connected to an idle instance.
```
Der Speicherort der Kennwortdatei ist unter Linux/Unix \$ORACLE\_HOME/dbs mit dem Format orapw<sid>, unter Windows %ORACLE\_HOME%\database mit dem Format pwd<sid>. ora, wobei die SID der Instanzname der Datenbank ist. Welche Anwender sich in der Kennwortdatei befinden, kann über die View V\$PWFILE\_USERS ausgelesen werden.

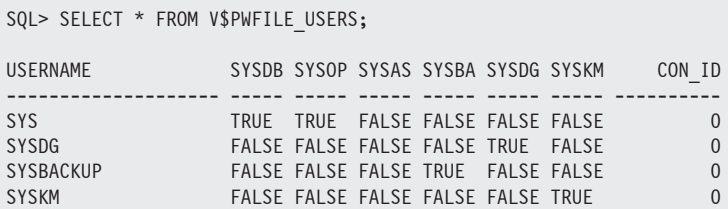

Muss nachträglich eine Kennwortdatei erzeugt werden, so kann dies mit dem Kommandozeilenwerkzeug orapwd gemacht werden.

```
[oracle@ORASRV ~]$ orapwd
Usage: orapwd file=<fname> entries=<users> force=<y/n> asm=<y/n>
        dbuniquename=<dbname> format=<legacy/12> sysbackup=<y/n> sysdg=<y/n>
       syskm=<y/n> delete=<y/n> input file=<input-fname>
Usage: orapwd describe file=<fname>
  where
     file - name of password file (required),
     password - password for SYS will be prompted
                if not specified at command line.
               Ignored, if input file is specified,
     entries - maximum number of distinct DBA (optional),
     force - whether to overwrite existing file (optional),
     asm - indicates that the password to be stored in
           Automatic Storage Management (ASM) disk group
           is an ASM password. (optional).
     dbuniquename - unique database name used to identify database
                    password files residing in ASM diskgroup only.
                    Ignored when asm option is specified (optional),
     format - use format=12 for new 12c features like SYSBACKUP, SYSDG and
              SYSKM support, longer identifiers, etc.
              If not specified, format=12 is default (optional),
     delete - drops a password file. Must specify 'asm',
              'dbuniquename' or 'file'. If 'file' is specified,
              the file must be located on an ASM diskgroup (optional),
     sysbackup - create SYSBACKUP entry (optional and requires the
                12 format). Ignored, if input file is specified,
     sysdg - create SYSDG entry (optional and requires the 12 format),
             Ignored, if input_file is specified,
     syskm - create SYSKM entry (optional and requires the 12 format),
            Ignored, if input file is specified,
    input file - name of input password file, from where old user
                  entries will be migrated (optional),
     describe - describes the properties of specified password file
                (required).
```
There must be no spaces around the equal-to (=) character.

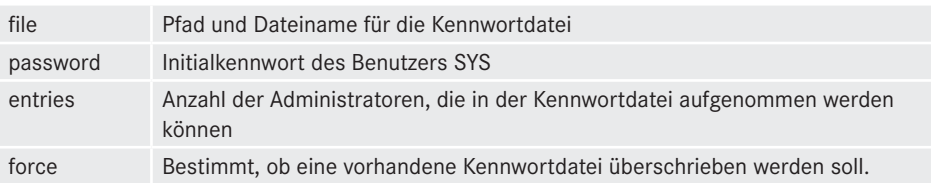

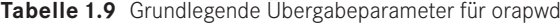

[oracle@ORASRV ~]\$ orapwd file=\$ORACLE\_HOME/dbs/orapworcl password=geheim\_12 entries=5

Bei der Erstellung der Kennwortdatei muss auf das Format des Dateinamens sowie den Speicherort geachtet werden, da diesbezüglich Unterschiede zwischen den Unix-Derivaten und Windows bestehen. Der Befehl

```
GRANT SYSDBA/SYSOPER/OSBACKUPDBA/OSDGDBA/OSKMDBA TO [Benutzer];
```
fügt einen neuen Benutzer zur Kennwortdatei hinzu.

# **1.4.4 Starten der Datenbankinstanz**

Beim Öffnen einer Datenbank werden mehrere Phasen des Startvorgangs durchlaufen. In der ersten Phase, der NOMOUNT-Phase, wird die Parameter- oder Serverparameterdatei ausgelesen und auf Basis der konfigurierten Parameter die Instanz aufgebaut. In der zweiten Phase, der MOUNT-Phase, wird die Kontrolldatei auf Basis des Parameters CONTROL\_ FILES lokalisiert, geöffnet, die Speicherorte der Datenbankdateien gelesen und an die Instanz angebunden. Die dritte und letzte Phase, die OPEN-Phase, besteht im Öffnen der Datenbank für den allgemeinen Zugriff.

Startbefehl für eine Instanz aus dem Recovery Manager oder SQLPlus:

```
STARTUP [ NOMOUNT | MOUNT | OPEN]
SQL> startup
ORACLE instance started.
Total System Global Area 613797888 bytes
Fixed Size 2215824 bytes
Variable Size 419430512 bytes
Database Buffers 188743680 bytes
Redo Buffers 3407872 bytes
Database mounted.
Database opened.
                                         NOMOUNT-Phase
                                        } MOUNT-Phase
                                        } OPEN-Phase
```
Bei der Wiederherstellung von Datenbanken über den Recovery Manager kann es notwendig sein, die Instanz in eine der angesprochenen Phasen zu bringen. Soll beispielsweise die Kontrolldatei wiederhergestellt werden, so kann die Wiederherstellung nur in der NOMOUNT-Phase erfolgen. Müssen Datenbankdateien wiederhergestellt werden, so erfolgt der Wiederherstellungsvorgang in der MOUNT-Phase der Datenbankinstanz, da für den Wiederherstellungsprozess die Speicherorte der Datenbankdateien sowie die Informationen der Datenbanksicherungen bekannt sein müssen. Diese Informationen sind Bestandteil der Kontrolldatei, die erst in der MOUNT-Phase zur Verfügung steht.

Aus einer geschlossenen Datenbankinstanz kann mithilfe des Befehls STARTUP und den Zusatzoptionen NOMOUNT, MOUNT oder OPEN die Datenbank in eine der Phasen gebracht werden.

```
 [oracle@ORASRV ~]$ sqlplus / as sysdba
……
……
Connected to an idle instance.
SQL> STARTUP NOMOUNT
ORACLE instance started.
```
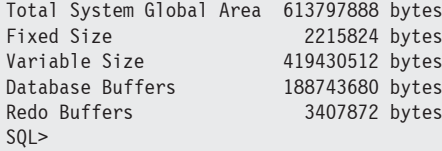

Wurde die Datenbankinstanz mit STARTUP in die NOMOUNT- oder MOUNT-Phase gebracht, so kann sie nach entsprechend ausgeführten Aktionen in die nächste Phase übergeleitet werden.

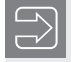

Wurde die Instanz gestartet, kann nur noch der Zustand der Datenbank geändert werden.

```
SQL> ALTER DATABASE MOUNT;
Database altered.
SQL> ALTER DATABASE OPEN;
Database altered.
```
# **1.4.5 Beenden der Datenbankinstanz**

Das Herunterfahren einer Datenbankinstanz erfolgt mit dem Befehl SHUTDOWN, den ebenfalls nur ein Administrator mit SYSDBA/SYSOPER/OSBACKUPDBA/OSDGDBA/OSKMDBA-Berechtigungen ausführen darf. Diesem Befehl können für das Herunterfahren Zusatzoptionen mitgegeben werden, die bestimmen, wie der Beendigungsprozess erfolgen soll.

**Tabelle 1.10** Optionen für das Herunterfahren einer Datenbankinstanz

| shutdown normal        | Die Datenbankinstanz wartet mit dem Herunterfahren so lange, bis<br>sich alle Anwender von der Datenbank abgemeldet haben. Neuan-<br>meldungen sind nicht mehr möglich. Bevor die Datenbankinstanz<br>herunterfährt, wird ein Checkpoint ausgeführt.                                                                 |
|------------------------|----------------------------------------------------------------------------------------------------|
| shutdown transactional | Die Datenbankinstanz wartet mit dem Herunterfahren so lange, bis<br>alle offenen Transaktionen der Anwender beendet wurden, die<br>danach automatisch von der Datenbank abgemeldet werden. Neu-<br>anmeldungen sind nicht mehr möglich. Bevor die Datenbankinstanz<br>herunterfährt, wird ein Checkpoint ausgeführt. |
| shutdown immediate     | Es werden alle offenen Transaktionen rückgängig gemacht und die<br>Anwender werden abgemeldet. Bevor die Datenbankinstanz herun-<br>terfährt, wird ein Checkpoint ausgeführt.                                                                                                    |
| shutdown abort         | Die Datenbankinstanz bricht ab. Es wird kein Checkpoint ausgeführt.<br>Beim nächsten Neustart der Instanz ist ein Instanz-Recovery not-<br>wendig.                                                                                                    |

```
[oracle@ORASRV ~]$ sqlplus / as sysdba
……
……
SQL> SHUTDOWN IMMEDIATE
Database closed.
Database dismounted.
ORACLE instance shut down.
SQL>
```
Die Option IMMEDIATE ist die schnellste Möglichkeit, eine Instanz herunterzufahren, ohne dass bei einem Neustart ein Instanz-Recovery notwendig ist. Wird die Option NORMAL angeben, welche auch beim SHUTDOWN-Befehl ohne Option verwendet wird, so kann es sein, dass die Instanz nicht heruntergefahren wird, weil in der Regel immer Prozesse (zum Beispiel der Oracle-Agent) mit der Datenbank verbunden ist, die sich nicht freiwillig abmelden werden. Damit die Instanz herunterfahren kann, müssen diese Prozesse beendet werden.

Wird die Instanz einer geöffneten Datenbank mit SHUTDOWN ABORT beendet, so ist ein Instanz-Recovery bei einem Neustart notwendig, das je nach protokollierten Änderungen in den Redo Log-Dateien viel Zeit in Anspruch nehmen kann.

Die Option ABORT sollte nur dann verwendet werden, wenn die Datenbank nicht geöffnet war oder die Datenbankinstanz nicht mit den anderen Optionen heruntergefahren werden kann,

# **1.4.6 Initialisierungsparameter**

Initialisierungsparameter bestimmen den Aufbau und die Konfiguration der Datenbankinstanz. Dazu gehören beispielsweise Parameter, die bestimmen, wie die Datenbankinstanz agieren soll, oder sie bestimmen die Größenkonfiguration der Speicherbereiche der SGA. Diese Parameter werden bei Start der Instanz aus der Parameterdatei oder der Serverparameterdatei ausgelesen. Allerdings sind nicht alle Parameter, die Oracle zur Verfügung stellt, in der Serverparameterdatei gesetzt, sondern nur die, die von der Standardkonfiguration abweichen.

Alle möglichen Parameter sowie deren aktuell eingestellte Werte können über SQLPlus mit dem SQLPlus-Befehl SHOW PARAMETER oder über die View V\$PARAMETER ausgelesen werden.

# **1.4.6.1 Ändern von Session-Parametern**

Ob ein Parameter für eine einzelne Session geändert werden kann, wird über die Spalte ISSES\_MODIFIABLE der View V\$PARAMETER in Erfahrung gebracht. Der Wert dieser Spalte ist für den jeweiligen Parameter entweder auf TRUE oder FALSE gesetzt.

SQL> SELECT NAME, ISSES MODIFIABLE FROM V\$PARAMETER; NAME ISSES lock name space FALSE

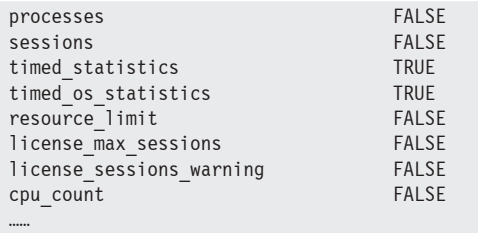

Besitzt der Parameter in dieser Spalte den Wert TRUE, so kann er für die Session zur Laufzeit mit dem folgenden Befehl geändert werden:

```
ALTER SESSION SET Parameter=Wert;
SQL> ALTER SESSION SET NLS_LANGUAGE='GERMAN';
Session wurde geändert.
SQL> ALTER SESSION SET NLS_LANGUAGE='ENGLISH';
Session altered.
```
# **1.4.6.2 Ändern von System-Parametern**

Ob ein Parameter zur Laufzeit für das gesamte System geändert werden kann, ist anhand der Spalte ISSYS\_MODIFIABLE der View V\$PARAMETER in Erfahrung zu bringen. Diese Spalte kann den Wert IMMEDIATE, DEFERRED oder FALSE für einen Parameter aufweisen. Besitzt der Parameter den Wert IMMEDIATE, so kann er zur Laufzeit der Datenbankinstanz geändert werden; die Änderung tritt dabei sofort für alle Sitzungen in Kraft. Besitzt ein Parameter den Wert DEFERRED, so kann er ebenfalls zur Laufzeit der Datenbankinstanz geändert werden, allerdings tritt der neue Wert des Parameters nur für neue Sitzungen der Datenbank in Kraft. Alle vorherigen Sitzungen verwenden noch den alten Parameterwert.

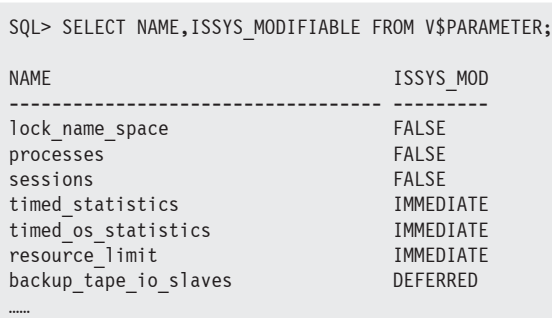

Ändern oder Setzen von Parametern:

ALTER SYSTEM SET Parameter=Wert SCOPE=[BOTH | SPFILE | MEMORY];

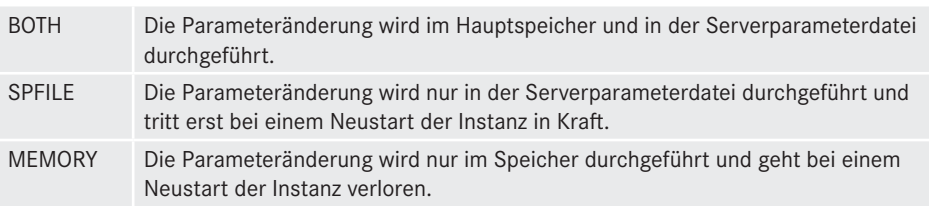

**Tabelle 1.11** Parameter für das Setzen mit ALTER SYSTEM

Besitzt ein Parameter in der Spalte ISSYS\_MODIFIABLE den Wert FALSE, so kann er nicht zur Laufzeit geändert werden, was bedeutet, dass die Datenbankinstanz nach der Parameteränderung durchgestartet werden muss.

Die Abänderung nichtdynamischer Parameter erfolgt bei Verwendung einer Parameterdatei manuell mit einem Texteditor. Bei der Verwendung einer Serverparameterdatei wird die Parameteränderung mit dem Befehl

ALTER SYSTEM SET Parameter=Wert SCOPE=SPFILE;

in die Serverparameterdatei eingetragen. In beiden Fällen ist nach der Anpassung ein Neustart der Instanz erforderlich.

# **1.4.7 Das Listener Control**

Der Listener ist der Dienst, der die Anfragen der Clients entgegennimmt und die Verbindung zwischen Client und Datenbankinstanz herstellt. Erfolgt eine Anfrage eines Clients auf dem Port des Listeners, so erzeugt er einen Serverprozess in der Datenbankinstanz mit einem neuen Port und weist diesen dem Client zu, so dass der Client nun eine Verbindung zu seinem Serverprozess aufbauen kann.

Das Listener Control lsnrctl ist ein Kommandozeilenwerkzeug für die Wartung des Listeners. Über dieses Kommandozeilenwerkzeug können die Listener gestartet, beendet oder veranlasst werden, die Konfigurationsdatei listener.ora erneut auszulesen.

**Tabelle 1.12** Grundlegende Befehle des Listener Controls

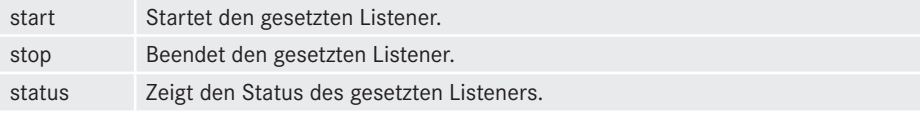

```
[oracle@ORASRV ~]$ lsnrctl status
LSNRCTL for Linux: Version 12.1.0.1.0 - Production on 13-MAR-2015 14:37:05
Copyright (c) 1991, 2013, Oracle. All rights reserved.
Connecting to (DESCRIPTION=(ADDRESS=(PROTOCOL=IPC)(KEY=EXTPROC1521)))
STATUS of the LISTENER
------------------------
Alias LISTENER
```

```
Version TNSLSNR for Linux: Version 12.1.0.1.0 - Production<br>Start Date 13-MAR-2015 14:11:55
                         13-MAR-2015 14:11:55
Uptime 0 days 0 hr. 25 min. 10 sec
Trace Level off<br>Security 0N:
                         ON: Local OS Authentication
SNMP OFF
Listener Parameter File 
/u01/app/oracle/product/12.1.0.2/db_1/network/admin/listener.ora
Listener Log File /u01/app/oracle/diag/tnslsnr/ORASRV/listener/alert/log.xml
Listening Endpoints Summary...
   (DESCRIPTION=(ADDRESS=(PROTOCOL=ipc)(KEY=EXTPROC1521)))
   (DESCRIPTION=(ADDRESS=(PROTOCOL=tcp)(HOST=ORASRV)(PORT=1521)))
   (DESCRIPTION=(ADDRESS=(PROTOCOL=tcps)(HOST=ORASRV)(PORT=5500))
(Security=(my_wallet_directory=/u01/app/oracle/admin/orcl/xdb_wallet))
(Presentation=HTTP)(Session=RAW))
Services Summary...
Service "orcl" has 1 instance(s).
   Instance "orcl", status READY, has 1 handler(s) for this service...
Service "orclXDB" has 1 instance(s).
  Instance "orcl", status READY, has 1 handler(s) for this service...
The command completed successfully
```
# **1.4.8 Oracle Enterprisemanager Express**

Der Oracle Enterprisemanager Express wurde in Oracle 12c neu eingeführt, während das Database Control aus Oracle 10g und 11g weggefallen ist. Der Oracle EM Express ist in die Datenbank als Apex-Anwendung integriert und wird mit dem Start der Datenbank gestartet. Er beinhaltet nur die grundlegenden Administrationsaufgaben, wie die Verwaltung der Instanz, der Speicherkomponenten der Datenbank, der Sicherheit oder grundlegende Aktionen für die Analyse der Auslastung der Datenbank.

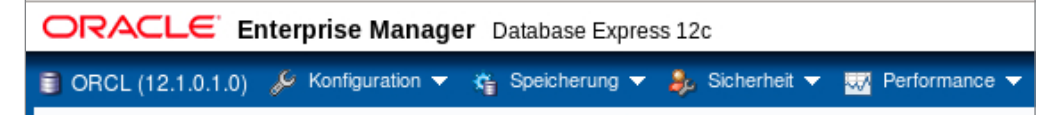

**Bild 1.14** Menüstruktur im Oracle EM Express

Für eine graphische Oberfläche für erweiterte Administrationsaufgaben wird das Cloud-Control benötigt.

Der Link für den Zugriff auf den Enterprisemanager Express wurde bei Abschluss der Datenbankinstallation angezeigt

```
https://Hostname:5500/em
```
Soll der Zugriffsport angezeigt werden, so kann dieses über das Package und dessen Funktion dbms\_xdb\_config.getHttpsPort() erfolgen.

```
SQL> select dbms xdb config.getHttpsPort() from dual;
DBMS XDB CONFIG.GETHTTPSPORT()
------------------------------
                         5500
```
Sollte der Port geändert werden, so ist dies ebenfalls über dieses Package mit der Prozedur dbms xdb config.sethttpsport(Port) möglich.

```
SQL> exec dbms xdb config.sethttpsport(5501)
PL/SQL procedure successfully completed.
SQL> select dbms xdb config.getHttpsPort() from dual;
DBMS XDB CONFIG.GETHTTPSPORT()
------------------------------
                         5501
```
Um den EM Express auch anderen Anwendern als dem Datenbankbenutzer SYS oder SYS-TEM zugänglich zu machen, müssen diese als Minimum der Rolle EM\_EXPRESS\_BASIC zugeordnet sein, wodurch sie nur Lesezugriff im EM-Express erhalten. Die Rolle EM\_EXPRESS\_ ALL erlaubt es einem Benutzer alle Aktionen durchführen zu können.

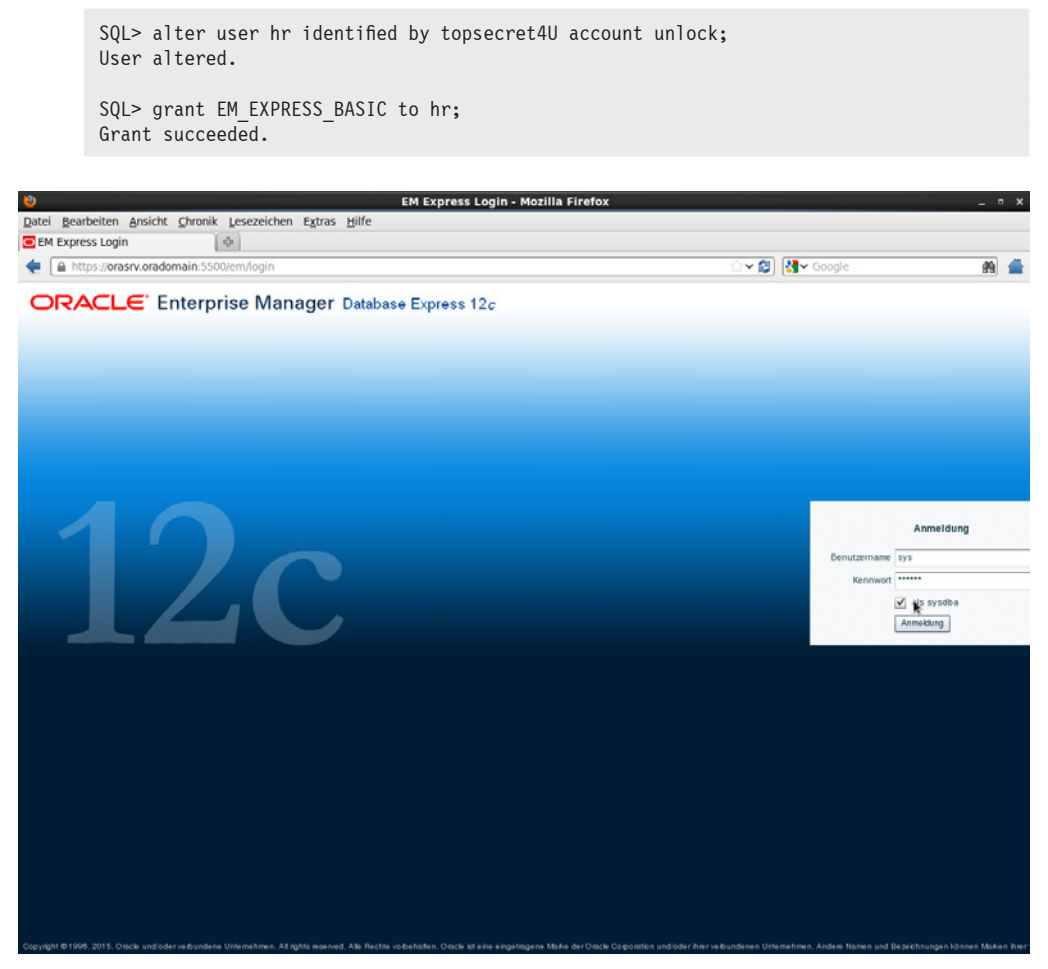

**Bild 1.15** Anmelden am Oracle EM Express

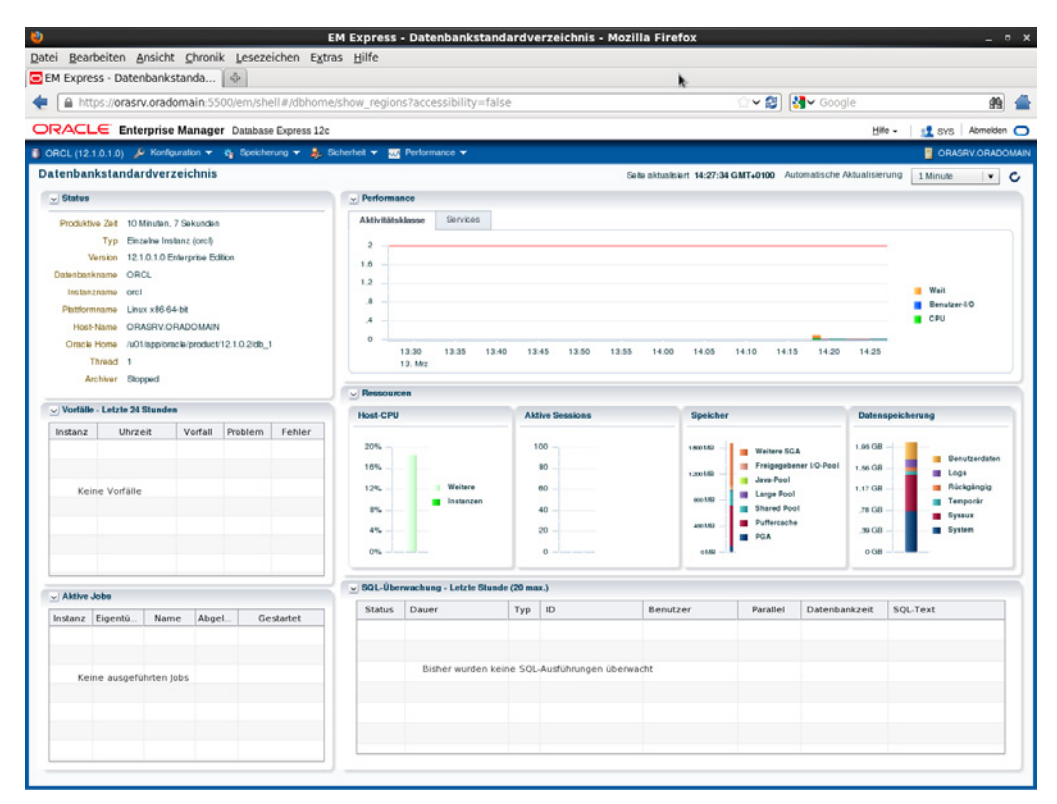

**Bild 1.16** Hauptseite des Oracle EM Express

# **1.4.9 Der SQLDeveloper**

Der SQLDeveloper ist ein freies Entwicklungs- und Administrationswerkzeug von Oracle. Die derzeit aktuelle Version 4.0.3 kann unter

*<http://www.oracle.com/technetwork/developer-tools/sql-developer/downloads/>*

heruntergeladen werden und ist für 32-Bit und 64-Bit Systeme verfügbar. Da es sich um eine Java-Anwendung handelt, kann der SQLDeveloper auf allen von Oracle unterstützten Betriebssystemen verwendet werden.

Die Installation des SQLDevelopers ist denkbar einfach. Es muss lediglich unter Windows das Zip-File entpackt und die Exe gestartet werden. Unter Linux steht ein RPM-Paket zur Verfügung, welches zu installieren ist. Wird der SQLDeveloper das erste Mal gestartet, wird zur Eingabe des Pfades zur JDK Installation verlangt. Nach Start des Developers kann eine Verbindung zur Datenbank erstellt werden. Hierfür wird durch Rechtsklick auf den Knoten "Verbindungen" der Menüeintrag, "Verbindungen hinzufügen" ausgewählt.

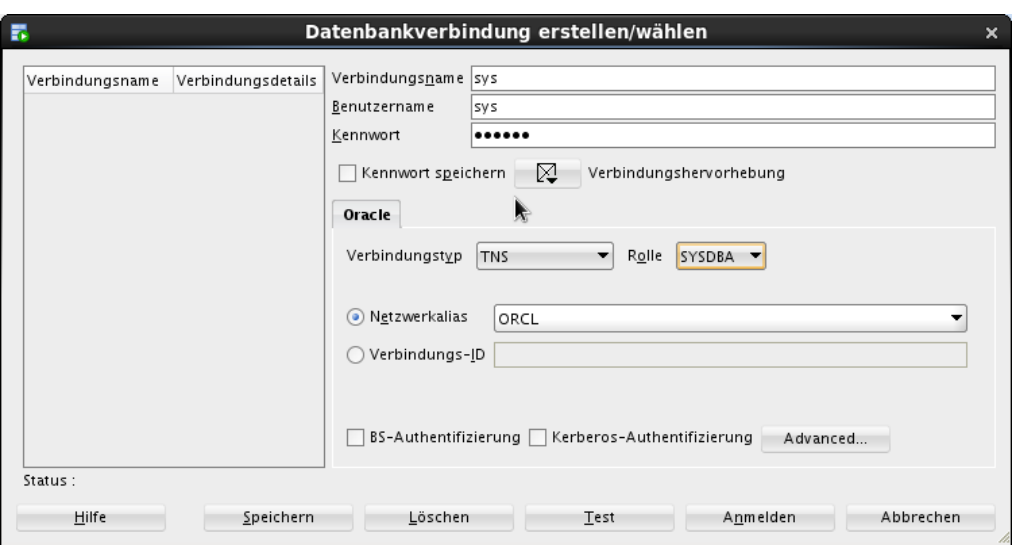

Hiernach öffnet sich der Dialog für die Eingabe der Verbindungsparameter zur Datenbank.

**Bild 1.17** Verbindungsparameter für den SQLDeveloper

Zu den Verbindungsparametern gehören Verbindungsname, Benutzername, Benutzerkennwort, der Verbindungstyp und die Rolle. Als Verbindungstyp kann unter anderem "TNS" oder "Einfach" gewählt werden. Bei der Auswahl "Einfach" können Servicename der Instanz, Port und Hostname angegeben werden. Wird TNS gewählt, so werden diese Informationen aus der Client-Konfigurationsdatei tnsnames.ora geladen. Sind die Eingaben erfolgt, so können diese im Vorfeld getestet, bevor sie abgespeichert werden.

Nach Anmeldung öffnet sich der Developer, auf dessen linker Seite sich der Navigationsbereich mit den zu verwaltenden Objekten des angemeldeten Benutzers befindet. Auf der rechten Seite befindet sich das Eingabefenster für das Absetzen von SQL oder PL/SQL-Anweisungen.

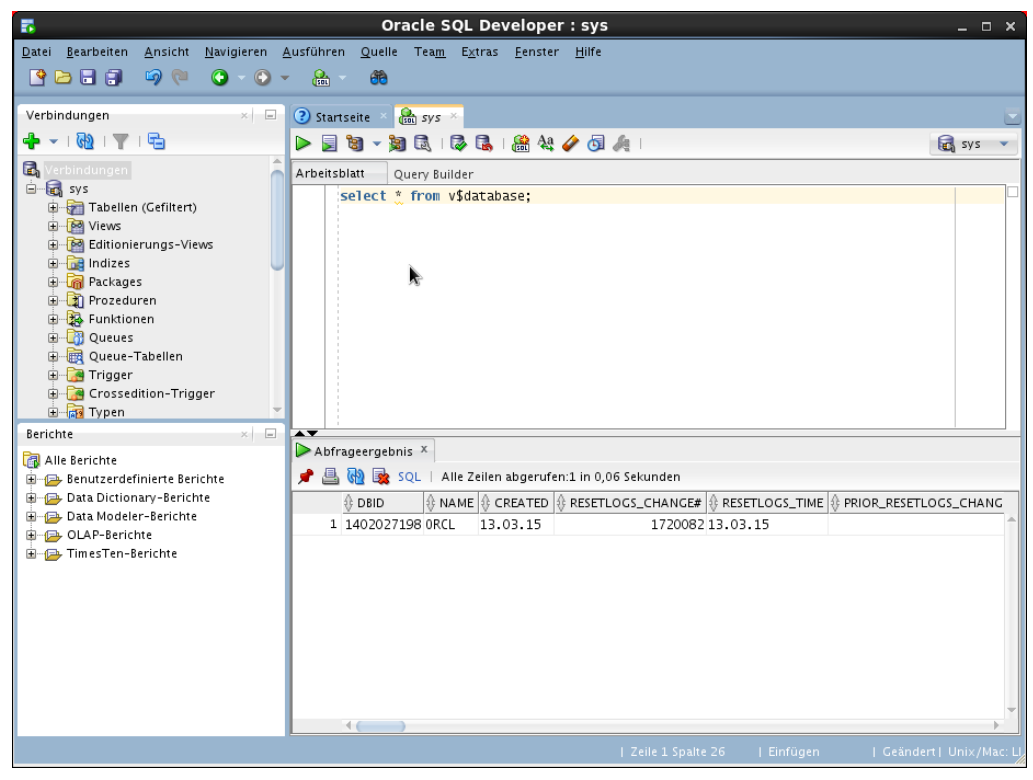

**Bild 1.18** Oberfläche des SQLDevelopers

Um die Administrationsoberfläche des SQLDevelopers zu laden, wird unter dem Menüpunkt "Ansicht" der Unterpunkt "DBA" ausgewählt.

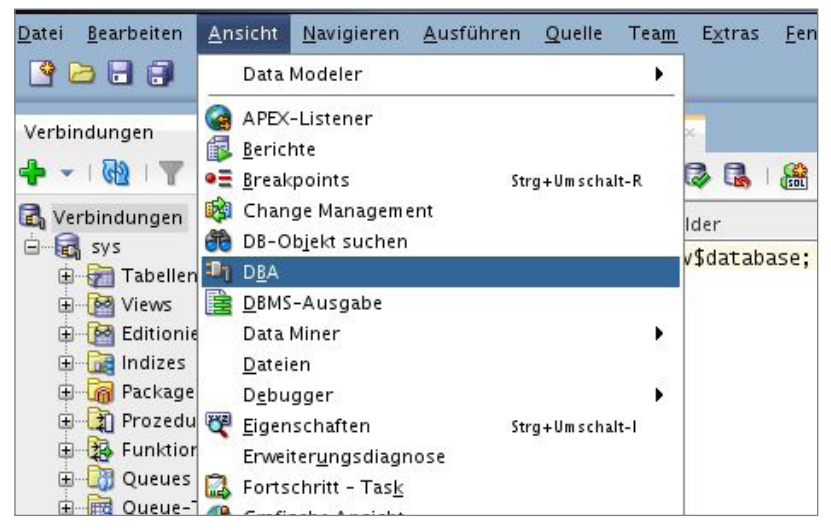

**Bild 1.19** Ansicht der DBA-Schnittstelle im Developer

Daraufhin erscheint im Navigationsbereich ein neues Fenster mit dem Namen "DBA", aus dem mit dem grünen Kreuz die zu verwendende Verbindung auszuwählen ist. Durch die Zuordnung der Verbindung werden nun alle Administrationsbereiche für die Datenbank im DBA-Fenster angezeigt.

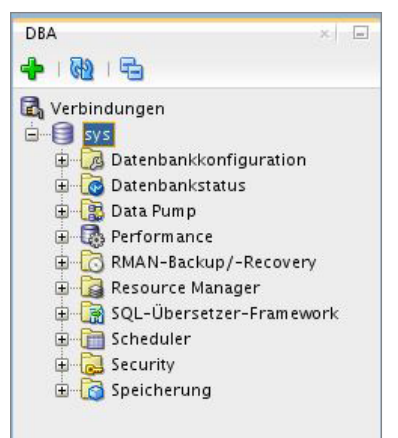

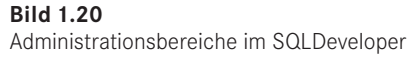

| 舂               |                                                                                                    |                                                                                                    | Oracle SQL Developer                                                                                                    |                                     |                                                          |                                                            |                                                          |                      | $  \times$                                |
|-----------------|----------------------------------------------------------------------------------------------------|----------------------------------------------------------------------------------------------------|----------------------------------------------------------------------------------------------------|-------------------------------------|----------------------------------------------------------|------------------------------------------------------------|----------------------------------------------------------|----------------------|-------------------------------------------|
|                 | Datei<br>Bearbeiten<br>Ansicht<br>Navigieren Ausführen Team<br><b>RESP</b><br>16 (2)<br>$\mathbb{R}$<br>Θ<br>$\odot$                                                                                                    | Fenster Hilfe<br>Extras<br>ete                                                                                                    |                                                                                                    |                                     |                                                          |                                                            |                                                          |                      |                                           |
| <b>Berichte</b> | DBA<br>$\times$ $-$<br>⊕<br><b>B</b><br>ொ<br>Verbindungen<br><b>E</b> B sys                                                                                                    | ? Startseite<br>$\frac{1}{100}$ sys<br>Datendateien Fehler<br>$\frac{1}{2}$ $\frac{1}{2}$ $\frac{1}{2}$ $\frac{1}{2}$ Aktionen<br>⊕ File Name | Datendateien ×                                                                                                    | ₿ Tablespace (§ Status (§ Size (MB) |                                                          |                                                            | Used (MB)                                                | Used (Proportion) Us | $\equiv$                                  |
| Verbindungen    | Datenbankkonfiguration<br>由<br><b>Datenbankstatus</b><br>Status<br>南<br><b>B</b> Data Pump<br><b>B</b> Performance<br>RMAN-Backup/-Recovery<br>Resource Manager<br>由<br>SQL-Übersetzer-Framework<br>Scheduler<br>Security<br>由.<br>Speicherung<br><b>B</b> Archive-Logs<br>Datendateien<br>/u01/app/oracle/oradata/orcl/<br>/u01/app/oracle/oradata/orcl/:<br>/u01/app/oracle/oradata/orcl/:<br>/u01/app/oracle/oradata/orcl/t<br>/u01/app/oracle/oradata/orcl/<br>/u01/app/oracle/oradata/orcl/<br><b>C</b> Kontrolldateien<br>Ė<br>Ġ<br>Redo-Loggruppen<br>Rollback-Segmente<br><b>B</b> Tablespaces<br><b>TR</b> Temporäre Tablespace-Gruppen |                                                                                                    | 1 /u01/app/oracle/oradata/orcl/example01.dbf EXAMPLE<br>2 /u01/app/oracle/oradata/orcl/sysaux01.dbf SYSAUX<br>3 /u01/app/oracle/oradata/orcl/system01.dbf SYSTEM<br>4 /u01/app/oracle/oradata/orcl/temp01.dbf<br>5 /u01/app/oracle/oradata/orcl/undotbs01.dbf UND0TBS1<br>6 /u01/app/oracle/oradata/orcl/users01.dbf | TEMP<br><b>USERS</b>                | ONLINE<br>ONLINE<br>SYSTEM<br>ONLINE<br>ONLINE<br>ONLINE | 323.125<br>710.000<br>780,000<br>60,000<br>80,000<br>5.000 | 322.938<br>668.250<br>769.625<br>0.000<br>8.188<br>1.688 |                      | 99<br>94<br>98<br>$\mathbf c$<br>10<br>33 |
|                 | $\leftarrow$                                                                                                    | $\rightarrow$ 140                                                                                                    |                                                                                                    |                                     |                                                          |                                                            |                                                          |                      |                                           |

**Bild 1.21** Administration über den SQLDeveloper

# ■ **1.5** Online-Hilfe (My Oracle Support)

Der normale Weg für Hilfe bei Problemen geht über die Webseite "My Oracle Support" (*<http://support.oracle.com>*), auch bekannt unter dem früheren Namen "Metalink-Webseite". Der Zugang ist Passwort-geschützt. Der Zugang erfolgt mithilfe des "Customer Support Identifier" (CSI), den Sie mit der Lizenzierung der Oracle-Produkte erhalten.

Wählen Sie zum Beantragen eines neuen Accounts das Register "Settings" und dort die Option "Account & Privileges". Geben Sie den Support Identifier ein und klicken Sie auf "Send Request". Der Administrator erhält automatisch eine E-Mail zu Ihrem Antrag und kann Sie freischalten. Nach der Freischaltung erhalten Sie per Mail Ihr Passwort.

Nachdem Sie Ihr persönliches Passwort erhalten haben, können Sie sich an der Support-Webseite anmelden. Die Webseite arbeitet mit einer Flash-Oberfläche, das heißt, Sie sollten den Adobe Flash Player als Plugin in Ihrem Browser installiert haben.

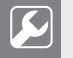

# **Praxistipp**

Wenn Sie den Flash-Player nicht installieren können, z. B. weil Sie einen 64-bit Browser verwenden oder nicht mit der Flash-Oberfläche arbeiten wollen, dann können Sie mit der HTML-Version der Webseite arbeiten. Diese erreichen Sie über die URL

*<http://supporthtml.oracle.com>*.

Auf der Startseite finden Sie die wichtigsten Kategorien in Form von Registern:

- Dashboard
- Knowledge Base
- Service Requests
- Patches & Updates
- Systems

Beim Auftreten eines Problems, dessen Ursache Sie nicht kennen, ist die erste Anlaufstelle die Knowledge Base. Hier finden Sie Informationen darüber, ob es sich möglicherweise um ein bekanntes Problem handelt. Können Sie das Problem eindeutig identifizieren, dann liefert Ihnen die Webseite eine Lösung oder einen Workaround. Die Lösung des Problems kann zum Beispiel im Einspielen einer höheren Oracle-Version oder eines Patches, der Beseitigung von Konfigurationsfehlern oder einer Anpassung auf Betriebssystem-Ebene bestehen.

Workarounds müssen dann angewandt werden, wenn Oracle aktuell für die von Ihnen betriebene Plattform und Oracle-Version keine Lösung anbieten kann. Es kann der Fall sein, dass das Problem in einer höheren Oracle-Version gelöst ist und Sie aus unterschiedlichen Gründen kein Upgrade der Datenbank durchführen können. Dann hilft Ihnen der Workaround das Problem bis zum Upgrade zu umgehen.
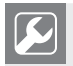

## **Praxistipp**

Ein Workaround sollte stets nur angewandt werden, um das Problem mit sofortiger Wirkung umgehen zu können. Mittel- und langfristig sollten Sie eine saubere Lösung anstreben.

п

Zu Ihrem Problem kann auch eine Suche in Google sinnvoll sein. Allerdings gibt Google wie gewohnt auch hier sehr viele Einträge zurück und es kann einige Zeit in Anspruch nehmen, bis man einen passenden Artikel gefunden hat.

Können Sie die Problemursache nicht über die Knowledge Base ermitteln oder finden Sie keinen Fix oder Workaround zu Ihrem Problem, dann sollten Sie einen Service Request bei Oracle Support eröffnen.

Für Service Requests existieren vier Dringlichkeitsstufen (Severities). Die Stufe 1 reflektiert ein dringendes Produktionsproblem und ist für Probleme gedacht, bei denen sich die Datenbank nicht mehr starten lässt oder die Funktionalität der Datenbank so stark eingeschränkt ist, dass es zu erheblichen Störungen im Betriebsablauf kommt. Oracle stellt für solche Fälle einen 24 x 7 Support nach dem "Follow-the-sun"-Prinzip zur Verfügung. Im Gegenzug müssen Sie die Erreichbarkeit rund um die Uhr auch auf Ihrer Seite garantieren. Die Bearbeitung der anderen Dringlichkeitsstufen erfolgt normalerweise zu den üblichen Bürozeiten in Ihrer Zeitzone.

Im Register "Patches & Upgrades" können Sie nach Patches, Upgrades, CPUs oder PSUs suchen und diese herunterladen. Zu jedem Patch oder Upgrade ist eine detaillierte Installationsanweisung beigelegt. Zusätzlich finden Sie eine Liste der Bugs, die damit gefixt werden.

## **■ 1.6 Die Oracle-Dokumentation**

## Die komplette Oracle-Dokumentation für die Datenbank finden Sie auf der Webseite

*<http://docs.oracle.com/en/database/>*.

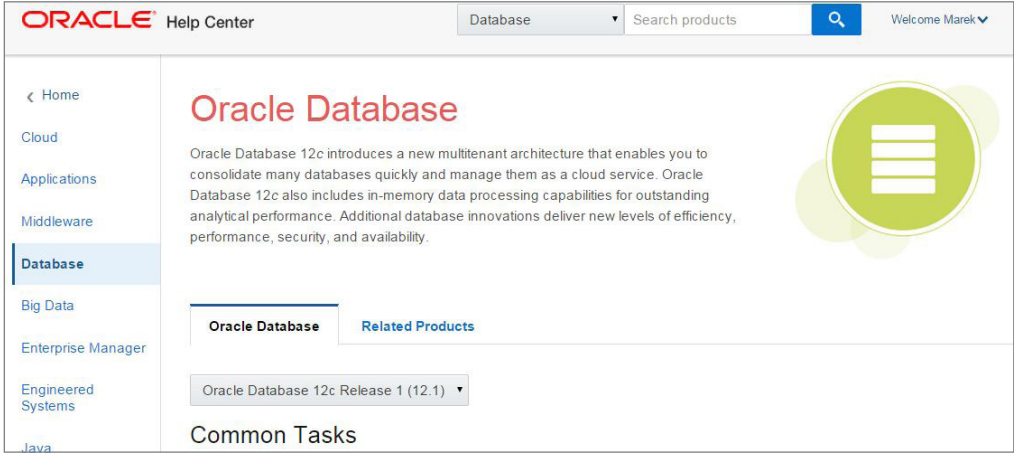

**Bild 1.22** Oracle Online Dokumentation

Entsprechend der Interessen kann jedes Kapitel der Online-Dokumentation als PDF, in einem EBook-Format heruntergeladen oder direkt im Browser gelesen werden.

#### **Oracle Database Online Documentation 12c** Release 1 (12.1) **Database Administration** "Essentials" covers everyday database administration tasks, as performed using the Enterprise Manager GUI. "Supporting Documentation" includes in-depth concept, task and reference material. **Essentials** 2 Day DBA covers general database administration tasks and concepts. Each 2 Day + book covers more specialized tasks and concepts for specific advanced topics. All tasks are presented in the Enterprise Manager GUI. Supporting documentation describes command line-based methods. Download As... 2 Day DBA  $\pm$ PDF [\* for offline viewing  $\pm$ 2 Day + Security Guide Mobi for Kindle 2 Day + Performance Tuning Guide  $\stackrel{\pm}{\leftrightharpoonup}$ ePub for iBooks and mobile devices **Supporting Documentation** Supporting documentation treats advanced topics related to database administration. In general, the 2 Day + books refer you to these topics when needed

**Bild 1.23** Download der Online Hilfe für bestimmte Kapitel

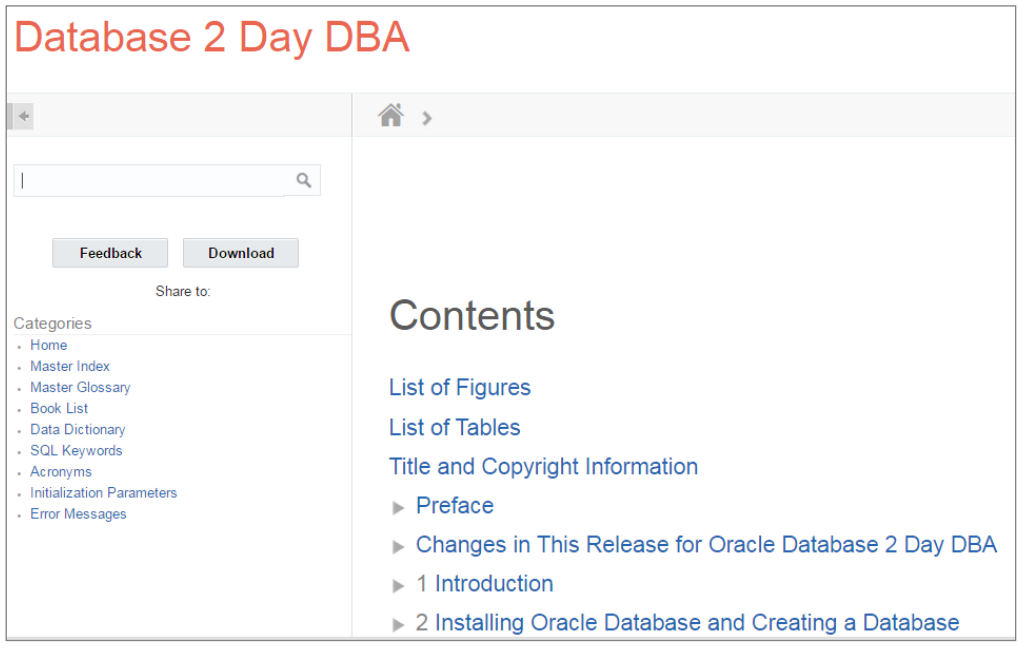

**Bild 1.24** Online-Hilfe direkt im Browser

# **2 Architektur und Administration**

### **In diesem Kapitel zeigen wir Ihnen:**

- den Aufbau einer Oracle-Instanz mit ihren Prozessen und Arbeitsspeicherstrukturen;
- die Architektur einer Oracle-Datenbank, ihrer Dateien und sonstiger Bestandteile;
- Startup und Shutdown einer Datenbank;
- eine umfassende Übersicht über Administrationsbefehle, die über die Kommandozeile abgesetzt werden;
- grafische Verwaltungswerkzeuge.

Exzellente Kenntnisse der Datenbank-Architektur sind die Basis für jede DBA-Tätigkeit – gleich, ob es sich um Standard-Administrationstätigkeiten, Optimierung, Wiederherstellungsoperationen oder Troubleshooting handelt. Der erste Teil dieses Kapitels soll das erforderliche Verständnis vermitteln. Hier stellen wir Ihnen grundlegende Datenbankstrukturen vor. Dazu zählen neben den zur Datenbank gehörenden Dateien wie Datafiles, Controlfiles und Redo Logs auch Passwort- und Parameterdateien sowie Arbeitsspeicherstrukturen und Prozesse. Sie erfahren, wie Oracle-Datenbanken für Konsistenz sorgen, und lernen das Transaktions- und Sperrmanagement einer Oracle-Datenbank kennen.

Der zweite Teil des Kapitels zeigt die konkrete Administration. Sie erfahren, wie man Parameter setzt, den Arbeitsspeicher einer Oracle-Instanz konfiguriert, Prozesse steuert, Pfade für Dump- und Controlfiles setzt, Tablespaces erzeugt und Redo Logs spiegelt. Eine umfassende Übersicht zu Verwaltungsbefehlen ergänzt das jeweilige Themengebiet.

Im dritten Teil zeigen wir Ihnen, wie Sie aktuelle Informationen über eine Oracle-Datenbank aus dynamischen Performance Views und Data Dictionary Views ermitteln. Zudem stellen wir Ihnen grafische Verwaltungswerkzeuge vor, die die Administration einer Oracle-Datenbank erleichtern: Enterprise Manager Database Control, Enterprise Manager Grid Control sowie SQL Developer. Nach Abschluss dieses Kapitels verfügen Sie über das notwendige Know-how, um eine Oracle-Datenbank zu verwalten.

Wir gehen hier auf die Architektur einer Standard-Datenbank ein. Wird die Multitenant-Option von Oracle mit einer Container Database und Pluggable Databases verwendet, gibt es Abweichungen. Details zur Multitenant-Option und Unterschiede zur Standard-Datenbank finden Sie im Kapitel zur Multitenant-Option.

## ■ 2.1 Datenbank und Instanz

Häufig werden Begriffe wie Datenbank und Instanz synonym verwendet. Es handelt sich jedoch um unterschiedliche Entitäten.

- **Datenbank:** Als *Datenbank* werden jene Teile bezeichnet, die *passiv* auf Festspeicher liegen. Dazu zählen Datafiles, Redo Logs und Controlfiles.
- **Instanz:** Beim Starten einer Datenbank werden Arbeitsspeicherbereiche allokiert und Prozesse gestartet. Dieses Konglomerat aus Arbeitsspeicherstrukturen und Prozessen ist eine *Instanz*.

Alle Aktivitäten einer Datenbank werden über die Instanz ausgeführt. Beim Ändern eines Datensatzes beispielsweise liest zunächst ein Prozess den betreffenden Datenblock aus den Datenbankdateien und überträgt ihn in den Arbeitsspeicher. Dieser Prozess führt im Arbeitsspeicher dann die angeforderten Änderungen aus, bevor ein anderer Prozess den Datenblock wieder in die Datenbankdateien zurückschreibt.

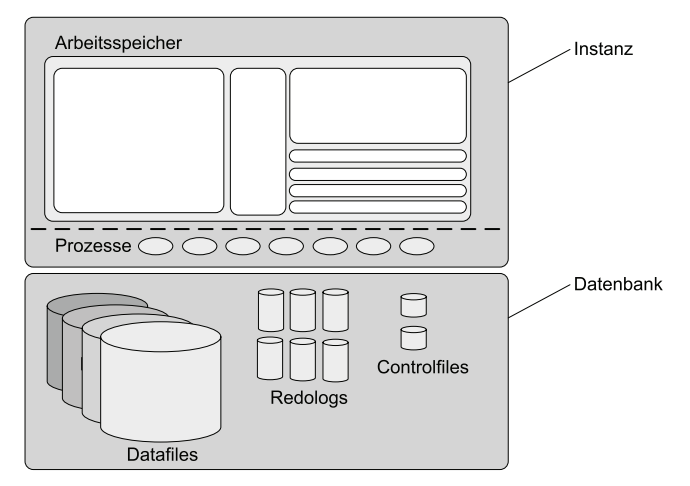

**Bild 2.1** Datenbank und Instanz

Während die Datenbank den passiven Teil der auf den Festplatten gespeicherten Datafiles, Redo Logs und Controlfiles darstellt, ist die Instanz mit ihren Arbeitsspeicherstrukturen und Prozessen der aktive Part.

## **■ 2.2 Physische Architektur einer Oracle-Datenbank**

Physisch besteht eine Oracle-Datenbank aus etlichen Dateien. Zur Speicherung dieser Datenbankdateien gibt es drei Optionen:

- Dateisystem,
- Oracle Automatic Storage Management (ASM),
- Raw Devices.

Als Dateisysteme kommen NTFS, ext3, UFS oder VxFS in Betracht<sup>1</sup>. Seit Oracle-Database 10g Release 1 gibt es zusätzlich Oracle Automatic Storage Management (ASM), das als Logical Volume Manager mit integriertem Dateisystem für Oracle-Datenbanken agiert<sup>2</sup>. Als dritte Option können diese Dateien auf Raw Devices gespeichert werden. Ein Raw Device – auch als Raw Partition bezeichnet – ist eine zeichenorientierte Gerätedatei, die den direkten Zugriff auf eine Festplattenpartition erlaubt.

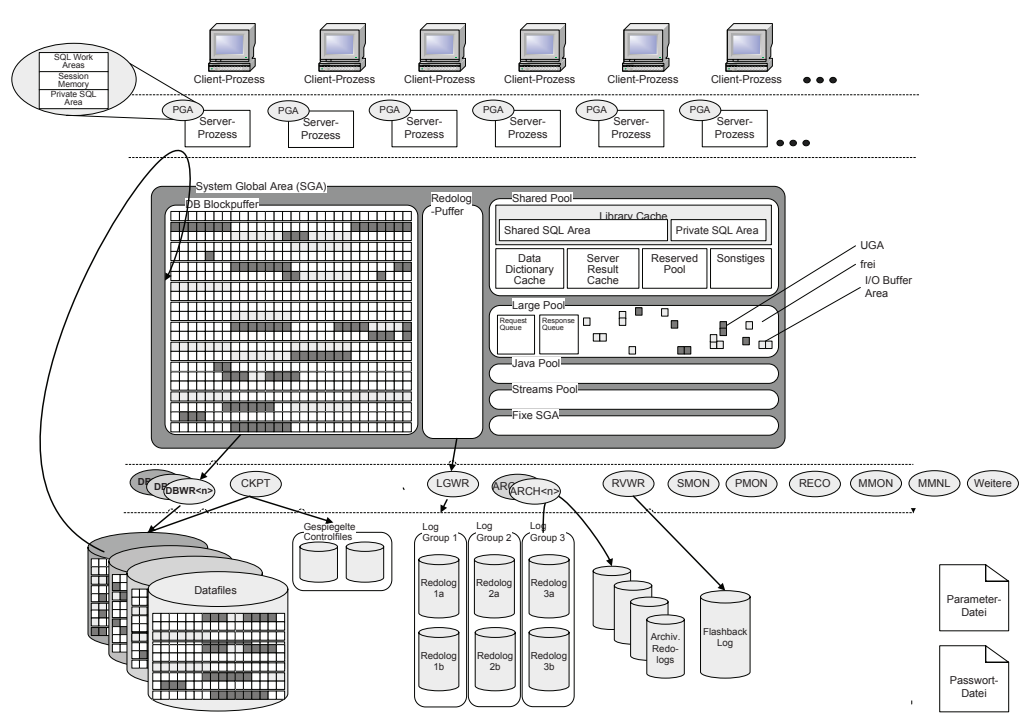

**Bild 2.2** Architektur einer Oracle-Datenbank

<sup>1</sup> Wird Oracle Real Application Clusters (RAC) eingesetzt, so muss ein zertifiziertes Clusterfilesystem verwendet werden. Die Verwendung eines nicht clusterfähigen Dateisystems ist hier nicht möglich.

<sup>2</sup> Siehe auch Kapitel 7.

Folgende Dateitypen sind für den Betrieb einer Oracle-Datenbank zwingend erforderlich:

- **Datafiles** dienen der Speicherung von Daten (Tabellen) und Zugriffsstrukturen (Indizes, Metadaten etc.). Sie speichern die eigentlichen Datenbankinhalte.
- **Redo Logs** sind die physischen Transaktionsprotokolle der Datenbank. Darin wird jede Datenänderung verzeichnet.
- **Controlfiles** speichern Informationen über den physischen Aufbau einer Oracle-Datenbank. Hierzu zählen Pfad- und Verzeichnisnamen der Datafiles und Redo Logs, aber auch Konsistenzinformationen<sup>3</sup> sowie Informationen zu Datenbanksicherungen, die mit dem Oracle Recovery Manager (RMAN) durchgeführt wurden.

Eine Oracle-Datenbank verfügt stets über mindestens ein Datafile4 , mindestens zwei Redo Logs sowie mindestens ein Controlfile.

Die Parametrisierung einer Oracle-Datenbank erfolgt über die Parameterdatei. Man spricht hier gelegentlich auch von der Initialisierungsdatei. Es gibt zwei Formate, die eingesetzt werden können:

- **Server Parameter Files (SPFiles)** speichern das Parameterset eines Oracle-Systems in einem proprietären Format und ermöglichen die Verwaltung und die dynamische Änderung von Initialisierungsparametern einer Datenbank mit dem Befehl alter system.
- **Parameter Files (PFiles)** sind die etwas ältere Variante von Parameterfiles. Sie sind im ASCII-Format gespeichert. PFiles können mit Editoren wie Notepad und vi geändert werden, jedoch nicht über den Befehl alter system. PFiles werden umgangssprachlich häufig als *init.ora* bezeichnet.

Darüber hinaus gibt es einige weitere Datei-Typen, die optional – je nach Konfiguration – im Einsatz sind. Dazu zählen:

- **Passwort-Datei** für Benutzer mit Sysdba- oder Sysoper-Privilegien.
- **Archivierte Redo Logs** speichern und archivieren Redo Logs.
- **Temporär-Dateien** enthalten Temporär-Segmente der Datenbank.
- **Flashback Logs** enthalten Informationen, um eine Datenbank auf einen Zeitpunkt in der Vergangenheit zurücksetzen zu können.
- **Block-Change-Tracking-Protokolle** speichern Informationen darüber, welche Datenblöcke geändert wurden, in einem Bitmap<sup>5</sup>. Block Change Tracking kann inkrementelle Datenbanksicherungen mit dem Oracle Recovery Manager (RMAN) enorm beschleunigen.

Eine Übersicht aller Dateitypen finden Sie in Tabelle 2.1. Alle Dateitypen werden in den nächsten Abschnitten genauer beschrieben. Administrationsbefehle und Initialisierungsparameter, die für den alltäglichen Betrieb erforderlich sind, finden Sie im zweiten Teil dieses Kapitels.

<sup>&</sup>lt;sup>3</sup> Unter anderem die System Change Number der Datenbank (siehe Abschnitt 2.4.7 "Checkpoints")

<sup>4</sup> Für den System-Tablespace wird mindestens ein Datafile benötigt. Faktisch werden jedoch weit mehr Datafiles

für diverse Tablespaces verwendet. Siehe auch Abschnitt 2.2.3, "Tablespaces".

<sup>5</sup> Siehe Kapitel 9.

| Dateityp                 | Obliga-<br>torisch                                    | <b>Beschreibung</b>                                                                                                    | Speicherort                                                                                                    | <b>Dateiname</b>                                                                                                    |
|--------------------------|-------------------------------------------------------|----------------------------------------------------------------------------------------------------|----------------------------------------------------------------------------------------------------|----------------------------------------------------------------------------------------------------|
| Datafile                 | Erforderlich                                          | Speicherung der<br>Daten einer Oracle-<br>Datenbank:<br>Tabellen-, Index-,<br>Temporär- und<br>Undo-Segmente                                                               | Frei konfigurierbar,<br>siehe auch Abschnitt<br>8.1 "Designing for<br>Performance"                                                                           | Dateierweiterung<br>.dbf empfohlen                                                                                                    |
| Redo Logs                | Erforderlich                                          | Transaktionsproto-<br>koll der Datenbank                                                                                                    | Frei konfigurierbar,<br>siehe auch 8.1 "Desig-<br>ning for Performance"                                                                                      | Dateierweiterung<br>.rdo empfohlen                                                                                                    |
| Archivierte<br>Redo Logs | Optional, für<br>Produktions-<br>systeme<br>empfohlen | Archivierte Trans-<br>aktionsprotokolle<br>der Datenbank                                                                                                    | Frei konfigurierbar,<br>siehe auch 8.1 "Desig-<br>ning for Performance"                                                                                      | Dateierweiterung<br>.arch empfohlen                                                                                                    |
| Controlfile              | Erforderlich                                          | Speicherung von<br>Pfaden und Datei-<br>namen der Data-<br>files und Redo<br>Logs, Konsistenz-<br>informationen,<br>Informationen zu<br>Datenbanksiche-<br>rungen mit RMAN | Frei konfigurierbar,<br>siehe auch 8.1 "Desig-<br>ning for Performance"                                                                                      | Dateierweiterung<br>.ctl empfohlen                                                                                                    |
| Parameter-<br>datei      | Erforderlich                                          | Parametrisierung<br>der Datenbank                                                                                                    | \$ORACLE_HOME/dbs<br>(Linux/Unix) bzw.<br>\$ORACLE_HOME/<br>database (Windows)                                                                               | init <sid><sup>6</sup>.ora bzw.<br/>spfile<sid>.ora,<br/>wobei <sid> für<br/>den Namen der<br/>Instanz steht.</sid></sid></sid>              |
| Passwort-<br>Datei       | Optional                                              | Authentifizierung<br>für Benutzer mit<br>Privilegien wie<br>sysdba, sysoper<br>und sysasm                                                                                  | \$ORACLE_HOME/dbs<br>(Linux/Unix) bzw.<br>\$ORACLE_HOME/<br>database (Windows)                                                                               | orapw <sid><br/>(Linux/Unix) bzw.<br/>PWD<sid>.ora<br/>(Windows), wobei<br/><sid> für den<br/>Namen der Instanz<br/>steht.</sid></sid></sid> |
| Alert-Datei              | Wird von der<br>Datenbank-<br>instanz<br>geschrieben  | Zentrale Log-Datei<br>mit Fehlerinforma-<br>tionen                                                                                                    | Zielverzeichnis wird<br>durch den Initialisie-<br>rungsparameter<br>background_dump_<br>destination (bis 10g)<br>bzw. diagnostic_dest<br>(ab 11g) festgelegt | alert <sid>.log</sid>                                                                                                    |

**Tabelle 2.1** Übersicht Dateitypen einer Oracle-Datenbank6

*(Fortsetzung auf nächster Seite)*

<sup>6</sup> Mit <SID>: System Identifier (Name der Datenbankinstanz)

| Dateityp                                    | Obliga-<br>torisch                                                        | Beschreibung                                                                                                    | Speicherort                                                                                                    | <b>Dateiname</b>                                      |
|---------------------------------------------|---------------------------------------------------------------------------|----------------------------------------------------------------------------------------------------|----------------------------------------------------------------------------------------------------|-------------------------------------------------------|
| Trace-<br>Datei                             | Wird in Feh-<br>lerfällen von<br>der Daten-<br>bankinstanz<br>geschrieben | Detaillierte Fehler-<br>informationen                                                                             | Zielverzeichnisse<br>werden durch Initiali-<br>sierungsparameter<br>festgelegt: user_<br>dump_destination<br>für Benutzer-Traces,<br>background_dump_<br>destination für Hinter-<br>grundprozesse sowie<br>core_dump_dest für<br>Core Dumps | $*$ .trc                                              |
| Flashback<br>Logs                           | Optional                                                                  | Logs zum Zurück-<br>setzen einer Daten-<br>bank auf einen<br>Zeitpunkt in der<br>Vergangenheit                    | Flash Recovery Area <sup>7</sup>                                                                                                    | $*$ .flb                                              |
| Block-<br>Change-<br>Tracking-<br>Protokoll | Optional                                                                  | Protokoll geänder-<br>ter Datenblöcke<br>für inkrementelle<br>Sicherungen mit<br>dem Oracle Reco-<br>very Manager | Flash Recovery Area                                                                                                    | Frei wählbar. Datei-<br>erweiterung .bct<br>empfohlen |

**Tabelle 2.1** Übersicht Dateitypen einer Oracle-Datenbank *(Fortsetzung)*

Die folgenden Abschnitte gehen detailliert auf den internen Aufbau der Datenbank aus physischer Sicht ein.7

## **2.2.1 Datenblöcke**

Die kleinste Einheit, die in einer Oracle-Datenbank angesprochen werden kann, ist der *Datenbankblock* (kurz *Datenblock*). Alle Daten einer Oracle-Datenbank werden in Blöcken gespeichert, gleich ob es sich um Nutzerdaten handelt oder um Metadaten der Datenbank. Die Standard-Größe eines Datenbankblockes wird beim Anlegen einer Datenbank festgelegt. Sie gilt generell für Tablespaces wie System und Sysaux sowie als Standardwert für alle weiteren Tablespaces. Tablespaces für Benutzertabellen können mit einer vom Standard der Datenbank abweichenden Größe erstellt werden. So ist es möglich, zur Speicherung von Large Objects (LOBs) eine andere Blockgröße zu wählen als für kleine Indizes. Systemrelevante Tablespaces wie system und Sysaux nutzen jedoch stets die Standardblockgröße, die zum Zeitpunkt der Datenbankerstellung festgelegt wurde.

Eine Blockgröße gilt stets für einen kompletten Tablespace. Für die Pufferung von Datenblöcken, die von der Standard-Blockgröße der Datenbank abweichen, sind Subcaches zu konfi-

<sup>7</sup> Siehe Kapitel 9.

gurieren. Sie können hierfür den Initialisierungsparameter db\_<n>k\_cache\_size setzen, wobei <n> durch die Größe der Datenbankblöcke zu ersetzen ist.

Während der Lebenszeit einer Datenbank lässt sich die Standardblockgröße übrigens nicht mehr ändern. Sollte eine Änderung der Standard-Blockgröße erforderlich sein, so muss eine neue Datenbank mit der neuen Blockgröße erstellt und der Datenbestand mittels Export und Import übernommen werden. Daher ist es sinnvoll, sich vor dem Anlegen der Datenbank bereits Gedanken über die Blockgröße zu machen. Gestattet sind 2, 4, 8, 16 sowie 32 KB, üblich sind Werte zwischen 4 KB und 16 KB abhängig von Betriebssystem und Anwendung.

Eine größere Blockgröße benötigt weniger Overhead im Verhältnis zur Speichermenge und ermöglicht effizientere Diskzugriffe bei großen Objekten. Bei kleinen Objekten führen große Datenblöcke unter Umständen zu unnötigem Verschnitt.

Sofern die Blockgröße von der Größe der Betriebssystemblöcke (Pagesize) abweicht, sollten Sie darauf achten, dass Sie die Blockgröße stets auf ein ganzzahliges Vielfaches der Betriebssystemblockgröße setzen<sup>8</sup>.

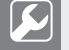

## **Praxistipp**

Generell gilt: Für Large Objects (LOBs) mit Bild- und Tondaten sollten Sie eher große Blockgrößen, für Tabellen mit kurzen Satzlängen eher kleine Blockgrößen einsetzen. Oft bestehen Anwendungen aus Daten unterschiedlichster Satzlängen. In diesem Fall kann die Blockgröße der Datenbank auf 4 oder 8 KB gesetzt sein. Für Daten größerer Satzlängen wie LOBs können zusätzliche Tablespaces mit vom Standard abweichenden Blockgrößen erstellt werden.

Auf keinen Fall sollten Sie einen Tablespace beispielsweise mit einer Blockgröße von 4K auf 8K Sector Size Disks erstellen, da dies die Performance mindert.

### **Interner Aufbau**

Ein Datenblock unterteilt sich intern in einen Kopf- und einen Daten-Teil. Der Kopf enthält Metainformationen wie die Blockadresse und den Segmenttyp<sup>9</sup> der in ihm gespeicherten Daten. Im Kopfbereich sind zusätzlich das Tabellenverzeichnis und das Zeilenverzeichnis gespeichert. Im Tabellenverzeichnis ist vermerkt, zu welchen Tabellen die Dateninhalte gehören10. Das Zeilenverzeichnis gibt an, welche Zeilen gespeichert sind und unter welcher Adresse jede einzelne dieser Zeilen im Datenbereich des Blockes abgerufen werden kann. Das Zeilenverzeichnis kann bei zunehmender Anzahl an Datenzeilen wachsen, es verkleinert sich jedoch nicht mehr. Wurden in einem Block, der inzwischen leer ist, irgendwann

<sup>8</sup> Die Betriebssystemblockgröße ermitteln Sie abhängig vom Betriebssystem. Linux: stat -f <Dateisystem> HPUX: vgdisplay -v <Volume> oder df -g|grep -i "block size" Solaris: df -g <Dateisystem> Windows: fsutil, fsinfo, ntfsinfo <Laufwerk:> Tru64: lsfs -q <Dateisystem>

<sup>9</sup> Tabellen-, Index-, Temporär- oder Undo-Segment

<sup>10</sup> Bei Clustertabellen kann es sich um Datenzeilen mehrerer Tabellen handeln

einmal 50 Zeilen gespeichert, so belegt das Zeilenverzeichnis weiterhin etwa 100 Byte an Platz, um Meta-Informationen von 50 Datenzeilen zu speichern.

Das Konglomerat aus Kopfdaten, Tabellen- und Zeilenverzeichnis nennt man Block Overhead. Dieser bewegt sich in der Regel zwischen etwa 80 und 120 Byte. Zusätzlich wird für jede Transaktion, die den Datenblock ändert, vorübergehend ein Transaktionsheader genutzt, der etwa 23 Byte benötigt.

Beide Teile, der Kopf- und der Datenbereich sind in ihrer Größe variabel. Beim Befüllen eines Blockes wachsen sie einander entgegen. Der dazwischenliegende freie Speicherplatz verringert sich dann entsprechend.

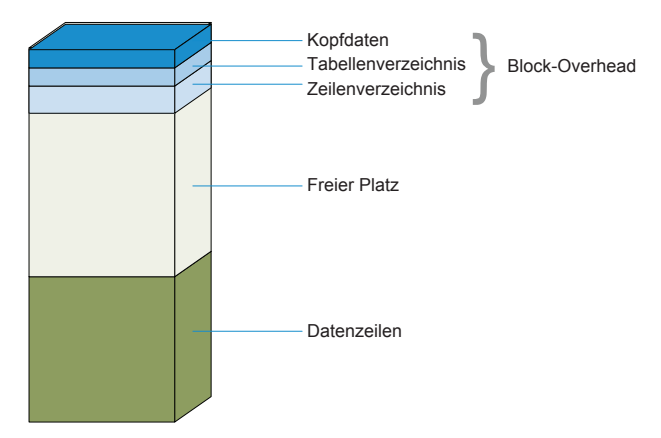

**Bild 2.3** Aufbau eines Oracle-Datenblocks

Datenblöcke unterliegen bestimmten Konsistenzrichtlinien. Wurde ein Datenblock beispielsweise durch die Speicherung über einen defekten Festplattencontroller beschädigt, kann er nicht mehr gelesen und interpretiert werden. Oracle bietet hierfür die Blockreparatur mit dem Recovery Manager (RMAN) an. Genauere Informationen dazu finden Sie in Abschnitt 13.3.36 "Wiederherstellung eines Datenblockes".

## **2.2.2 Datafiles**

Ein *Tablespace* ist ein Speicherbereich für Daten und Zugriffsstrukturen, Temporärsegmente sowie Undo-Informationen. Jeder Tablespace besteht aus mindestens einem *Datafile*. Umgekehrt ist jedes Datafile genau einem Tablespace zugeordnet.

Oracle-Datenbanken benötigen mindestens ein *Datafile*, das für den System-Tablespace verwendet wird, sowie ein weiteres für den Tablespace sysaux. Doch in der Praxis werden sehr viel mehr Datafiles eingesetzt: Man unterteilt in Speicherbereiche für Anwendungs- und Indexdaten, für Temporärsegmente und Undo-Informationen und speichert diese in eigene Tablespaces.11

<sup>&</sup>lt;sup>11</sup> Siehe auch Abschnitt 2.2.3 "Tablespaces".

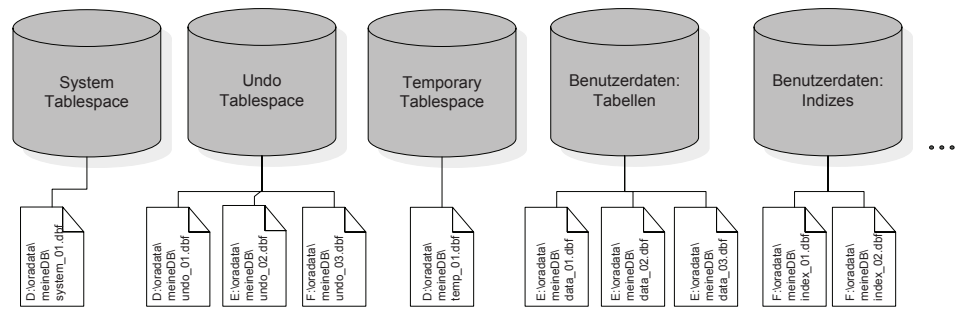

**Bild 2.4** Tablespaces und Datafiles

Datafiles werden als physische Dateien im Betriebssystem gespeichert. Für ihre Speicherung können normale Dateisysteme, aber auch Clusterdateisysteme, Automatic Storage Management (ASM) oder Raw Devices und, ab Oracle 10.2, auch Block Devices zum Einsatz kommen12.

Jedes Datafile besteht aus Datenblöcken. Vor der Bearbeitung eines Datenblockes wird dieser vom Festspeicher in den Arbeitsspeicher gelesen. Ändert man Daten eines Blocks, so werden diese Änderungen aus Performance-Gründen nicht synchron in die Datafiles zurückgeschrieben, sondern zunächst in den Redo Logs protokolliert. Das Schreiben in die Datafiles erfolgt dagegen asynchron über den Database-Writer-Prozess. Er schreibt in Intervallen geänderte Blöcke anhand einer Dirty-List in die Datafiles. Kommt es zu einem Ausfall des Datenbankservers, so ist es unproblematisch, wenn ein geänderter Block aus dem Arbeitsspeicher noch nicht in die Datafiles geschrieben wurde: Alle Änderungen lassen sich aus den Redo Logs reproduzieren. So kann man die Datenbank auch nach einem Ausfall wieder in einen konsistenten Zustand überführen. Oracle-Systeme führen diesen als "Crash Recovery" bezeichneten Vorgang beim Öffnen der Datenbank automatisch durch.

Informationen zur Erstellung und Verwaltung von Tablespaces und Datafiles finden Sie im Abschnitt 2.6 "Verwaltung von Tablespaces".

## **2.2.3 Tablespaces**

Erstellt man Datenbankobjekte wie Tabellen oder Indizes, so werden diese in einem *Tablespace* abgelegt. Ein Tablespace ist ein Speicherbereich in einer Datenbank. Oracle kennt verschiedene Tablespace-Typen, die nachfolgend vorgestellt sind.

## **System-Tablespace**

Der *System-Tablespace* enthält systemrelevante Daten. In ihm ist das Data Dictionary13 der Datenbank gespeichert. Zudem wird hier ein System-Rollbacksegment<sup>14</sup> angelegt, das unmittelbar nach der Datenbankerstellung zur Verfügung steht.

<sup>&</sup>lt;sup>12</sup> Siehe auch Kapitel 4 "Speicherplatzverwaltung".

<sup>13</sup> Es enthält die Metadaten der Datenbank: Informationen zu Benutzern, Datenbankobjekten, Rechtestrukturen etc. sind hier hinterlegt.

<sup>&</sup>lt;sup>14</sup> Siehe auch Abschnitt 2.4.3 "Undo Management"